#### **Notice**

**Preface** 

Product Description

**Troubleshooting** 

<u>Illustrated</u> <u>Parts Catalog</u>

<u>Removal &</u> <u>Repair</u> Procedures

**Specifications** 

Connector Pin Assignments

#### **Battery Pack**

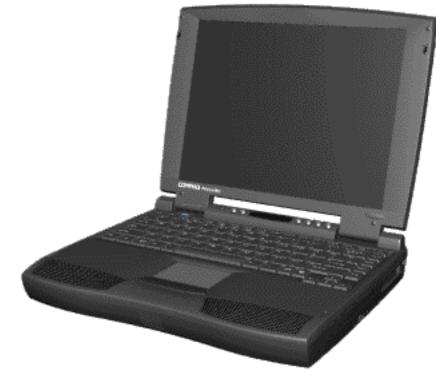

Welcome to the Presario 1600 Series Portable Computer Maintenance & Service Guide. This online guide is designed to serve the needs of those whose job it is to repair Compaq products. Many of the components of the hardcopy MSG are contained in this online guide. The <u>Notice</u>, contains the copyright and trademark information. The <u>Preface</u> shows symbol conventions and Technician Notes.

This MSG will be periodically maintained and updated online as needed.

<u>Notice</u> | <u>Preface</u> | <u>Home</u> | <u>Product Description</u> | <u>Troubleshooting</u> | <u>Illustrated Parts Catalog</u> <u>Removal & Replacement Procedures</u> | <u>Specifications</u> | <u>Connector Pin Assignments</u> | <u>Battery Pack</u>

# Notice

The information in this guide is subject to change without notice.

COMPAQ COMPUTER CORPORATION SHALL NOT BE LIABLE FOR TECHNICAL OR EDITORIAL ERRORS OR OMISSIONS CONTAINED HEREIN, NOR FOR INCIDENTAL OR CONSEQUENTIAL DAMAGES RESULTING FROM THE FURNISHING, PERFORMANCE, OR USE OF THIS MATERIAL.

This guide contains information protected by copyright. No part of this guide may be photocopied or reproduced in any form without prior written consent from Compaq Computer Corporation.

© 1998 Compaq Computer Corporation. All rights reserved. Printed in the U.S.A.

Compaq, Presario Registered U. S. Patent and Trademark Office.

Microsoft, MS-DOS, and Windows are registered trademarks of Microsoft Corporation. Windows 95 is a trademark of Microsoft Corporation.

The software described in this guide is furnished under a license agreement or nondisclosure agreement. The software may be used or copied only in accordance with the terms of the agreement

with the terms of the agreement.

Product names mentioned herein may be trademarks and/or registered trademarks of their respective companies.

#### Maintenance and Service Guide

#### **Compaq Presario 1600 Series Portable Computers**

First Edition (October 1997) Spare Part Number 298499-001 Documentation Part Number 330976-001

#### **Compaq Computer Corporation**

<u>Home</u>

<u>Notice</u> | <u>Preface</u> | <u>Home</u> | <u>Product Description</u> | <u>Troubleshooting</u> | <u>Illustrated Parts Catalog</u> <u>Removal & Replacement Procedures</u> | <u>Specifications</u> | <u>Connector Pin Assignments</u> | <u>Battery Pack</u>

### **Preface**

This *Maintenance and Service Guide* is a troubleshooting guide that can be used for reference when servicing the Compaq Presario 1625/1635 Series Portable Computers.

Compaq Computer Corporation reserves the right to make changes to the Compaq Presario Series Portable Computers without notice.

#### **Symbols**

The following words and symbols mark special messages throughout this guide.

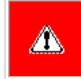

**WARNING:** Text set off in this manner indicates that failure to follow directions in the warning could result in bodily harm or loss of life.

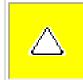

**CAUTION:** Text set off in this manner indicates that failure to follow directions could result in damage to equipment or loss of data.

# **IMPORTANT:** Text set off in this manner presents clarifying information or specific instructions.

**NOTE:** Text set off in this manner presents commentary, sidelights, or interesting points of information.

#### **Technician Notes**

**WARNING:** Only authorized technicians trained by Compaq should

repair this equipment. All troubleshooting and repair procedures are detailed to allow only subassembly/module level repair. Because of the complexity of the individual boards and subassemblies, the user should not attempt to make repairs at the component level or to make modifications to any printed circuit board. Improper repairs can create a safety hazard. Any indications of component replacement or printed circuit board modifications may void any warranty.

### Serial Number

⚠

When requesting information or ordering spare parts, the computer serial number should be provided to Compaq. The serial number is located on the bottom of the computer.

### **Locating Additional Information**

The following documentation is available to support this product:

- Compaq Presario 1624/1625/1635/1636 Series Portable Computer documentation set
- Introducing Windows 95 Guide
- Service Training Guides
- Compaq Service Advisories and Bulletins
- Compaq QuickFind
- Compaq Service Quick Reference Guide

#### <u>Home</u>

<u>Notice</u> | <u>Preface</u> | <u>Home</u> | <u>Product Description</u> | <u>Troubleshooting</u> | <u>Illustrated Parts Catalog</u> <u>Removal & Replacement Procedures</u> | <u>Specifications</u> | <u>Connector Pin Assignments</u> | <u>Battery Pack</u>

### **Product Description**

Models and Features Rear Connectors Port Replicator Power Management Compaq Presario 1600 Series Portable Computers are a new generation of multimedia portable computers with an innovative integrated design, outstanding audio and video, advanced core features, and attractive styling. This fullfunction, Pentium-based series of portable computers allows full desktop functionality.

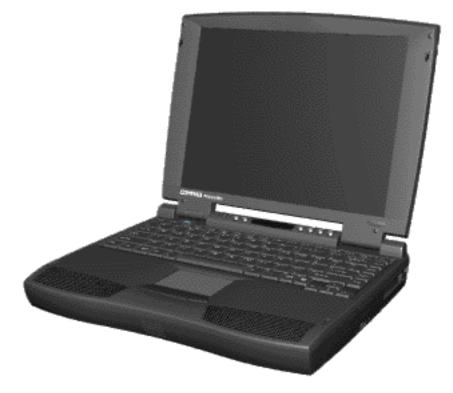

Compaq Presario 1600 Series Portable Computers

<u>Notice</u> | <u>Preface</u> | <u>Home</u> | <u>Product Description</u> | <u>Troubleshooting</u> | <u>Illustrated Parts Catalog</u> <u>Removal & Replacement Procedures</u> | <u>Specifications</u> | <u>Connector Pin Assignments</u> | <u>Battery Pack</u>

# Troubleshooting

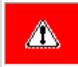

**WARNING:** To avoid a potential shock hazard during troubleshooting procedures, disconnect all power sources before removing the keyboard cover or the display bezel.

This chapter covers troubleshooting information for the Compaq Presario Series Portable Computers. The basic steps in troubleshooting include:

- 1. Following the <u>Preliminary Steps</u>.
- 2. Running the <u>Power-On Self-Test (POST)</u>.
- 3. If you are unable to run POST you may <u>Troubleshoot Without Diagnostics.</u>

Search for <u>Error Code</u> by number.

Perform the recommended actions in the order listed. Rerun POST after each recommended action until the problem is solved and no error message occurs. Once the problem is solved, do not complete the remaining recommended actions.

**NOTE:** If the problem is intermittent, check the computer several times to verify that the problem is solved.

<u>Notice</u> | <u>Preface</u> | <u>Home</u> | <u>Product Description</u> | <u>Troubleshooting</u> | <u>Illustrated Parts Catalog</u> <u>Removal & Replacement Procedures</u> | <u>Specifications</u> | <u>Connector Pin Assignments</u> | <u>Battery Pack</u>

### **Illustrated Parts Catalog**

System Unit

**Boards** 

**Display** 

**Mass Storage Devices** 

**Cables** 

**Miscellaneous Hardware and Screws** 

This chapter provides an illustrated parts breakdown and identifies the spare parts ordering number associated with each item(s) for Compaq Presario 1600 Series Portable Computers.

<u>Notice</u> | <u>Preface</u> | <u>Home</u> | <u>Product Description</u> | <u>Troubleshooting</u> | <u>Illustrated Parts Catalog</u> <u>Removal & Replacement Procedures</u> | <u>Specifications</u> | <u>Connector Pin Assignments</u> | <u>Battery Pack</u>

### **Removal & Replacement Procedure**

This chapter presents the removal and replacement procedures for the computer.

<u>ESD</u>

<u>Service</u> <u>Considerations</u>

**Cable Positions** 

Preparing the Computer for Disassembly

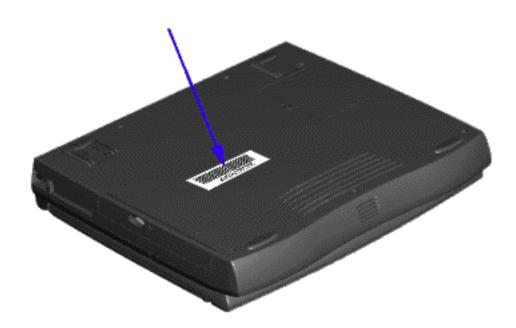

Serial Number Location

**Serial Number Location** 

Report the computer serial number to Compaq when requesting information or ordering spare parts. The serial number is displayed on the bottom of the computer.

<u>Notice</u> | <u>Preface</u> | <u>Home</u> | <u>Product Description</u> | <u>Troubleshooting</u> | <u>Illustrated Parts Catalog</u> <u>Removal & Replacement Procedures</u> | <u>Specifications</u> | <u>Connector Pin Assignments</u> | <u>Battery Pack</u>

# **Specifications**

This section covers the following specifications of Compaq Presario 1600 Series Portable Computers:

- <u>Physical and Environmental/Specifications</u>
- System Interrupts
- System DMA
- System I/O Address
- System Memory Map
- Memory Expansion
- <u>Diskette Drive</u>
- <u>Hard Drive</u>
- <u>CD Drive</u>
- Battery Pack
- Dip Switch Settings

| Physical and                                     | Physical and Environmental/Specifications                                       |               |  |  |  |
|--------------------------------------------------|---------------------------------------------------------------------------------|---------------|--|--|--|
| U.S. Metric                                      |                                                                                 |               |  |  |  |
| Dimensions                                       |                                                                                 |               |  |  |  |
| Height                                           | 1.96 in                                                                         | 4.95 cm       |  |  |  |
| Depth                                            | 12.30 in                                                                        | 31.00 cm      |  |  |  |
| Width                                            | 10.08 in                                                                        | 25.40 cm      |  |  |  |
| Weight                                           |                                                                                 |               |  |  |  |
| Model 1625                                       | 7.326Ib                                                                         | 3.33 kg       |  |  |  |
| Model 1635                                       | 7.326Ib                                                                         | 3.33 kg       |  |  |  |
| Model 1640                                       | 7.326Ib                                                                         | 3.33 kg       |  |  |  |
| Stand-Alone (Battery Pack)<br>Power Requirements | NiMH                                                                            | Li-ion        |  |  |  |
| Nominal Operating                                | W @ 9.6 V                                                                       | W @ 14.4 V    |  |  |  |
| Maximum Average                                  | W @ 9.6 V                                                                       | W @ 14.4 V    |  |  |  |
| Peak Operating                                   | W @ 9.6 V                                                                       | W @ 14.4 V    |  |  |  |
| AC Power Requirements                            |                                                                                 |               |  |  |  |
| Operating Voltage                                | 100-240 V                                                                       |               |  |  |  |
| Operating Current                                | 0.8/0.4 A RMS                                                                   |               |  |  |  |
| Operating Frequency                              | 47-63 Hz                                                                        |               |  |  |  |
| Maximum Transient                                | Meets IEC 801-4 and IEC801-5                                                    |               |  |  |  |
| Temperature                                      | 1kV for 50 ns                                                                   |               |  |  |  |
| Operating                                        | 50° to 95 °F                                                                    | 10° to 35 °C  |  |  |  |
| Non-operating                                    | -4° to 140 °F                                                                   | -20° to 60 °C |  |  |  |
| Relative Humidity (non-                          |                                                                                 |               |  |  |  |
| condensing)                                      |                                                                                 |               |  |  |  |
| Operating                                        | 10 to 90%                                                                       | 35°C to 90%   |  |  |  |
| Non-operating (tw = 38.7°C max)                  | 5 to 95%                                                                        | 60°C to 95%   |  |  |  |
| Altitude                                         |                                                                                 | 1             |  |  |  |
| Operating                                        | 0 to 10,000 ft                                                                  | 0 to 3.15 km  |  |  |  |
| Non-operating                                    | 0 to 30,000 ft                                                                  | 0 to 9.14 km  |  |  |  |
| Shock                                            |                                                                                 |               |  |  |  |
| Operating                                        | 10 G, 11 ms, half sine                                                          |               |  |  |  |
| Non operating                                    | 240 G, 2 ms, half sine                                                          |               |  |  |  |
| Vibration                                        |                                                                                 |               |  |  |  |
| Operating                                        | 0.5 G                                                                           |               |  |  |  |
| Non-operating                                    | 1.5 G                                                                           |               |  |  |  |
|                                                  | ety standards specify therm<br>sario 1600 Series Portable C<br>of temperatures. |               |  |  |  |

#### Back to top

| System Interrupts |                                      |  |  |  |
|-------------------|--------------------------------------|--|--|--|
| Hardware IRQ      | System Function                      |  |  |  |
| IRQ0              | Timer Interrupt                      |  |  |  |
| IRQ1              | Keyboard                             |  |  |  |
| IRQ2              | Interrupt Controller Cascade         |  |  |  |
| IRQ3              | 0X2F8 Default Resources for Modem    |  |  |  |
| IRQ4              | Communications Port (COM 1)          |  |  |  |
| IRQ5              | ES1869 Plug and Play AudioDrive      |  |  |  |
| IRQ6              | Diskette Drive                       |  |  |  |
| IRQ7              | Parallel Port (LPT 1) (default)      |  |  |  |
| IRQ8              | System CMOS/Real-Time Clock          |  |  |  |
| IRQ10             | IRQ Holder for PCI Steering          |  |  |  |
| IRQ10             | PCI-1131 CardBus Controller          |  |  |  |
| IRQ11             | IRQ Holder for PCI Steering          |  |  |  |
| IRQ11             | MagicGraph128XD                      |  |  |  |
| IRQ11             | PCI-1131 CardBus Controller          |  |  |  |
| IRQ12             | PS/2 TouchPad                        |  |  |  |
| IRQ13             | Coprocessor                          |  |  |  |
| IRQ14             | Primary IDE Controller (dual FIFO)   |  |  |  |
| IRQ14             | Opti Dual PCI IDE Controller         |  |  |  |
| IRQ15             | Opti Dual PCI IDE Controller         |  |  |  |
| IRQ15             | Secondary IDE Controller (dual FIFO) |  |  |  |

#### Back to top

| System DMA                   |                                 |  |  |
|------------------------------|---------------------------------|--|--|
| Hardware DMA System Function |                                 |  |  |
| DMA 0                        | ES1869 Plug and Play AudioDrive |  |  |
| DMA 1                        | ES1869 Plug and Play AudioDrive |  |  |
| DMA 2                        | Diskette Drive                  |  |  |
| DMA 4                        | Direct Memory Access Controller |  |  |

#### Back to top

|                   | System I/O Address                                    |  |  |
|-------------------|-------------------------------------------------------|--|--|
| I/O Address (Hex) | System Function (Shipping Configuration)              |  |  |
| 0000h-000Fh       | DMA Controller # 1                                    |  |  |
| 0020h-0021h       | Interrupt Controller # 1                              |  |  |
| 0022h-0024h       | Motherboard resources                                 |  |  |
| 0040h-0043h       | System timer                                          |  |  |
| 0060h-0060h       | Keyboard Controller                                   |  |  |
| 0061h-0061h       | System speaker                                        |  |  |
| 0064h-0064h       | Standard 101/102-Key or Microsoft Natural<br>Keyboard |  |  |
| 0070h-0071h       | System CMOS/real time clock                           |  |  |
| 0080h-0080h       | Motherboard resources                                 |  |  |
| 0081h-008Fh       | DMA Controller                                        |  |  |
| 0092h-0092h       | Motherboard resources                                 |  |  |
| 00A0h-00A1h       | Programmable interrupt controller                     |  |  |
| 00C0h-00DFh       | DMA Controller                                        |  |  |
| 00ECh-00EFh       | Motherboard resources                                 |  |  |
| 00F0h-00FFh       | Numeric data processor                                |  |  |
| 0170h-0177h       | Secondary IDE controller (dual FIFO)                  |  |  |
| 0170h-0177h       | Opti Dual PCI IDE Controller                          |  |  |
| 01F0h-01F7h       | Opti Dual PCI IDE Controller                          |  |  |
| 01F0h-01F7h       | Primary IDE controller (dual FIFO)                    |  |  |
| 0201h-0201h       | Gameport Joystick                                     |  |  |
| 0220h-022Fh       | ES1869 Plug and Play AudioDrive                       |  |  |
| 0330h-0331h       | ES1869 Plug and Play AudioDrive                       |  |  |
| 0370h-0371h       | Motherboard resources                                 |  |  |
| 0376h-0376h       | Secondary IDE controller (dual FIFO)                  |  |  |
| 0376h-0376h       | Opti Dual PCI IDE Controller                          |  |  |
| 0378h-037Fh       | Printer Port (LPT1)                                   |  |  |
| 0388h-038Bh       | ES1869 Plug and Play AudioDrive                       |  |  |
| 03B0h-03BBh       | MagicGraph128XD                                       |  |  |
| 03C0h-03DFh       | MagicGraph128XD                                       |  |  |
| 03F0h-03F5h       | Diskette Drive Controller                             |  |  |
| 03F6h-03F6h       | Primary IDE controller (dual FIFO)                    |  |  |
| 03F6h-03F6h       | Opti Dual PCI IDE Controller                          |  |  |
| 03F7h-03F7h       | Diskette Drive Controller                             |  |  |
| 03F8h-03FFh       | Communications Port (COM1)                            |  |  |
| 040Bh-040Bh       | Motherboard resources                                 |  |  |
| 0480h-048Fh       | Motherboard resources                                 |  |  |
| 04D6h-04D6h       | Motherboard resources                                 |  |  |
| 0800h-0807h       | ES1869 Control Interface                              |  |  |
| 0CF8h-0CFFh       | PCI bus                                               |  |  |
| 1000h-107Fh       | PCI-1131 CardBus Controller                           |  |  |
| FCF0h-FCF7h       | Primary IDE controller (dual FIFO)                    |  |  |
| FCF0h-FCF7h       | Opti Dual PCI IDE Controller                          |  |  |
| FCF8h-FCFFh       | Secondary IDE controller (dual FIFO)                  |  |  |
| FCF8h-FCFFh       | Opti Dual PCI IDE Controller                          |  |  |

#### Back to top

| System Memory Map   |                                     |  |  |  |
|---------------------|-------------------------------------|--|--|--|
| Memory Address      | System Function                     |  |  |  |
| 00000000h-0009FFFFh | System board extension for PnP BIOS |  |  |  |
| 000A0000h-000AFFFFh | MagicGraph128XD                     |  |  |  |
| 000B0000h-000BFFFFh | MagicGraph128XD                     |  |  |  |
| 000C0000h-000CBFFFh | MagicGraph128XD                     |  |  |  |
| 000CC000h-000CCFFFh | PCI-1131 CardBus Controller         |  |  |  |
| 000CD000h-000CDFFFh | PCI-1131 CardBus Controller         |  |  |  |
| 000E0000h-000FFFFFh | System board extension for PnP BIOS |  |  |  |
| 00100000h-017FFFFh  | System board extension for PnP BIOS |  |  |  |
| 05000000h-05040FFFh | PCI-1131 CardBus Controller         |  |  |  |
| FD000000h-FDFFFFFh  | MagicGraph128XD                     |  |  |  |
| FEA00000h-FEBFFFFFh | MagicGraph128XD                     |  |  |  |
| FED00000h-FEDFFFFh  | MagicGraph128XD                     |  |  |  |
| FFFC0000h-FFFFFFFFh | Motherboard resources               |  |  |  |

#### Back to top

| Memory Expansion |                           |                     |  |  |
|------------------|---------------------------|---------------------|--|--|
| System Memory    | Expansion Board<br>Memory | <b>Total Memory</b> |  |  |
| 8-MB             | 16-MB                     | 24-MB               |  |  |
| 8-MB             | 32-MB                     | 40-MB               |  |  |
| 8-MB             | 64-MB                     | 72-MB               |  |  |
| 16-MB            | 16-MB                     | 32-MB               |  |  |
| 16-MB            | 32-MB                     | 48-MB               |  |  |
| 16-MB            | 64-MB                     | 80-MB               |  |  |
| 32-MB            | 16-MB                     | 48-MB               |  |  |
| 32-MB            | 32-MB                     | 64-MB               |  |  |
| 32-MB            | 64-MB                     | 96-MB               |  |  |
| 64-MB            | 16-MB                     | 80-MB               |  |  |
| 64-MB            | 32-MB                     | 96-MB               |  |  |
| 64-MB            | 64-MB                     | 128-MB*             |  |  |

<u>Notice</u> | <u>Preface</u> | <u>Home</u> | <u>Product Description</u> | <u>Troubleshooting</u> | <u>Illustrated Parts Catalog</u> <u>Removal & Replacement Procedures</u> | <u>Specifications</u> | <u>Connector Pin Assignments</u> | <u>Battery Pack</u>

### **Connector Pin Assignments**

This section provides connector pin assignment tables for Compaq Presario 1600 Series Portable Computers and the Compaq Port Replicator for selected models. For more information on connectors, refer to <u>Rear Connectors</u> for connectors located on the computer and <u>Port Replicator</u> for connectors located on the port replicator.

NOTE:

The signals in all tables of this appendix are considered active high unless otherwise indicated by an asterisk (\*).

- Parallel Connector
- Serial Connector
- Keyboard/Mouse
- <u>External VGA Monitor</u>
- Phone Line to Wall Jack
- Port Replicator

|     | Parallel Connector |       |                     |  |  |  |  |
|-----|--------------------|-------|---------------------|--|--|--|--|
|     |                    |       |                     |  |  |  |  |
| Pin | Signal             | Pin   | Signal              |  |  |  |  |
| 1   | Strobe*            | 10    | Acknowledge*        |  |  |  |  |
| 2   | Data Bit 0         | 11    | Busy                |  |  |  |  |
| 3   | Data Bit 1         | 12    | Paper Out           |  |  |  |  |
| 4   | Data Bit 2         | 13    | Select              |  |  |  |  |
| 5   | Data Bit 3         | 14    | Auto Linefeed*      |  |  |  |  |
| 6   | Data Bit 4         | 15    | Error*              |  |  |  |  |
| 7   | Data Bit 5         | 16    | Initialize Printer* |  |  |  |  |
| 8   | Data Bit 6         | 17    | Select In*          |  |  |  |  |
| 9   | Data Bit 7         | 18-25 | Signal Ground       |  |  |  |  |
|     | * = Active low     |       |                     |  |  |  |  |

#### Back to top

| Serial Connector |         |                     |  |  |  |
|------------------|---------|---------------------|--|--|--|
| Connector        | Pin     | Signal              |  |  |  |
| 00000            | 1       | Carrier Detect      |  |  |  |
|                  | 2       | Receive Data        |  |  |  |
|                  | 3       | Transmit Data       |  |  |  |
|                  | 4       | Data Terminal Ready |  |  |  |
|                  | 5       | Signal Ground       |  |  |  |
|                  | 6       | Data Set Ready      |  |  |  |
|                  | 7       | Ready to Send       |  |  |  |
|                  | 8       | Clear to Send       |  |  |  |
|                  | 9       | Ring Indicator      |  |  |  |
| Keyl             | ooard/M | ouse                |  |  |  |
| Connector        | Pin     | Signal              |  |  |  |
|                  | 1       | Data                |  |  |  |
|                  | 2       | Not defined         |  |  |  |
|                  | 3       | Ground              |  |  |  |
|                  | 4       | + 5 VDC             |  |  |  |
|                  | 5       | Clock               |  |  |  |
|                  | 6       | Not defined         |  |  |  |

#### Back to top

| External VGA Monitor |     |                 |  |  |  |
|----------------------|-----|-----------------|--|--|--|
| Connector            | Pin | Signal          |  |  |  |
|                      | 1   | Red Analog      |  |  |  |
| \ <u>@@@@@</u> ]     | 2   | Green Analog    |  |  |  |
|                      | 3   | Blue Analog     |  |  |  |
|                      | 4   | Not connected   |  |  |  |
|                      | 5   | Ground          |  |  |  |
|                      | 6   | Ground Analog   |  |  |  |
|                      | 7   | Ground Analog   |  |  |  |
|                      | 8   | Ground Analog   |  |  |  |
|                      | 9   | Not connected   |  |  |  |
|                      | 10  | Ground          |  |  |  |
|                      | 11  | Monitor Detect  |  |  |  |
|                      | 12  | DDC2B Data      |  |  |  |
|                      | 13  | Horizontal Sync |  |  |  |
|                      | 14  | Vertical Sync   |  |  |  |
|                      | 15  | DDC2B Clock     |  |  |  |

#### Back to top

| Phone Line to Wall Jack |   |        |  |  |  |
|-------------------------|---|--------|--|--|--|
| Connector Pin Signal    |   |        |  |  |  |
|                         | 1 | Unused |  |  |  |
|                         | 2 | Unused |  |  |  |
|                         | 3 | Тір    |  |  |  |
|                         | 4 | Ring   |  |  |  |
|                         | 5 | Unused |  |  |  |
|                         | 6 | Unused |  |  |  |

#### Back to top

|     | Port Replicator |     |                |     |           |     |         |
|-----|-----------------|-----|----------------|-----|-----------|-----|---------|
| Pin | Signal          | Pin | Signal         | Pin | Signal    | Pin | Signal  |
| 1   | N.C.            | 21  | Printer Data 0 | 41  | N.C.      | 61  | CTS     |
| 2   | N.C.            | 22  | Printer Data 1 | 42  | N.C.      | 62  | DCD     |
| 3   | Kb Clk 1        | 23  | Printer Data 2 | 43  | Switch A  | 63  | DSR     |
| 4   | Joystick Data A | 24  | Printer Data 3 | 44  | Switch B  | 64  | TXD     |
| 5   | Kb Data 1       | 25  | Printer Data 4 | 45  | Switch C  | 65  | RTS     |
| 6   | Joystick Data B | 26  | Printer Data 5 | 46  | Switch D  | 66  | N.C.    |
| 7   | Kb Clk 2        | 27  | Printer Data 6 | 47  | N.C.      | 67  | Detect  |
| 8   | Joystick Data C | 28  | Printer Data 7 | 48  | MIDI In   | 68  | N.C.    |
| 9   | Kb Data 2       | 29  | Reserved       | 49  | MIDI Out  | 69  | V. Sync |
| 10  | Joystick Data D | 30  | Reserved       | 50  | +5V       | 70  | Ground  |
| 11  | Lp Select In    | 31  | Reserved       | 51  | +5V       | 71  | H. Sync |
| 12  | Lp Paper End    | 32  | Reserved       | 52  | N.C.      | 72  | Ground  |
| 13  | Lp Initialize   | 33  | Adapter In     | 53  | N.C.      | 73  | Blue    |
| 14  | Lp Busy         | 34  | Adapter In     | 54  | N.C.      | 74  | Ground  |
| 15  | Lp Error        | 35  | Adapter In     | 55  | N.C.      | 75  | Green   |
| 16  | Lp Ack          | 36  | Adapter In     | 56  | Dock ID - | 76  | Ground  |
| 17  | Lp Auto Feed    | 37  | Adapter In     | 57  | RXD       | 77  | Red     |
| 18  | Lp Strobe       | 38  | Adapter In     | 58  | Lp Select | 78  | Ground  |
| 19  | DDC2BC          | 39  | N.C.           | 59  | RI        | 79  | N.C.    |
| 20  | DDC2BD          | 40  | N.C.           | 60  | DTR       | 80  | N.C.    |

Back to top

<u>Notice</u> | <u>Preface</u> | <u>Home</u> | <u>Product Description</u> | <u>Troubleshooting</u> | <u>Illustrated Parts Catalog</u> <u>Removal & Replacement Procedures</u> | <u>Specifications</u> | <u>Connector Pin Assignments</u> | <u>Battery Pack</u>

# **Battery Pack**

This section covers the following information concerning battery pack operating time:

- Increasing Battery Pack Operating Time
- <u>Minimizing the Energy Required</u>
- <u>Maximizing the Energy Stored</u>
- <u>Conditioning a Battery Pack</u>
- Battery Charge Time By Model
- Disposal of a Used Battery Pack

#### **Increasing Battery Pack Operating Time**

Battery pack operating time differs depending on several variables. To avoid unnecessary replacement, consider the following variables when determining how long a charged battery pack should last:

- Power management settings
- Hardware configuration
- Software applications
- Installed options
- Display brightness
- Hard drive usage
- Changes in operating temperature
- Type and number of installed PC Cards

#### NOTE:

The power consumption requirements for PC Cards vary widely. Some cards drain the battery pack very rapidly.

Battery pack operating time can be increased by as much as 50 percent by controlling the energy required by the computer and the energy stored in the battery pack.

### Minimizing the Energy Required

To minimize the energy required by the computer, follow these steps:

- Set the power conservation levels in the Power Management utility to **Maximum**.
- Customize the timeout value to work more efficiently with the applications. The amount of battery life depends on the values selected.

#### Maximizing the Energy Stored

#### To maximize the energy stored in the battery pack, follow these guidelines:

- Condition the battery pack at least every 30 days to improve overall battery performance.
- Keep a battery pack in the computer when using it with AC power to supply the battery pack with a constant trickle charge.
- Store the battery pack in a cool, dry place when not in use.

### **Conditioning a Battery Pack**

**CAUTION:** To avoid a loss of data, ensure that all data is saved before discharging a battery pack.

#### To condition a battery pack, complete the following steps:

1. Plug in the AC adapter and allow the battery to charge until the fast charge arrow on the display disappears. Your battery gauge may read 100 percent for a period of time before the arrow disappears. Do not unplug the AC adapter until the arrow disappears.

Select Disabled in the Power menu of the BIOS Setup. The system will hibernate after one hour of being in suspend. By selecting Disabled, the system will not timeout and enter suspend.

2. Unplug the AC adapter and allow the battery to drain until the computer reaches hibernation and turns itself off. **Do not plug in the AC adapter during this process or you will need to restart with Step No. 1.** You may use the computer while the battery is draining.

- 3. Your battery is re-conditioned.
- 4. Plug in the AC adapter and begin using the computer.

This table shows battery pack charge times by model.

| Battery Charge Time By Model |                                 |         |  |  |  |
|------------------------------|---------------------------------|---------|--|--|--|
| Computer On Line Off Line    |                                 |         |  |  |  |
| Model 1/NiMH Battery Pack    | 4.0 hours premature termination | 2:00 hr |  |  |  |
| Model 2/Li ion Battery Pack  | 4.5 hours premature termination | 2:50 hr |  |  |  |

### **Disposal of a Used Battery Pack**

In the interest of safeguarding our environment. Compaq Computer Corporation recommends that nickel metal hydride (NiMH) and lithium ion (Li ion) battery packs be recycled. Handle battery packs in accordance with country, state, province, or local regulations.

**CAUTION:** Never attempt to open or service a battery pack. Opening a battery pack not only damages the pack and makes it unusable, but also exposes potentially harmful battery components.

<u>Notice</u> | <u>Preface</u> | <u>Home</u> | <u>Product Description</u> | <u>Troubleshooting</u> | <u>Illustrated Parts Catalog</u> <u>Removal & Replacement Procedures</u> | <u>Specifications</u> | <u>Connector Pin Assignments</u> | <u>Battery Pack</u>

### **Models & Features**

Models and<br/>FeaturesModelsFront Of<br/>UnitThis table<br/>Series PorLeft Side<br/>ComponentsImage: Components<br/>Right Side<br/>ComponentsBottom Of<br/>UnitHard Dr<br/>Speak

This table lists the relevant features of Compaq Presario Series Portable Computers.

|                   |                     | Model 1625 | <b>Model 1635</b> | <b>Model 1640</b> |
|-------------------|---------------------|------------|-------------------|-------------------|
| ents              | Display             | 12.1"HPA   | 12.1" TFT         | 12.1" TFT         |
| <u>le</u><br>ents | Processor<br>AMD K6 | 266 MMX    | 233 MMX           | 266 MMX           |
| <b>)f</b>         | Hard Drives         | 3.2 GB     | 3.2 GB            | 4 GB              |
|                   | Speaker<br>Assembly | JBL Pro    | JBL Pro           | JBL Pro           |
|                   | Modem               | K-56K D/F  | M++ 56K D/F       | K-56 K D/F        |

#### **Features**

All models of the computer have the following features:

- 1.44-MB, 3.5-inch diskette drive
- Built-in  $24 \times$  CD drive
- Ported stereo speakers
- TouchPad
- Easy Access CD Control Buttons
- 91-key (Three Windows 95 keys, 12 function keys) keyboard
- External AC adapter
- PC Card slots capable of handling one of the following card combinations:

Two Type I or Type II PC cards

One Type III PC card

- Battery power management features include the following:
  - Advanced Power Management (APM)
    - Suspend mode
    - Screen save
  - Hibernation
- Password security
- Preinstalled software: Windows 95 OSR 2.5 or Windows 98

<u>Notice</u> | <u>Preface</u> | <u>Home</u> | <u>Product Description</u> | <u>Troubleshooting</u> | <u>Illustrated Parts Catalog</u> <u>Removal & Replacement Procedures</u> | <u>Specifications</u> | <u>Connector Pin Assignments</u> | <u>Battery Pack</u>

#### **Front of Unit**

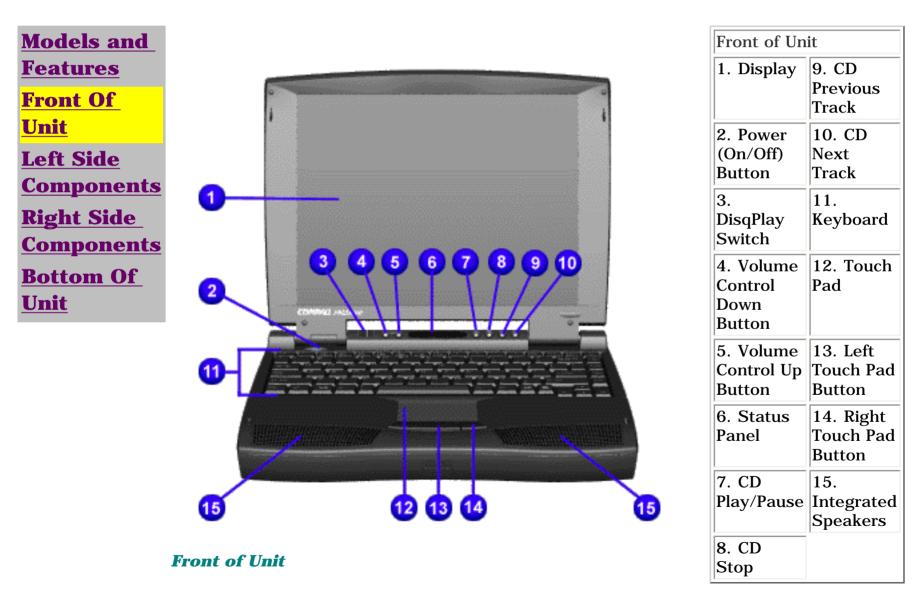

<u>Notice</u> | <u>Preface</u> | <u>Home</u> | <u>Product Description</u> | <u>Troubleshooting</u> | <u>Illustrated Parts Catalog</u> <u>Removal & Replacement Procedures</u> | <u>Specifications</u> | <u>Connector Pin Assignments</u> | <u>Battery Pack</u>

#### Left Side Components

Models and Features Front Of Unit Left Side Components Right Side Components Bottom Of Unit

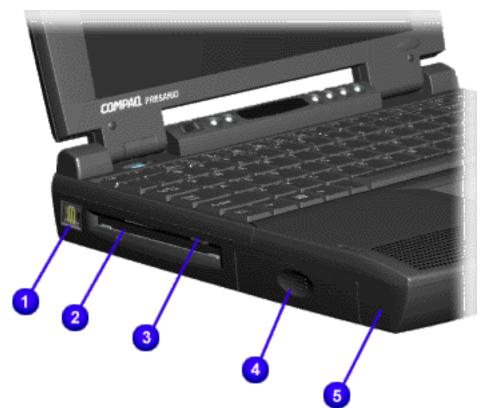

| Left Side Co                | Left Side Components      |  |  |
|-----------------------------|---------------------------|--|--|
| 1.<br>Modem/Phone<br>Jack   | 4. Battery<br>Compartment |  |  |
| 2. Diskette<br>Drive Slot   | 5. Left<br>Speaker Port   |  |  |
| 3. Diskette<br>Eject Button |                           |  |  |

<u>Notice</u> | <u>Preface</u> | <u>Home</u> | <u>Product Description</u> | <u>Troubleshooting</u> | <u>Illustrated Parts Catalog</u> <u>Removal & Replacement Procedures</u> | <u>Specifications</u> | <u>Connector Pin Assignments</u> | <u>Battery Pack</u>

#### **Right Side Components**

Models and Features Front Of Unit Left Side Components Right Side Components Bottom Of Unit

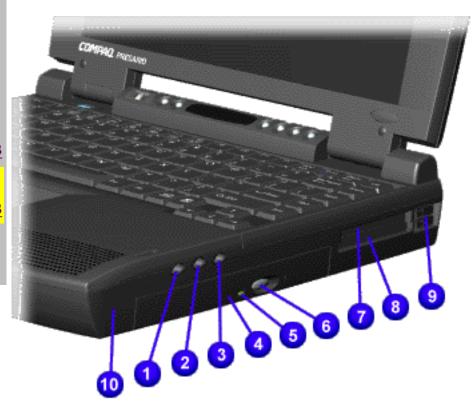

| Right Side<br>Components                                   |                                                                   |  |
|------------------------------------------------------------|-------------------------------------------------------------------|--|
| 1.<br>Headphone/<br>Line-Out<br>Jack<br>2. Line-in<br>Jack | 6. CD<br>Drive<br>Eject<br>Button<br>7. PC<br>Card<br>Top<br>Slot |  |
| 3. External<br>Microphone<br>Jack                          | 8. PC<br>Card<br>Bottom<br>Slot                                   |  |
| 4. CD Drive                                                | 9. PC<br>Card<br>Eject<br>Levers                                  |  |
| 5. CD Drive<br>Light                                       | 10.<br>Right<br>Speaker<br>Port                                   |  |

**Right Side Components** 

<u>Notice</u> | <u>Preface</u> | <u>Home</u> | <u>Product Description</u> | <u>Troubleshooting</u> | <u>Illustrated Parts Catalog</u> <u>Removal & Replacement Procedures</u> | <u>Specifications</u> | <u>Connector Pin Assignments</u> | <u>Battery Pack</u>

### **Bottom Of Unit**

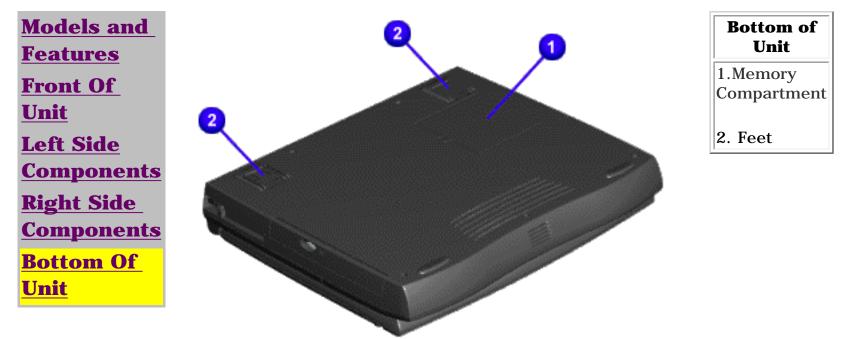

**Bottom of Unit** 

<u>Notice</u> | <u>Preface</u> | <u>Home</u> | <u>Product Description</u> | <u>Troubleshooting</u> | <u>Illustrated Parts Catalog</u> <u>Removal & Replacement Procedures</u> | <u>Specifications</u> | <u>Connector Pin Assignments</u> | <u>Battery Pack</u>

# Diagnostic

#### **Preliminary Steps**

Before running POST, complete the following preliminary steps:

1. If a power-on password has been established, type the password and press the **Enter** key. If the password is not known, <u>clear the password</u>.

- 2. Run Computer Setup.
- 3. Adjust the brightness and contrast.
- 4. Turn off the computer and its external devices.

Disconnect any external devices that you do not want to test. Do not disconnect the printer if you want to test it or use it to log error messages.

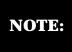

If the problem only occurs when an external device is connected to the computer, the problem may be related to the external device or its cable. Verify this by running POST with and without the external device connected.

6. Install loopback plugs in the serial and parallel connectors if you would like to test these ports.

7. Ensure the hard drive is installed in the computer.

8. Ensure that the battery pack is inserted in the computer and the computer is connected to an external AC power source.

When the preliminary steps are completed, you are ready to run **<u>POST</u>**.

### **Clearing the Power-On Password**

Clearing the power-on password requires removing all Setup attributes that are programmed in the CMOS. If the password is not known, clear it by performing the following steps:

- 1. Turn off the computer.
- 2. Disconnect the power cord.
- 3. <u>Remove the battery pack</u>.
- 4. <u>Remove the keyboard</u>.

5. Remove the RTC battery (1) for 30 seconds as shown below. The password, together with other Setup attributes, will be cleared.

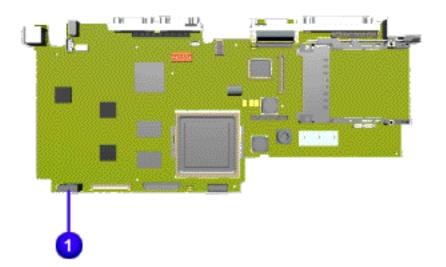

#### Clearing the Power-On Password

6. Turn the computer on to verify the power-on password has been cleared. If it has not been cleared, repeat these steps.

<u>Notice</u> | <u>Preface</u> | <u>Home</u> | <u>Product Description</u> | <u>Troubleshooting</u> | <u>Illustrated Parts Catalog</u> <u>Removal & Replacement Procedures</u> | <u>Specifications</u> | <u>Connector Pin Assignments</u> | <u>Battery Pack</u>

### **Power On Self Test (POST)**

#### **Running POST**

To run POST, complete the following steps:

Turn off the computer. Let stand for a 10 count, then turn the computer back on.

If POST does not detect any errors, the computer will not beep. This indicates successful completion of POST test. POST has run successfully and boots from the hard drive (or from a bootable diskette if one is installed in the diskette drive).

If POST detects errors, the errors are indicated by screen and/or audible messages. Refer to <u>"Power-On Self-Test (POST) Codes"</u> for a list of POST codes and their relevant descriptions.

**NOTE:** If the system is not functioning well enough to run POST, or if the display is not functioning well enough to show POST error messages, refer to the Troubleshooting tables.

| Power-On Self-Test Messages                                                                                                 |                                                                                                    |  |  |  |
|----------------------------------------------------------------------------------------------------|----------------------------------------------------------------------------------------------------|--|--|--|
| <u>102 162 301 304 601 605 1780 1782</u>                                                                                    |                                                                                                    |  |  |  |
| Probable Cause Recommended Action                                                                                           |                                                                                                    |  |  |  |
| 102-System Board Failure                                                                                                    |                                                                                                    |  |  |  |
| DMA, timers, etc.                                                                                                    | Replace the system board.                                                                                                    |  |  |  |
| 162-System 0                                                                                                    | ptions Not Set                                                                                                    |  |  |  |
| Configuration incorrect                                                                                                    | Run Computer Setup.                                                                                                    |  |  |  |
| CMOS reflects that an invalid configuration has been set.                                                                   | Run Computer Setup.                                                                                                    |  |  |  |
| RAM failure                                                                                                    | <ol> <li>Replace the memory modules.</li> <li>Replace the system board.</li> </ol>                                                                               |  |  |  |
| Memory test data error                                                                                                    | <ol> <li>Replace the memory modules.</li> <li>Replace the system board.</li> </ol>                                                                               |  |  |  |
| XX000YZZ RAM failure                                                                                                    | Replace the system board.                                                                                                    |  |  |  |
| 301-Keyb                                                                                                    | oard Error                                                                                                    |  |  |  |
| Keyboard failure                                                                                                    | <ol> <li>Ensure the keys are not depressed<br/>during POST.</li> <li>Reconnect the keyboard with the<br/>computer off.</li> <li>Replace the keyboard.</li> </ol> |  |  |  |
| 304-Keyboard or                                                                                                    | System Unit Error                                                                                                    |  |  |  |
| Keyboard or system board error1. Replace the keyboard.<br>2. Replace the TouchPad or mouse.<br>3. Replace the system board. |                                                                                                    |  |  |  |
| 601-Diskette                                                                                                    | Controller Error                                                                                                    |  |  |  |
| Mismatch in drive type or failure in the diskette controller                                                                | <ol> <li>Run Computer Checkup (TEST).</li> <li>Check and/or replace cables.</li> <li>Replace the system board.</li> </ol>                                        |  |  |  |
| 605-Diskette Drive Error                                                                                                    |                                                                                                    |  |  |  |
| Mismatch in drive type                                                                                                    | Run Computer Setup.                                                                                                    |  |  |  |
| 1780-Primary Hard Drive 0 Failure                                                                                           |                                                                                                    |  |  |  |
| Disk 0 failed to respond                                                                                                    | <ol> <li>Run Computer Checkup (TEST).</li> <li>Replace the hard drive.</li> </ol>                                                                                |  |  |  |
| Hard drive format error                                                                                                    | 1. Run Computer Checkup (TEST).2. Replace the hard drive.                                                                                                    |  |  |  |
| 1782-Hard Drive Controller                                                                                                  |                                                                                                    |  |  |  |
| Hard drive controller failure                                                                                               | 1. Run Computer Setup.2. Replace the hard drive.                                                                                                    |  |  |  |

#### Back to top

<u>Notice</u> | <u>Preface</u> | <u>Home</u> | <u>Product Description</u> | <u>Troubleshooting</u> | <u>Illustrated Parts Catalog</u> <u>Removal & Replacement Procedures</u> | <u>Specifications</u> | <u>Connector Pin Assignments</u> | <u>Battery Pack</u>

### **Troubleshooting Without Diagnostics**

This section provides information about how to identify and correct some common hardware, memory, and software problems. It also explains several types of common messages that may be displayed on the screen. The following pages contain troubleshooting information on:

| Audio                   | <u>Memory</u>                  |
|-------------------------|--------------------------------|
| Battery/Battery gauge   | PC Card                        |
| <u>CD drive</u>         | Power                          |
| Diskette/Diskette drive | <u>Printer</u>                 |
| Display                 | Touch Pad                      |
| Hard drive              | <u>Keyboard/Numeric keypad</u> |
| Hardware Installation   |                                |

Since symptoms can appear to be similar, carefully match the symptoms of the computer malfunction against the problem description in the Troubleshooting tables to avoid a misdiagnosis.

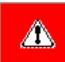

**WARNING:** To avoid a potential shock hazard during troubleshooting procedures, disconnect all power sources before removing the keyboard cover or the display bezel.

#### **Before Replacing Parts**

When troubleshooting a problem, check the following list for possible solutions before replacing parts:

- Verify that cables are connected properly to the suspected defective parts.
- Run Computer Setup after connecting external devices.
- Verify that all required device drivers are installed.
- Verify that all required changes have been made to the CONFIG.SYS file.
- Verify that all required changes have been made to the AUTOEXEC. BAT file.
- Verify that all printer drivers have been installed for each application.

<u>Notice</u> | <u>Preface</u> | <u>Home</u> | <u>Product Description</u> | <u>Troubleshooting</u> | <u>Illustrated Parts Catalog</u> <u>Removal & Replacement Procedures</u> | <u>Specifications</u> | <u>Connector Pin Assignments</u> | <u>Battery Pack</u>

# **Keyboard Solutions**

#### Solving Minor Problems

Some minor problems and possible solutions are outlined here. If the problem appears related to a software application, check the documentation provided with the software.

#### Solving Keyboard/Numeric Keypad Problems

Some common causes and solutions for keyboard/numeric keypad problems are listed in the following table.

| Solving Keyboard/Numeric Keypad Problems                               |                                                       |                                                                                                    |  |
|------------------------------------------------------------------------|-------------------------------------------------------|----------------------------------------------------------------------------------------------------|--|
| Problem                                                                | Probable Cause                                        | Solution(s)                                                                                                    |  |
| Embedded numeric keypad on<br>computer keyboard is disabled.           | Num Lock function is not<br>enabled.                  | Press the <b>Shift</b> + <b>NumLk</b> keys<br>to enable the Num Lock<br>function and embedded<br>numeric keypad. The Num<br>Lock icon on the status panel<br>turns on. |  |
| Embedded numeric keypad is<br>disabled and Num Lock<br>function is on. | External numeric keypad is connected to the computer. | Disconnect the external<br>numeric keypad from the<br>computer.                                                                                                    |  |

<u>Notice</u> | <u>Preface</u> | <u>Home</u> | <u>Product Description</u> | <u>Troubleshooting</u> | <u>Illustrated Parts Catalog</u> <u>Removal & Replacement Procedures</u> | <u>Specifications</u> | <u>Connector Pin Assignments</u> | <u>Battery Pack</u>

# **Hard Drive Solutions**

#### **Solving Minor Problems**

Some minor problems and possible solutions are outlined here. If the problem appears related to a software application, check the documentation provided with the software.

#### **Solving Hard Drive Problems**

Some common causes and solutions for hard drive problems are listed in the following table.

**CAUTION:** To prevent loss of information, always maintain an up-to-date backup of your hard drive at all times, in case of errors or failures.

| Solving Hard Drive Problems                                                          |                                                                                           |                                                                                                    |  |
|--------------------------------------------------------------------------------------|-------------------------------------------------------------------------------------------|----------------------------------------------------------------------------------------------------|--|
| Problem                                                                              | Probable Cause                                                                            | Solution(s)                                                                                                    |  |
| Reading hard drive takes an<br>unusually long time after<br>restarting the computer. | System entered Hibernation<br>due to low battery condition<br>and is now exiting from it. | Give the system time to<br>restore the previously saved<br>data to its exact state before<br>Hibernation.         |  |
| Hard drive error occurs.                                                             | Hard drive has bad sectors or has failed.                                                 | Run Computer Checkup.                                                                                             |  |
| Hard drive does not work.                                                            | Hard drive is not seated properly.                                                        | Turn off and unplug the<br>computer, remove the battery<br>pack, and remove and then<br>reinstall the hard drive. |  |

<u>Notice</u> | <u>Preface</u> | <u>Home</u> | <u>Product Description</u> | <u>Troubleshooting</u> | <u>Illustrated Parts Catalog</u> <u>Removal & Replacement Procedures</u> | <u>Specifications</u> | <u>Connector Pin Assignments</u> | <u>Battery Pack</u>

# **Diskette Solutions**

#### Solving Minor Problems

Some minor problems and possible solutions are outlined here. If the problem appears related to a software application, check the documentation provided with the software.

Some common causes and solutions for diskette and diskette drive problems are listed below.

| Solving Diskette and Diskette Drive Problems |                                                        |                                                                                                    |  |
|----------------------------------------------|--------------------------------------------------------|----------------------------------------------------------------------------------------------------|--|
| Problem                                      | Probable Cause                                         | Solution(s)                                                                                            |  |
| Diskette drive cannot write to a diskette.   | Diskette is write-protected.                           | Disable the diskette's write-<br>protect feature or use a<br>diskette that is not write-<br>protected. |  |
|                                              | Computer is writing to the wrong drive.                | Check the drive letter in the path statement.                                                          |  |
|                                              | Not enough space is left on the diskette.              | Use another diskette.                                                                                  |  |
|                                              | Drive error has occurred.                              | Run Computer Checkup from<br>the Compaq Diagnostics<br>diskette.                                       |  |
|                                              | Diskette is not formatted.                             | Format the diskette. At<br>the system prompt, enter<br>FORMAT A:                                       |  |
| Diskette drive cannot read a diskette.       | The wrong type of diskette is being used.              | Use the type of diskette required by the drive.                                                        |  |
|                                              | Diskette has a bad sector.                             | Copy files to hard drive or<br>another diskette. Reformat<br>bad floppy.                               |  |
|                                              | Drive error has occurred.                              | Run Computer Checkup from<br>the Compaq Diagnostics<br>diskette.                                       |  |
|                                              | Diskette is not formatted.                             | Format the diskette. At the system prompt, enter FORMAT A:                                             |  |
|                                              | The floppy controller is disabled in F10 Setup         | Re-enable the floppy controller<br>in F10 Setup                                                        |  |
| Cannot boot from diskette.                   | Bootable diskette is not in drive A.                   | Put the bootable diskette in drive A.                                                                  |  |
|                                              | Diskette Boot has incorrect setting in Computer Setup. | Run Computer Setup and set<br>diskette as first to boot.                                               |  |

<u>Notice</u> | <u>Preface</u> | <u>Home</u> | <u>Product Description</u> | <u>Troubleshooting</u> | <u>Illustrated Parts Catalog</u> <u>Removal & Replacement Procedures</u> | <u>Specifications</u> | <u>Connector Pin Assignments</u> | <u>Battery Pack</u>

# **Solving Audio Problems**

#### Solving Minor Problems

Some minor problems and possible solutions are outlined here. If the problem appears related to a software application, check the documentation provided with the software.

Some common audio problems and solutions are listed in the following table.

| Solving Audio Problems                                            |                                                                                             |                        |  |
|-------------------------------------------------------------------|---------------------------------------------------------------------------------------------|------------------------|--|
| Problem                                                           | Probable Cause                                                                              | Solution(s)            |  |
| Computer does not beep after<br>the Power-On Self-Test<br>(POST). | This is typical; it indicates<br>successful completion of the<br>Power-On Self-Test (POST). | No action is required. |  |

<u>Notice</u> | <u>Preface</u> | <u>Home</u> | <u>Product Description</u> | <u>Troubleshooting</u> | <u>Illustrated Parts Catalog</u> <u>Removal & Replacement Procedures</u> | <u>Specifications</u> | <u>Connector Pin Assignments</u> | <u>Battery Pack</u>

# **Battery Pack**

#### **Solving Minor Problems**

Some minor problems and possible solutions are outlined in the following tables. If the problem appears related to a software application, check the documentation provided with the software.

#### Solving Battery Pack and Battery Gauge Problems

Some common causes and solutions for battery pack problems are listed below. The <u>Solving Power Problems</u> section in this chapter may also be useful.

|                                                                                                    | ttery Pack and Battery Gaug                                                              |                                                                                                    |
|----------------------------------------------------------------------------------------------------|------------------------------------------------------------------------------------------|----------------------------------------------------------------------------------------------------|
| Problem                                                                                                    | Probable Cause                                                                           | Solution(s)                                                                                                    |
| Computer won't turn on when<br>battery pack is inserted and<br>power cord is unplugged.                                        | Battery pack is discharged.                                                              | Connect the computer to an external power source and charge the battery pack.                                                                                                    |
|                                                                                                    |                                                                                          | Replace the battery pack with a fully charged battery pack.                                                                                                    |
|                                                                                                    |                                                                                          | Check the battery connectors<br>on the system board to verify<br>they are evenly spaced and<br>that they are not bent or<br>broken.                                                                                                    |
| Computer is beeping<br>and battery icon on the LCD<br>status display is blinking.                                              | Battery charge is low.                                                                   | Immediately save any open<br>file(s). Then do one of the<br>following:                                                                                                    |
|                                                                                                    |                                                                                          | <ul> <li>Connect the computer to<br/>an external power<br/>source to charge the<br/>battery pack.</li> <li>Turn off the computer or<br/>initiate Hibernation until<br/>you can find another<br/>power source or charge<br/>the battery pack.</li> </ul> |
| Computer battery icon on the<br>LCD status display blinks to<br>indicate low battery condition,<br>but computer does not beep. | Volume is turned down too<br>low.                                                        | Adjust the volume.                                                                                                    |
| Battery icon doesn't light and<br>battery pack won't fast charge.                                                              | Battery pack is already charged                                                          | No action is necessary                                                                                                    |
|                                                                                                    | Battery pack was exposed to temperature extremes.                                        | Allow time for the battery pack to return to room temperature.                                                                                                    |
|                                                                                                    | Battery pack is at end of its life.                                                      | Replace battery pack.                                                                                                    |
| You have to set the date and<br>time every time you turn on<br>the computer.                                                   | RTC battery is dead.                                                                     | Replace the RTC battery.                                                                                                    |
| Battery charge does not last as<br>long as expected.                                                                           | Battery is being exposed to<br>high temperatures or<br>extremely cold temperatures.      | Keep the battery pack within<br>the recommended operating<br>temperature range 50° F to<br>104° F (10° C to 40° C) or<br>recommended storage range -<br>4° F to 86° F (-20° C to 30° C<br>). Recharge the battery pack.                                 |
|                                                                                                    | Battery has partially self-<br>discharged.                                               | Recharge the battery.<br>Discharge the battery<br>completely and then recharge<br>it.                                                                                                    |
|                                                                                                    | Power management is disabled.                                                            | Set a power management level<br>in Computer Setup.                                                                                                    |
|                                                                                                    | An external device or PC Card is draining the battery.                                   | Turn off or disconnect external devices when not using them.                                                                                                    |
| Battery pack is warm to the touch after charging.                                                                              | Normal warming has occurred due to charging.                                             | No action is required.                                                                                                    |
| Battery pack operating time is<br>far less than the documented<br>average operating time.                                      | Power management is turned off or disabled.                                              | Enable power management in<br>Computer Setup and in<br>Windows Power Properties.                                                                                                    |
|                                                                                                    | An external device or PC Card is draining the battery.                                   | Turn off or disconnect external devices when not using them.                                                                                                    |
|                                                                                                    | Battery pack has partially self-<br>discharged.                                          | Condition the battery pack by<br>fully charging, fully<br>discharging, then fully<br>recharging it.                                                                                                    |
|                                                                                                    |                                                                                          | To maintain the charge, leave<br>battery packs in the computer<br>when it is connected to<br>external power.                                                                                                    |
|                                                                                                    |                                                                                          | If the computer is disconnected<br>from external power for more<br>than two weeks, remove<br>battery packs from the<br>computer to reduce the<br>discharge rate.                                                                                        |
|                                                                                                    | Battery pack is being exposed<br>to high temperatures or<br>extremely cold temperatures. | Keep the battery pack within<br>the recommended temperature<br>ranges.<br>Operating: 50° F to 104° F<br>(10° C to<br>40° C) Storage: -4° F to 86°                                                                                                    |

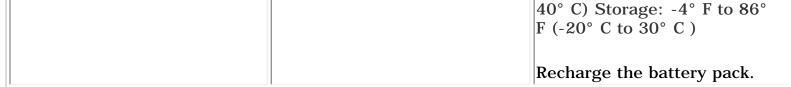

<u>Notice</u> | <u>Preface</u> | <u>Home</u> | <u>Product Description</u> | <u>Troubleshooting</u> | <u>Illustrated Parts Catalog</u> <u>Removal & Replacement Procedures</u> | <u>Specifications</u> | <u>Connector Pin Assignments</u> | <u>Battery Pack</u>

# **Power Solutions**

#### **Solving Minor Problems**

Some minor problems and possible solutions are outlined here. If the problem appears related to a software application, check the documentation provided with the software.

#### Solving Power Problems

#### Also see Solving Battery and Battery Gauge Problems.

| Solving Power Problems                                    |                                                                             |                                                                                                    |
|-----------------------------------------------------------|-----------------------------------------------------------------------------|----------------------------------------------------------------------------------------------------|
| Problem                                                   | Probable Cause                                                              | Solution(s)                                                                                                    |
| Computer won't turn on and battery pack is not inserted*. | Computer is not connected to a power source.                                | Insert battery or connect an external power source.                                                                                                    |
|                                                           | Power cords to the external<br>power source are<br>unplugged.               | Ensure that power cords<br>connecting the computer and<br>the external power source<br>are plugged in properly.                                                                                                    |
|                                                           | Power adapter is defective.                                                 | Replace AC Adapter and restart.                                                                                                    |
| The computer doesn't timeout<br>while on AC power         | The system is designed not<br>to timeout while on AC<br>power.              | Windows will spin down the<br>hard drive. Windows can be<br>configured to power off the<br>monitor using the display<br>properties control panel<br>applet. Alternatively, the<br>user can change "BIOS-PM<br>on AC" in the BIOS setup. |
| Computer turned off while it was                          | System board is defective.                                                  | Replace the system board.                                                                                                    |
| left unattended and the power icon is off.                | System initiated Hibernation<br>due to a critical low-battery<br>condition. | Replace the battery pack with<br>a fully charged battery pack<br>or connect the computer to<br>an external power source.<br>Then turn on the computer.                                                                                  |
|                                                           | System initiated Hibernation after a preset timeout.                        | Turn on the computer.                                                                                                    |

\* In rare cases, it may be necessary to remove the power cord and the battery, wait 30 seconds, and reinsert the power cord to power on the unit. The above steps reset the keyboard controller which is usually always powered, even when the computer appears to be off.

<u>Notice</u> | <u>Preface</u> | <u>Home</u> | <u>Product Description</u> | <u>Troubleshooting</u> | <u>Illustrated Parts Catalog</u> <u>Removal & Replacement Procedures</u> | <u>Specifications</u> | <u>Connector Pin Assignments</u> | <u>Battery Pack</u>

### **CD Drive Solutions**

#### **Solving Minor Problems**

Some minor problems and possible solutions are outlined in the following tables. If the problem appears related to a software application, check the documentation provided with the software.

#### Solving CD Drive Problems

Some common causes and solutions for CD drive problems are listed in the following table.

| Solving CD Drive Problems            |                                                                                                    |                                                                                                    |  |
|--------------------------------------|----------------------------------------------------------------------------------------------------|----------------------------------------------------------------------------------------------------|--|
| Problem                              | Probable Cause                                                                                                    | Solution(s)                                                                                                    |  |
| CD drive cannot read a compact disc. | Compact disc is upside down<br>or is improperly inserted in<br>the CD drive.                                                                        | Open the CD loading tray, lay<br>the compact disc in it (label<br>side up), then close the tray.                                                                                                    |  |
|                                      | CD is CD Plus or<br>Pregap/Track 0 type.                                                                                                    | Cannot read these type CDs in $24 \times$ CD drive. Remove the CD.                                                                                                    |  |
| No CDs work at all.                  | The Performance tab in<br>System properties shows that<br>one or more of the hard disks<br>in your computer is using MS-<br>DOS Compatibility mode. | If the driver name listed as<br>causing MS-DOS Compatibility<br>mode is MBRINT13.SYS, your<br>computer may be infected with<br>a boot-sector virus. Please<br><i>purchase</i> a virus scanning<br>software package (consult your<br>local software retailer for<br>recommendations) to check<br>your system. If the application<br>you purchase successfully<br>eliminates the virus, scan<br>(check) all of your diskettes<br>before re-installing to prevent<br>further contamination. |  |

<u>Notice</u> | <u>Preface</u> | <u>Home</u> | <u>Product Description</u> | <u>Troubleshooting</u> | <u>Illustrated Parts Catalog</u> <u>Removal & Replacement Procedures</u> | <u>Specifications</u> | <u>Connector Pin Assignments</u> | <u>Battery Pack</u>

### **Hardware Installation Solutions**

#### **Solving Minor Problems**

Some minor problems and possible solutions are outlined here. If the problem appears related to a software application, check the documentation provided with the software.

#### Solving Hardware Installation Problems

Some common causes and solutions for hardware installation problems are listed here.

| Solving Hardware Installation Problems                            |                                                                                |                                                                                                    |
|-------------------------------------------------------------------|--------------------------------------------------------------------------------|----------------------------------------------------------------------------------------------------|
| Problem                                                           | Probable Cause                                                                 | Solutions(s)                                                                                                    |
| A new device is not recognized<br>as part of the computer system. | Cable(s) of new external<br>device are loose or<br>power cables are unplugged. | Ensure that all cables are<br>properly and securely<br>connected.                                                                           |
|                                                                   | Power switch of new external device is not turned on.                          | Turn off the computer, turn on<br>the external device, then turn<br>on the computer to integrate<br>the device with the computer<br>system. |
|                                                                   | Device is not seated properly.                                                 | Turn off the computer and reinsert the device.                                                                                              |

<u>Notice</u> | <u>Preface</u> | <u>Home</u> | <u>Product Description</u> | <u>Troubleshooting</u> | <u>Illustrated Parts Catalog</u> <u>Removal & Replacement Procedures</u> | <u>Specifications</u> | <u>Connector Pin Assignments</u> | <u>Battery Pack</u>

# **Memory Solutions**

#### **Solving Minor Problems**

Some minor problems and possible solutions are outlined here. If the problem appears related to a software application, check the documentation provided with the software.

#### **Solving Memory Problems**

Some common causes and solutions for memory problems are listed in the following table.

| Solving Memory Problems                                                                                           |                                                                                                    |                                                                              |
|----------------------------------------------------------------------------------------------------|----------------------------------------------------------------------------------------------------|------------------------------------------------------------------------------|
| Problem                                                                                                    | Probable Cause                                                                                                    | Solution(s)                                                                  |
| Memory count during Power-<br>On Self-Test (POST) is<br>incorrect.                                                | Optional memory expansion<br>card is installed incorrectly,<br>is incompatible with<br>the computer, or is defective. | Ensure that the optional<br>memory expansion card is<br>installed correctly. |
| "Out of Memory" message is<br>displayed on the screen or<br>insufficient memory<br>error occurs during operation. | System ran out of memory for<br>the application.                                                                      | Check the application<br>documentation for memory<br>requirements.           |
|                                                                                                    |                                                                                                    | Install additional memory.                                                   |
|                                                                                                    | Too many TSR (terminate-and stay-resident) applications are running.                                                  | Remove from memory any TSR applications that you do not need.                |

<u>Notice</u> | <u>Preface</u> | <u>Home</u> | <u>Product Description</u> | <u>Troubleshooting</u> | <u>Illustrated Parts Catalog</u> <u>Removal & Replacement Procedures</u> | <u>Specifications</u> | <u>Connector Pin Assignments</u> | <u>Battery Pack</u>

# **PC Card Solutions**

#### **Solving Minor Problems**

Some minor problems and possible solutions are outlined here. If the problem appears related to a software application, check the documentation provided with the software.

#### Solving PC Card Problems

Some common causes and solutions for PC Card problems are listed in the following table.

| Solving PC Card Problems                        |                                                                                                    |                                                                                                    |  |
|-------------------------------------------------|----------------------------------------------------------------------------------------------------|----------------------------------------------------------------------------------------------------|--|
| Problem                                         | Probable Cause                                                                                                    | Solution(s)                                                                                                    |  |
| When turned on, the<br>computer does not beep   | Card is not inserted properly.                                                                                               | Ensure the card is inserted in the correct orientation.                                                                              |  |
| when a PC Card is inserted *.                   | PC Card beeps are disabled.                                                                                                  | Double-click the PC Card icon in<br>the Control Panel, click the<br><b>Global Settings</b> tab, the<br>enable PC Card sound effects. |  |
|                                                 | Speaker is turned off or volume is turned down.                                                                              | Press <b>volume buttons</b> to turn<br>the speaker on, then increase<br>the volume.                                                  |  |
|                                                 | PC Card drivers are not installed.                                                                                           | Double click the <b>Add New</b><br><b>Hardware</b> icon in the Control<br>Panel for installation<br>instructions.                    |  |
|                                                 |                                                                                                    | If PC Card or drivers are not<br>compatible with Windows,<br>install drivers and use the PC<br>Card in MS-DOS mode.                  |  |
|                                                 | Card or card driver is not supported.                                                                                        | Contact your Compaq<br>authorized service provider for a<br>list of PC Cards tested<br>successfully in Compaq PC Card<br>platforms.  |  |
| PC Card modem, fax, or<br>network card does not | Card is not fully inserted into the slot or is not inserted properly.                                                        | Ensure the card is inserted in the correct orientation.                                                                              |  |
| work.                                           | Telephone cord is not plugged in all the way.                                                                                | Check and secure telephone connection.                                                                                               |  |
|                                                 | Necessary drivers are not installed (turned on).                                                                             | Install drivers.                                                                                                    |  |
| PC Card modem or fax card does not work.        | You are trying to access the card using the wrong COM port.                                                                  | See Chapter 6 to verify COM port.                                                                                                    |  |
|                                                 | The card conflicts with a serial device.                                                                                     | See Chapter 6 to verify address.                                                                                                    |  |
|                                                 | The card is not supported.                                                                                                   | Use supported cards only.                                                                                                    |  |
| Modem network PC Card does not work.            | Network driver is not installed or is not set up properly.                                                                   | Install driver.                                                                                                    |  |
|                                                 | Telephone cord is not properly connected.                                                                                    | Verify telephone connection                                                                                                    |  |
| Memory or storage card<br>does not work.        | SRAM and flash memory cards<br>require the memory card driver<br>to be loaded (turned on).<br>Flash memory cards require the | Install driver.                                                                                                    |  |
|                                                 | Microsoft FlashFile System to be loaded.                                                                                     |                                                                                                    |  |
|                                                 | Hard drives on flash mass storage<br>cards require the PC Card ATA driver<br>to be loaded.                                   |                                                                                                    |  |
|                                                 | You are trying to access the hard<br>drive card using the wrong drive<br>letter.                                             | Double-click <b>My Computer</b> to<br>verify the drive letter assigned<br>to the card.                                               |  |
|                                                 | The card is not supported.                                                                                                   | Contact your Compaq<br>authorized service provider for a<br>list of PC Cards tested<br>successfully in Compaq PC Card<br>platforms.  |  |

\* To use two 16-bit PC Cards, an IRQ must be freed by disabling a device such as the parallel port, serial port, or audio controller. By default, only one free IRQ is available. Most 16-bit PC Cards require one free ISA interrupt.

<u>Notice</u> | <u>Preface</u> | <u>Home</u> | <u>Product Description</u> | <u>Troubleshooting</u> | <u>Illustrated Parts Catalog</u> <u>Removal & Replacement Procedures</u> | <u>Specifications</u> | <u>Connector Pin Assignments</u> | <u>Battery Pack</u>

# **Printer Solutions**

#### Solving Minor Problems

Some minor problems and possible solutions are outlined here. If the problem appears related to a software application, check the documentation provided with the software.

#### Solving Printer Problems

If you experience problems printing, run a printer self-test. Refer to the documentation provided with your printer for instructions. If the self-test fails, it is a printer-specific problem. Also refer to the printing section of your application documentation.

| S                                   | Solving Printer Problems                                                           |                                                                                                    |  |
|-------------------------------------|------------------------------------------------------------------------------------|----------------------------------------------------------------------------------------------------|--|
| Problem                             | Probable Cause                                                                     | Solution(s)                                                                                                    |  |
| Printer will not turn on.           | The signal cable may not be<br>connected properly, or the<br>printer is unplugged. | Ensure that the signal<br>cable is properly connected<br>and that the power cord is<br>connected to the electrical<br>outlet. |  |
| Printer will not print.             | Printer is not turned on or is off line.                                           | Turn the printer on and set it to on line.                                                                                    |  |
|                                     | The device drivers for your application are not installed.                         | Refer to the printer<br>documentation to install<br>the correct printer driver.                                               |  |
|                                     | Printer that is set up for a network is not connected to the network.              | Connect the printer to the network.                                                                                           |  |
|                                     | Printer cable is too long,<br>unshielded, or defective.                            | Replace the cable.                                                                                                    |  |
|                                     | Paper tray is empty.                                                               | Fill the paper tray with paper and set the printer to online.                                                                 |  |
| Printer prints garbled information. | Correct printer drivers are not installed.                                         | Refer to the printer<br>documentation to install<br>the correct printer driver.                                               |  |
|                                     | Cable is not<br>connected properly.                                                | Ensure that the printer<br>signal cable is properly<br>connected to the<br>computer.                                          |  |
|                                     | Cable is defective.                                                                | Replace the printer cable and retest.                                                                                         |  |

<u>Notice</u> | <u>Preface</u> | <u>Home</u> | <u>Product Description</u> | <u>Troubleshooting</u> | <u>Illustrated Parts Catalog</u> <u>Removal & Replacement Procedures</u> | <u>Specifications</u> | <u>Connector Pin Assignments</u> | <u>Battery Pack</u>

### **Touch Pad Solutions**

#### **Solving Minor Problems**

Some minor problems and possible solutions are outlined here. If the problem appears related to a software application, check the documentation provided with the software.

#### Solving Touch Pad/Pointing Device Problems

Some common causes and solutions for Touch Pad/pointing device problems are listed in the following table.

| Solving Touch Pad/Pointing Device Problems                                           |                                                                                              |                                                                                                    |
|--------------------------------------------------------------------------------------|----------------------------------------------------------------------------------------------|----------------------------------------------------------------------------------------------------|
| Problem                                                                              | Cause                                                                                        | Solution(s)                                                                                                    |
| Touch Pad or mouse does not work.                                                    | Incorrect or no device driver is installed.                                                  | Install the device driver<br>and add to the<br>AUTOEXEC.BAT file or<br>CONFIG.SYS file.                                                            |
|                                                                                      | The device driver is not installed in Windows.                                               | Install the Touch<br>Pad/mouse driver in<br>Windows.                                                                                               |
| External mouse does not work.                                                        | Mouse is not securely<br>connected or is connected to<br>an incorrect external<br>connector. | Ensure that the mouse is<br>securely connected to the<br>appropriate external<br>connector.                                                        |
| Touch Pad or mouse does not work<br>even though the device is enabled in<br>Windows. | Mouse is not enabled.                                                                        | Enter SYNTOUCH.COM at<br>the system prompt to<br>activate the mouse device<br>driver.(C:\WINDOWS\<br>DOSSTART.BAT)                                 |
|                                                                                      |                                                                                              | Add a line in the<br>AUTOEXEC.BAT file to<br>automatically activate the<br>mouse device driver each<br>time computer is turned on<br>or restarted. |
|                                                                                      | Cable not properly seated in Touch Pad board.                                                | Reseat cable.                                                                                                    |
|                                                                                      | Defective Touch Pad board.                                                                   | Replace Touch Pad board.                                                                                                    |
|                                                                                      | Defective system board.                                                                      | Replace system board.                                                                                                    |
|                                                                                      | Device driver is not correctly installed in Windows.                                         | Install the appropriate device driver in Windows.                                                                                                  |
| Cursor skips or moves abnormally<br>when using the Touch Pad.                        | The Touch Pad needs to be cleaned.                                                           | Clean the Touch Pad with a<br>cloth dampened with<br>alcohol or an ammonia-<br>based glass cleaner. Wipe<br>up liquid with a dry cloth.            |

<u>Notice</u> | <u>Preface</u> | <u>Home</u> | <u>Product Description</u> | <u>Troubleshooting</u> | <u>Illustrated Parts Catalog</u> <u>Removal & Replacement Procedures</u> | <u>Specifications</u> | <u>Connector Pin Assignments</u> | <u>Battery Pack</u>

### **Error Codes**

Diagnostic error codes occur if the system recognizes a problem while running the <u>Compaq Diagnostic</u> program. These error codes help identify possibly defective subassemblies.

The following tables list error codes, a description of the error condition, and the action required to resolve the error condition.

**IMPORTANT:** Retest the system after completing each step. If the problem has been resolved, do not proceed with the remaining steps.

For assistance in For the removal and replacement of a particular subassembly, see <u>Removal and Replacement Procedures</u>.

Select error codes by number or type:

|                          | Dracescon Test Error Codes     |
|--------------------------|--------------------------------|
| <u>3301 through 6623</u> | <u>CD Test</u>                 |
| <u>8601 through 8602</u> | Touch Pad Pointing Device Test |
| <u>3206</u>              | Audio Test                     |
| <u>2458 through 2480</u> |                                |
| <u>2402 through 2456</u> |                                |
| <u>501 through 516</u>   | <u>Video Test</u>              |
| <u>1701 through 1736</u> | Hard Drive Test                |
| <u>1101</u>              | Serial Test                    |
| <u>600 through 699</u>   | Diskette Drive Test            |
| <u>401 through 403</u>   | Parallel Printer Test          |
| <u>300 through 304</u>   | <u>Keyboard Test</u>           |
| <u>200 through 215</u>   | Memory Test                    |
| <u>101 through 114</u>   | Processor Test                 |

| Error<br>Code                                                                                                    | Processor Test I Description                                                                                                    | Recommended Action                                                                                                    |
|----------------------------------------------------------------------------------------------------|----------------------------------------------------------------------------------------------------|----------------------------------------------------------------------------------------------------|
| 101-xx<br>102-xx                                                                                                    | CPU test failed<br>Coprocessor or Weitek Error                                                                                                    | Replace the processor and retest.1. Run the Configuration and<br>Diagnostics Utilities.2. Replace the processor board and<br>retest.                                                                                                    |
| 103-xx<br>104-xx                                                                                                    | DMA page registers test failed<br>Interrupt controller master test                                                                                                    | Replace the system board and retest.                                                                                                    |
| 105-xx                                                                                                    | failed<br>Port 61 error                                                                                                    |                                                                                                    |
| 106-xx                                                                                                    | Keyboard controller self-test<br>failed<br>CMOS RAM test failed                                                                                                    |                                                                                                    |
| 107-xx<br>108-xx<br>109-xx                                                                                                    | CMOS interrupt test failed<br>CMOS clock test failed                                                                                                    |                                                                                                    |
| 110-xx                                                                                                    | Programmable timer load data<br>test failed                                                                                                    |                                                                                                    |
| 113-xx<br>114-01                                                                                                    | Protected mode test failed<br>Speaker test failed                                                                                                    | <ol> <li>Check system configuration.</li> <li>Verify cable connections to<br/>speaker.</li> <li>Replace the system board and</li> </ol>                                                                                                    |
| 200-xx<br>202-xx                                                                                                    | Memory Test En<br>Memory machine ID test failed<br>Memory system ROM checksum                                                                                                    | 1. Flash the system ROM and retest<br>2. Replace the system board and                                                                                                    |
| 203-xx                                                                                                    | failed<br>Write/Read test failed                                                                                                    | retest.       1. Remove the memory module and                                                                                                    |
| 204-xx<br>211-xx<br>214-xx<br>215-xx                                                                                                    | Address test failedRandom pattern test failedNoise test failedRandom address test failed                                                                                                    | retest.<br>2. Install a new memory module<br>and retest.                                                                                                    |
| 300-xx                                                                                                    | Keyboard Test Failed ID Test                                                                                                    | Error Codes<br>1. Check the keyboard connection.<br>If disconnected, turn off the                                                                                                    |
| 301-xx<br>302-xx                                                                                                    | Failed Selftest/Interface Test<br>Failed Individual Key Test                                                                                                    | computer and connect the keyboard<br>2. Replace the keyboard and retest.                                                                                                    |
| 304-xx                                                                                                    | Failed Keyboard Repeat Test Parallel Printer Tes                                                                                                    | 3. Replace the system board and retest.                                                                                                    |
| 401-xx                                                                                                    | Printer failed or not connected<br>Failed Port Test                                                                                                    | <ol> <li>Connect the printer.</li> <li>Check power to the printer.</li> <li>Install the loop-back connector</li> </ol>                                                                                                    |
| 402-xx<br>403-xx                                                                                                    | Printer pattern test failed                                                                                                    | and retest.<br>4. Check port and IRQ configuration<br>5. Replace the system board and                                                                                                    |
|                                                                                                    | Diskette Dri                                                                                                    |                                                                                                    |
| 300-xx<br>301-xx                                                                                                    | Diskette ID drive types test<br>failed<br>Diskette format failed                                                                                                    | <ol> <li>Replace the diskette media and<br/>retest.</li> <li>Check and/or replace the diskette</li> </ol>                                                                                                    |
| 302-xx<br>303-xx                                                                                                    | Diskette read test failed<br>Diskette write, read, compare                                                                                                    | <ul> <li>power and signal cables and retest.</li> <li>3. Replace the diskette drive and retest.</li> <li>4. Peplace the system heard and</li> </ul>                                                                                                    |
| 303-xx<br>304-xx                                                                                                    | test failed<br>Diskette random read test<br>failed                                                                                                    | 4. Replace the system board and retest.                                                                                                    |
| 305-xx<br>306-xx                                                                                                    | Diskette ID media failed<br>Diskette speed test failed                                                                                                    |                                                                                                    |
| 309-xx                                                                                                    | Diskette reset controller test<br>failed                                                                                                    |                                                                                                    |
| 310-xx<br>397-xx                                                                                                    | Diskette change line test failed<br>Diskette type error<br>Diskette drive speed not within                                                                                                    |                                                                                                    |
| 398-xx<br>399-xx                                                                                                    | Diskette drive speed not within<br>limits<br>Diskette drive/media ID error                                                                                                    | <ol> <li>Replace media.</li> <li>Run the Configuration and<br/>Diagnostics Utilities.</li> </ol>                                                                                                    |
| 1101-xx                                                                                                    | Serial Test Err<br>Serial port test failed                                                                                                    |                                                                                                    |
| 1701-xx                                                                                                    | Hard Drive Test                                                                                                    | retest.                                                                                                    |
| 1701-xx<br>1702-xx<br>1703-xx                                                                                                    | Hard drive read test failed<br>Hard drive write/read/compare                                                                                                    | Diagnostics Utilities and verify drive<br>type.<br>2. Verify that all secondary drives                                                                                                    |
| 1703-xx<br>1704-xx                                                                                                    | test failed<br>Hard drive random seek test<br>failed                                                                                                    | have secondary drive capability.<br>3. Replace the hard drive and retes<br>4. Replace the system board and                                                                                                    |
| 1705-xx<br>1706-xx                                                                                                    | Hard drive controller test failed<br>Hard drive ready test failed                                                                                                    | retest.                                                                                                    |
| 1707-xx                                                                                                    | Hard drive recalibration test<br>failed                                                                                                    |                                                                                                    |
| 708-xx                                                                                                    | Hard drive format bad track<br>test failed<br>Hard drive reset controller test                                                                                                    |                                                                                                    |
| 1709-xx<br>1710-xx                                                                                                    | failed<br>Hard drive park head test failed                                                                                                    |                                                                                                    |
| 1715-xx                                                                                                    | Hard drive head select test<br>failed<br>Hard drive conditional format                                                                                                    | -                                                                                                    |
| 1716-xx<br>1717-xx                                                                                                    | test failed<br>Hard drive ECC* test failed                                                                                                    |                                                                                                    |
| 1719-xx<br>1724-xx                                                                                                    | Hard drive power mode test<br>failed<br>Network preparation test failed                                                                                                    |                                                                                                    |
| 1736-xx                                                                                                    | Drive monitoring test failed                                                                                                    |                                                                                                    |
| 501-xx                                                                                                    | <b>Video Test Err</b><br>Video controller test failed                                                                                                    | The following apply to error codes                                                                                                    |
| 502-xx<br>503-xx                                                                                                    | Video memory test failed<br>Video attribute test failed                                                                                                    | 501-xx through 516-xx:<br>1. Disconnect external monitor and                                                                                                    |
| 504-xx<br>505-xx                                                                                                    | Video character set test failed<br>Video $80 \times 25$ mode $9 \times 14$<br>character cell test failed                                                                                                    | test with internal LCD display.<br>2. Replace the display assembly and<br>retest.                                                                                                    |
| 506-xx                                                                                                    | Video $80 \times 25$ mode $8 \times 8$<br>character cell test failed                                                                                                    | 3. Replace the system board and retest.                                                                                                    |
| 507-xx<br>508-xx                                                                                                    | Video $40 \times 25$ mode test failed<br>Video $320 \times 200$ mode color set<br>0 test failed                                                                                                    |                                                                                                    |
| 509-xx                                                                                                    | Video $320 \times 200$ mode color set 1 test failed                                                                                                    |                                                                                                    |
| 510-xx                                                                                                    | Video 640 × 200 mode test<br>failed<br>Video screen memory page test                                                                                                    |                                                                                                    |
| 511-xx<br>512-xx                                                                                                    | failed<br>Video gray scale test failed                                                                                                    |                                                                                                    |
| 514-xx<br>516-xx                                                                                                    | Video white screen test failed<br>Video noise pattern test failed                                                                                                    |                                                                                                    |
| 2402-xx<br>2403-xx<br>2404-xx                                                                                                    | Video memory test failed<br>Video attribute test failed<br>Video character set test failed                                                                                                    | The following steps apply to error<br>codes 2402-xx through 2456-xx:                                                                                                    |
| 2404-xx<br>2405-xx                                                                                                    | Video character set test failed<br>Video $80 \times 25 \mod 9 \times 14$<br>character cell test failed                                                                                                    | 1. Run the Configuration and Diagnostics Utilities.                                                                                                    |
| 2406-xx                                                                                                    | character cen test ranea                                                                                                    | e                                                                                                    |
| 2100 AA                                                                                                    | Video $80 \times 25$ mode $8 \times 8$<br>character cell test failed                                                                                                    | <ol> <li>Replace the display assembly and retest.</li> <li>Replace the system board and retest.</li> </ol>                                                                                                    |
| 2408-xx                                                                                                    | Video $80 \times 25 \mod 8 \times 8$<br>character cell test failedVideo $320 \times 200 \mod color$ set<br>0 test failedVideo $320 \times 200 \mod color$ set                                                                                                    | <ol> <li>Replace the display assembly and retest.</li> <li>Replace the system board and retest.</li> </ol>                                                                                                    |
| 2408-xx<br>2409-xx                                                                                                    | Video $80 \times 25 \mod 8 \times 8$<br>character cell test failedVideo $320 \times 200 \mod color$ set<br>0 test failed                                                                                                    | <ol> <li>Replace the display assembly and retest.</li> <li>Replace the system board and retest.</li> </ol>                                                                                                    |
| 2408-xx<br>2409-xx<br>2410-xx<br>2411-xx                                                                                                    | Video 80 × 25 mode 8 × 8<br>character cell test failedVideo 320 × 200 mode color set<br>0 test failedVideo 320 × 200 mode color set<br>1 test failedVideo 640 × 200 mode test<br>failedVideo screen memory page test<br>failed                                                                                                    | <ol> <li>Replace the display assembly and retest.</li> <li>Replace the system board and retest.</li> </ol>                                                                                                    |
| 2408-xx<br>2409-xx<br>2410-xx<br>2411-xx<br>2412-xx                                                                                                    | Video 80 × 25 mode 8 × 8<br>character cell test failedVideo 320 × 200 mode color set<br>0 test failedVideo 320 × 200 mode color set<br>1 test failedVideo 640 × 200 mode test<br>failedVideo screen memory page test                                                                                                    | <ol> <li>Replace the display assembly and retest.</li> <li>Replace the system board and retest.</li> </ol>                                                                                                    |
| 2408-xx<br>2409-xx<br>2410-xx<br>2411-xx<br>2412-xx<br>2412-xx<br>2414-xx                                                                                                    | Video 80 × 25 mode 8 × 8<br>character cell test failedVideo 320 × 200 mode color set<br>0 test failedVideo 320 × 200 mode color set<br>1 test failedVideo 640 × 200 mode test<br>failedVideo screen memory page test<br>failedVideo gray scale test failed                                                                                                    | <ol> <li>Replace the display assembly and retest.</li> <li>Replace the system board and retest.</li> </ol>                                                                                                    |
| 2408-xx<br>2409-xx<br>2410-xx<br>2411-xx<br>2411-xx<br>2412-xx<br>2414-xx<br>2416-xx<br>2418-xx                                                                                                    | Video 80 × 25 mode 8 × 8<br>character cell test failedVideo 320 × 200 mode color set<br>0 test failedVideo 320 × 200 mode color set<br>1 test failedVideo 640 × 200 mode test<br>failedVideo screen memory page test<br>failedVideo gray scale test failedVideo white screen test failedVideo noise pattern test failedECG/VGC memory test failed                                                                                                    | <ol> <li>Replace the display assembly and retest.</li> <li>Replace the system board and retest.</li> </ol>                                                                                                    |
| 2408-xx<br>2409-xx<br>2410-xx<br>2411-xx<br>2411-xx<br>2412-xx<br>2414-xx<br>2416-xx<br>2418-xx<br>2418-xx<br>2419-xx                                                                                                    | Video 80 × 25 mode 8 × 8<br>character cell test failedVideo 320 × 200 mode color set<br>0 test failedVideo 320 × 200 mode color set<br>1 test failedVideo 640 × 200 mode test<br>failedVideo screen memory page test<br>failedVideo gray scale test failedVideo white screen test failedVideo noise pattern test failedECG/VGC memory test failedECG/VGC ROM checksum test<br>failed                                                                                                    | <ul> <li>2. Replace the display assembly and retest.</li> <li>3. Replace the system board and retest.</li> <li>4. In the Configuration and Diagnostics Utilities.</li> <li>2. Disconnect external monitor and</li> </ul>                                                                                                    |
| 2408-xx<br>2409-xx<br>2410-xx<br>2411-xx<br>2411-xx<br>2412-xx<br>2414-xx<br>2416-xx<br>2416-xx<br>2418-xx<br>2419-xx<br>2419-xx                                                                                                    | Video 80 × 25 mode 8 × 8<br>character cell test failedVideo 320 × 200 mode color set<br>0 test failedVideo 320 × 200 mode color set<br>1 test failedVideo 640 × 200 mode test<br>failedVideo screen memory page test<br>failedVideo gray scale test failedVideo white screen test failedVideo noise pattern test failedECG/VGC memory test failedECG/VGC ROM checksum test<br>failedECG/VGC 640 × 200 graphics<br>mode test failedECG/VGC 640 × 350 16 color                                                                                                    | <ul> <li>2. Replace the display assembly and retest.</li> <li>3. Replace the system board and retest.</li> <li>a. A system board and retest.</li> <li>b. A system board and board and board and board and board and board and board and board and board board and board board and board board bo</li></ul> |
| 2408-xx<br>2409-xx<br>2410-xx<br>2411-xx<br>2411-xx<br>2412-xx<br>2414-xx<br>2416-xx<br>2416-xx<br>2418-xx<br>2419-xx<br>2419-xx<br>2421-xx<br>2422-xx                                                                                                    | Video 80 × 25 mode 8 × 8<br>character cell test failedVideo 320 × 200 mode color set<br>0 test failedVideo 320 × 200 mode color set<br>1 test failedVideo 640 × 200 mode test<br>failedVideo screen memory page test<br>failedVideo gray scale test failedVideo white screen test failedVideo noise pattern test failedECG/VGC memory test failedECG/VGC 640 × 200 graphics<br>mode test failedECG/VGC 640 × 350 16 color<br>set test failedECG/VGC 640 × 350 64 color                                                                                                    | <ul> <li>2. Replace the display assembly and retest.</li> <li>3. Replace the system board and retest.</li> <li>4. In the configuration and Diagnostics Utilities.</li> <li>2. Disconnect external monitor and test with internal LCD display.</li> <li>3. Replace the display assembly and</li> </ul>                                                                                                    |
| 2408-xx<br>2409-xx<br>2410-xx<br>2411-xx<br>2412-xx<br>2412-xx<br>2414-xx<br>2416-xx<br>2418-xx<br>2419-xx<br>2419-xx<br>2421-xx<br>2422-xx<br>2422-xx                                                                                                    | Video 80 × 25 mode 8 × 8<br>character cell test failedVideo 320 × 200 mode color set<br>0 test failedVideo 320 × 200 mode color set<br>1 test failedVideo 640 × 200 mode test<br>failedVideo screen memory page test<br>failedVideo gray scale test failedVideo white screen test failedVideo noise pattern test failedECG/VGC memory test failedECG/VGC 640 × 200 graphics<br>mode test failedECG/VGC 640 × 350 16 color<br>set test failed                                                                                                    | <ul> <li>2. Replace the display assembly and retest.</li> <li>3. Replace the system board and retest.</li> <li>4. Replace the display assembly and test.</li> <li>4. Replace the display assembly and retest.</li> <li>4. Replace the system board and and and and a system board and a system board a system board a system board and a system board a system board a system b system board a system b system b system b system b system b system b system b system b system b system b system b system b system b system b system b system b system b system b system b system b system b system b system b system</li></ul> |
| 2408-xx<br>2409-xx<br>2410-xx<br>2411-xx<br>2411-xx<br>2412-xx<br>2414-xx<br>2416-xx<br>2418-xx<br>2419-xx<br>2421-xx<br>2422-xx<br>2422-xx<br>2423-xx<br>2424-xx                                                                                                    | <ul> <li>Video 80 × 25 mode 8 × 8<br/>character cell test failed</li> <li>Video 320 × 200 mode color set<br/>0 test failed</li> <li>Video 320 × 200 mode color set<br/>1 test failed</li> <li>Video 640 × 200 mode test<br/>failed</li> <li>Video screen memory page test<br/>failed</li> <li>Video gray scale test failed</li> <li>Video white screen test failed</li> <li>Video noise pattern test failed</li> <li>ECG/VGC memory test failed</li> <li>ECG/VGC ROM checksum test<br/>failed</li> <li>ECG/VGC 640 × 200 graphics<br/>mode test failed</li> <li>ECG/VGC 640 × 350 16 color<br/>set test failed</li> <li>ECG/VGC 640 × 350 64 color<br/>set test failed</li> <li>ECG/VGC monochrome text</li> </ul>                                                                                                    | <ul> <li>2. Replace the display assembly and retest.</li> <li>3. Replace the system board and retest.</li> <li>1. Run the Configuration and Diagnostics Utilities.</li> <li>2. Disconnect external monitor and test with internal LCD display.</li> <li>3. Replace the display assembly and retest.</li> <li>4. Replace the system board and retest.</li> </ul>                                                                                                    |
| 2408-xx<br>2409-xx<br>2410-xx<br>2411-xx<br>2411-xx<br>2412-xx<br>2414-xx<br>2416-xx<br>2416-xx<br>2418-xx<br>2419-xx<br>2421-xx<br>2421-xx<br>2422-xx<br>2422-xx<br>2423-xx<br>2423-xx<br>2423-xx<br>2423-xx                                                                                                    | Video $80 \times 25 \mod 8 \times 8$<br>character cell test failed<br>Video $320 \times 200 \mod color set$<br>0 test failed<br>Video $320 \times 200 \mod color set$<br>1 test failed<br>Video $640 \times 200 \mod test$<br>failed<br>Video screen memory page test<br>failed<br>Video gray scale test failed<br>Video white screen test failed<br>Video noise pattern test failed<br>ECG/VGC memory test failed<br>ECG/VGC ROM checksum test<br>failed<br>ECG/VGC 640 $\times 200$ graphics<br>mode test failed<br>ECG/VGC 640 $\times 350$ 16 color<br>set test failed<br>ECG/VGC 640 $\times 350$ 64 color<br>set test failed<br>ECG/VGC monochrome text<br>mode test failed<br>ECG/VGC monochrome graphics<br>mode test failed                                                                                                    | <ul> <li>2. Replace the display assembly and retest.</li> <li>3. Replace the system board and retest.</li> <li>1. Run the Configuration and Diagnostics Utilities.</li> <li>2. Disconnect external monitor and test with internal LCD display.</li> <li>3. Replace the display assembly and retest.</li> <li>4. Replace the system board and retest.</li> </ul>                                                                                                    |
| 2408-xx<br>2409-xx<br>2410-xx<br>2411-xx<br>2411-xx<br>2412-xx<br>2414-xx<br>2416-xx<br>2418-xx<br>2418-xx<br>2419-xx<br>2421-xx<br>2422-xx<br>2422-xx<br>2422-xx<br>2423-xx<br>2423-xx<br>2423-xx<br>2423-xx                                                                                                    | <ul> <li>Video 80 × 25 mode 8 × 8<br/>character cell test failed</li> <li>Video 320 × 200 mode color set<br/>0 test failed</li> <li>Video 320 × 200 mode color set<br/>1 test failed</li> <li>Video 640 × 200 mode test<br/>failed</li> <li>Video screen memory page test<br/>failed</li> <li>Video gray scale test failed</li> <li>Video white screen test failed</li> <li>Video noise pattern test failed</li> <li>ECG/VGC memory test failed</li> <li>ECG/VGC ROM checksum test<br/>failed</li> <li>ECG/VGC 640 × 200 graphics<br/>mode test failed</li> <li>ECG/VGC 640 × 350 16 color<br/>set test failed</li> <li>ECG/VGC 640 × 350 64 color<br/>set test failed</li> <li>ECG/VGC monochrome text<br/>mode test failed</li> <li>ECG/VGC monochrome text<br/>mode test failed</li> <li>ECG/VGC monochrome graphics<br/>mode test failed</li> </ul>                                                                                                    | <ul> <li>2. Replace the display assembly and retest.</li> <li>3. Replace the system board and retest.</li> <li>1. Run the Configuration and Diagnostics Utilities.</li> <li>2. Disconnect external monitor and test with internal LCD display.</li> <li>3. Replace the display assembly and retest.</li> <li>4. Replace the system board and retest.</li> </ul>                                                                                                    |
| 2408-xx<br>2409-xx<br>2410-xx<br>2411-xx<br>2411-xx<br>2412-xx<br>2414-xx<br>2416-xx<br>2418-xx<br>2419-xx<br>2421-xx<br>2422-xx<br>2422-xx<br>2422-xx<br>2423-xx<br>2423-xx<br>2423-xx<br>2423-xx<br>2423-xx<br>2423-xx                                                                                                    | <ul> <li>Video 80 × 25 mode 8 × 8<br/>character cell test failed</li> <li>Video 320 × 200 mode color set<br/>0 test failed</li> <li>Video 320 × 200 mode color set<br/>1 test failed</li> <li>Video 640 × 200 mode test<br/>failed</li> <li>Video screen memory page test<br/>failed</li> <li>Video gray scale test failed</li> <li>Video white screen test failed</li> <li>Video noise pattern test failed</li> <li>ECG/VGC memory test failed</li> <li>ECG/VGC 640 × 200 graphics<br/>mode test failed</li> <li>ECG/VGC 640 × 350 16 color<br/>set test failed</li> <li>ECG/VGC 640 × 350 64 color<br/>set test failed</li> <li>ECG/VGC monochrome text<br/>mode test failed</li> <li>ECG/VGC monochrome text<br/>mode test failed</li> <li>ECG/VGC monochrome text<br/>mode test failed</li> <li>ECG/VGC monochrome text<br/>mode test failed</li> <li>ECG/VGC monochrome text<br/>mode test failed</li> <li>ECG/VGC monochrome text<br/>mode test failed</li> <li>ECG/VGC monochrome text<br/>mode test failed</li> <li>ECG/VGC monochrome text<br/>mode test failed</li> <li>ECG/VGC monochrome text<br/>mode test failed</li> <li>Advanced VGA Controller test<br/>failed</li> <li>132-column Advanced VGA test</li> </ul>                                                                                                    | <ul> <li>2. Replace the display assembly and retest.</li> <li>3. Replace the system board and retest.</li> <li>1. Run the Configuration and Diagnostics Utilities.</li> <li>2. Disconnect external monitor and test with internal LCD display.</li> <li>3. Replace the display assembly and retest.</li> <li>4. Replace the system board and retest.</li> </ul>                                                                                                    |
| 2408-xx<br>2409-xx<br>2410-xx<br>2411-xx<br>2411-xx<br>2411-xx<br>2412-xx<br>2414-xx<br>2416-xx<br>2418-xx<br>2419-xx<br>2421-xx<br>2422-xx<br>2422-xx<br>2422-xx<br>2423-xx<br>2423-xx<br>2423-xx<br>2423-xx<br>2423-xx<br>2423-xx<br>2423-xx                                                                                                    | Video 80 × 25 mode 8 × 8<br>character cell test failed<br>Video 320 × 200 mode color set<br>0 test failed<br>Video 320 × 200 mode color set<br>1 test failed<br>Video 640 × 200 mode test<br>failed<br>Video screen memory page test<br>failed<br>Video gray scale test failed<br>Video white screen test failed<br>Video noise pattern test failed<br>ECG/VGC memory test failed<br>ECG/VGC ROM checksum test<br>failed<br>ECG/VGC 640 × 200 graphics<br>mode test failed<br>ECG/VGC 640 × 350 16 color<br>set test failed<br>ECG/VGC 640 × 350 64 color<br>set test failed<br>ECG/VGC monochrome text<br>mode test failed<br>ECG/VGC monochrome text<br>mode test failed<br>ECG/VGC monochrome graphics<br>mode test failed<br>Advanced VGA Controller test<br>failed                                                                                                    | <ul> <li>2. Replace the display assembly and retest.</li> <li>3. Replace the system board and retest.</li> <li>1. Run the Configuration and Diagnostics Utilities.</li> <li>2. Disconnect external monitor and test with internal LCD display.</li> <li>3. Replace the display assembly and retest.</li> <li>4. Replace the system board and retest.</li> </ul>                                                                                                    |
| 2408-xx<br>2409-xx<br>2410-xx<br>2411-xx<br>2411-xx<br>2412-xx<br>2414-xx<br>2416-xx<br>2418-xx<br>2418-xx<br>2421-xx<br>2422-xx<br>2422-xx<br>2423-xx<br>2423-xx<br>2423-xx<br>2423-xx<br>2423-xx<br>2423-xx<br>2423-xx<br>2423-xx<br>2423-xx                                                                                                    | Video 80 × 25 mode 8 × 8<br>character cell test failed<br>Video 320 × 200 mode color set<br>0 test failed<br>Video 320 × 200 mode color set<br>1 test failed<br>Video 640 × 200 mode test<br>failed<br>Video screen memory page test<br>failed<br>Video gray scale test failed<br>Video white screen test failed<br>ECG/VGC memory test failed<br>ECG/VGC ROM checksum test<br>failed<br>ECG/VGC 640 × 200 graphics<br>mode test failed<br>ECG/VGC 640 × 350 16 color<br>set test failed<br>ECG/VGC 640 × 350 64 color<br>set test failed<br>ECG/VGC monochrome text<br>mode test failed<br>ECG/VGC monochrome text<br>mode test failed<br>ECG/VGC monochrome graphics<br>mode test failed<br>ECG/VGC monochrome text<br>mode test failed<br>ECG/VGC monochrome text                                                                                                    | <ul> <li>2. Replace the display assembly and retest.</li> <li>3. Replace the system board and retest.</li> <li>1. Run the Configuration and Diagnostics Utilities.</li> <li>2. Disconnect external monitor and test with internal LCD display.</li> <li>3. Replace the display assembly and retest.</li> <li>4. Replace the system board and retest.</li> </ul>                                                                                                    |
| 2408-xx<br>2409-xx<br>2410-xx<br>2411-xx<br>2411-xx<br>2412-xx<br>2414-xx<br>2416-xx<br>2418-xx<br>2418-xx<br>2421-xx<br>2422-xx<br>2422-xx<br>2422-xx<br>2423-xx<br>2423-xx<br>2423-xx<br>2423-xx<br>2423-xx<br>2423-xx<br>2423-xx<br>2423-xx<br>2423-xx<br>2423-xx<br>2423-xx                                                                                                    | Video 80 × 25 mode 8 × 8<br>character cell test failed<br>Video 320 × 200 mode color set<br>0 test failed<br>Video 320 × 200 mode color set<br>1 test failed<br>Video 640 × 200 mode test<br>failed<br>Video screen memory page test<br>failed<br>Video gray scale test failed<br>Video white screen test failed<br>ECG/VGC memory test failed<br>ECG/VGC ROM checksum test<br>failed<br>ECG/VGC 640 × 200 graphics<br>mode test failed<br>ECG/VGC 640 × 350 16 color<br>set test failed<br>ECG/VGC 640 × 350 16 color<br>set test failed<br>ECG/VGC monochrome text<br>mode test failed<br>ECG/VGC monochrome text<br>mode test failed<br>ECG/VGC monochrome graphics<br>mode test failed<br>ECG/VGC monochrome text<br>mode test failed<br>ECG/VGC monochrome text<br>mode test failed<br>ECG/VGC monochrome text<br>mode test failed<br>ECG/VGC monochrome text<br>mode test failed<br>ECG/VGC monochrome text<br>mode test failed<br>ECG/VGC monochrome text<br>mode test failed<br>ECG/VGC monochrome text<br>mode test failed<br>ECG/VGC monochrome text<br>mode test failed<br>ECG/VGC monochrome text<br>mode test failed<br>ECG/VGC monochrome text<br>mode test failed<br>Advanced VGA Controller test<br>failed<br>Advanced VGA 256 Color<br>test failed                                                                                                    | 2. Replace the display assembly and retest. 3. Replace the system board and retest. 1. Run the Configuration and Diagnostics Utilities. 2. Disconnect external monitor and test with internal LCD display. 3. Replace the display assembly and retest. 4. Replace the system board and retest. The following step applies to error                                                                                                    |
| 2408-xx<br>2409-xx<br>2410-xx<br>2411-xx<br>2411-xx<br>2412-xx<br>2414-xx<br>2416-xx<br>2418-xx<br>2419-xx<br>2421-xx<br>2422-xx<br>2422-xx<br>2423-xx<br>2423-xx<br>2423-xx<br>2423-xx<br>2423-xx<br>2423-xx<br>2423-xx<br>2423-xx<br>2423-xx<br>2423-xx<br>2423-xx<br>2431-xx<br>2431-xx<br>2431-xx<br>2431-xx<br>2431-xx                                                                                                    | Video 80 × 25 mode 8 × 8<br>character cell test failed<br>Video 320 × 200 mode color set<br>0 test failed<br>Video 320 × 200 mode color set<br>1 test failed<br>Video 640 × 200 mode test<br>failed<br>Video screen memory page test<br>failed<br>Video gray scale test failed<br>Video white screen test failed<br>ECG/VGC memory test failed<br>ECG/VGC ROM checksum test<br>failed<br>ECG/VGC 640 × 200 graphics<br>mode test failed<br>ECG/VGC 640 × 350 16 color<br>set test failed<br>ECG/VGC 640 × 350 16 color<br>set test failed<br>ECG/VGC 640 × 350 64 color<br>set test failed<br>ECG/VGC monochrome text<br>mode test failed<br>ECG/VGC monochrome graphics<br>mode test failed<br>ECG/VGC monochrome graphics<br>mode test failed<br>Advanced VGA Controller test<br>failed<br>Advanced VGA 256 Color<br>test failed<br>Advanced VGA BitBLT test<br>Advanced VGA DAC test<br>Advanced VGA data path test                                                                                                    | <ul> <li>2. Replace the display assembly and retest.</li> <li>3. Replace the system board and retest.</li> <li>a. Replace the system board and Diagnostics Utilities.</li> <li>b. Disconnect external monitor and test with internal LCD display.</li> <li>3. Replace the display assembly and retest.</li> <li>4. Replace the system board and retest.</li> </ul>                                                                                                    |
| 2408-xx<br>2409-xx<br>2410-xx<br>2411-xx<br>2411-xx<br>2412-xx<br>2414-xx<br>2418-xx<br>2418-xx<br>2421-xx<br>2422-xx<br>2423-xx<br>2423-xx<br>2423-xx<br>2423-xx<br>2423-xx<br>2423-xx<br>2423-xx<br>2423-xx<br>2423-xx<br>2423-xx<br>2423-xx<br>2423-xx<br>2431-xx<br>2431-xx<br>2431-xx<br>2432-xx                                                                                                    | Video 80 × 25 mode 8 × 8<br>character cell test failed<br>Video 320 × 200 mode color set<br>0 test failed<br>Video 320 × 200 mode color set<br>1 test failed<br>Video 640 × 200 mode test<br>failed<br>Video screen memory page test<br>failed<br>Video white screen test failed<br>Video noise pattern test failed<br>ECG/VGC memory test failed<br>ECG/VGC ROM checksum test<br>failed<br>ECG/VGC 640 × 200 graphics<br>mode test failed<br>ECG/VGC 640 × 350 16 color<br>set test failed<br>ECG/VGC 640 × 350 64 color<br>set test failed<br>ECG/VGC monochrome text<br>mode test failed<br>ECG/VGC monochrome text<br>mode test failed<br>ECG/VGC monochrome test<br>failed<br>Advanced VGA Controller test<br>failed<br>Advanced VGA 256 Color<br>test failed<br>Advanced VGA DAC test                                                                                                    | <ul> <li>2. Replace the display assembly and retest.</li> <li>3. Replace the system board and retest.</li> <li>a. Replace the system board and Diagnostics Utilities.</li> <li>b. Disconnect external monitor and test with internal LCD display.</li> <li>3. Replace the display assembly and retest.</li> <li>4. Replace the system board and retest.</li> </ul>                                                                                                    |
| 2408-xx<br>2409-xx<br>2410-xx<br>2411-xx<br>2411-xx<br>2412-xx<br>2414-xx<br>2418-xx<br>2418-xx<br>2421-xx<br>2422-xx<br>2423-xx<br>2423-xx<br>2423-xx<br>2423-xx<br>2423-xx<br>2423-xx<br>2423-xx<br>2423-xx<br>2423-xx<br>2423-xx<br>2423-xx<br>2423-xx<br>2431-xx<br>2431-xx<br>2431-xx<br>2432-xx                                                                                                    | Video 80 × 25 mode 8 × 8<br>character cell test failed<br>Video 320 × 200 mode color set<br>0 test failed<br>Video 320 × 200 mode color set<br>1 test failed<br>Video 640 × 200 mode test<br>failed<br>Video screen memory page test<br>failed<br>Video gray scale test failed<br>Video noise pattern test failed<br>ECG/VGC memory test failed<br>ECG/VGC 640 × 200 graphics<br>mode test failed<br>ECG/VGC 640 × 350 16 color<br>set test failed<br>ECG/VGC 640 × 350 64 color<br>set test failed<br>ECG/VGC monochrome text<br>mode test failed<br>ECG/VGC monochrome text<br>mode test failed<br>ECG/VGC monochrome test<br>failed<br>ECG/VGC monochrome test<br>failed<br>Advanced VGA Controller test<br>failed<br>132-column Advanced VGA test<br>failed<br>Advanced VGA DAC test<br>Advanced VGA DAC test<br>Advanced VGA BitBLT test                                                                                                    | <ul> <li>2. Replace the display assembly and retest.</li> <li>3. Replace the system board and retest.</li> <li>1. Run the Configuration and Diagnostics Utilities.</li> <li>2. Disconnect external monitor and test with internal LCD display.</li> <li>3. Replace the display assembly and retest.</li> <li>4. Replace the system board and retest.</li> <li>The following step applies to error codes 2458-xx through 2480-xx:</li> <li>Replace the system board and retest.</li> </ul>                                                                                                    |
| 2408-xx<br>2409-xx<br>2410-xx<br>2411-xx<br>2411-xx<br>2412-xx<br>2414-xx<br>2416-xx<br>2418-xx<br>2421-xx<br>2422-xx<br>2422-xx<br>2423-xx<br>2423-xx<br>2423-xx<br>2423-xx<br>2423-xx<br>2423-xx<br>2423-xx<br>2423-xx<br>2423-xx<br>2431-xx<br>2431-xx<br>2431-xx<br>2432-xx<br>2432-xx<br>2432-xx<br>2432-xx<br>2432-xx<br>2432-xx                                                                                                    | Video 80 × 25 mode 8 × 8<br>character cell test failed<br>Video 320 × 200 mode color set<br>1 test failed<br>Video 640 × 200 mode test<br>failed<br>Video screen memory page test<br>failed<br>Video white screen test failed<br>Video noise pattern test failed<br>ECG/VGC memory test failed<br>ECG/VGC ROM checksum test<br>failed<br>ECG/VGC 640 × 200 graphics<br>mode test failed<br>ECG/VGC 640 × 350 16 color<br>set test failed<br>ECG/VGC 640 × 350 64 color<br>set test failed<br>ECG/VGC monochrome text<br>mode test failed<br>ECG/VGC monochrome text<br>mode test failed<br>ECG/VGC monochrome text<br>mode test failed<br>ECG/VGC monochrome text<br>mode test failed<br>Advanced VGA Controller test<br>failed<br>132-column Advanced VGA test<br>failed<br>Advanced VGA 256 Color<br>test failed<br>Advanced VGA DAC test<br>Advanced VGA DAC test<br>Advanced VGA DAC test<br>Advanced VGA BitBLT test<br>Advanced VGA BitBLT test<br>Advanced VGA LineDraw test<br>Advanced VGA LineDraw test<br>Advanced VGA LineDraw test                                                                                                    | <ul> <li>2. Řeplace the display assembly and retest.</li> <li>3. Replace the system board and retest.</li> <li>1. Run the Configuration and Diagnostics Utilities.</li> <li>2. Disconnect external monitor and test with internal LCD display.</li> <li>3. Replace the display assembly and retest.</li> <li>4. Replace the system board and retest.</li> </ul>                                                                                                    |
| 2408-xx<br>2409-xx<br>2410-xx<br>2411-xx<br>2411-xx<br>2412-xx<br>2414-xx<br>2416-xx<br>2418-xx<br>2421-xx<br>2422-xx<br>2422-xx<br>2423-xx<br>2423-xx<br>2423-xx<br>2423-xx<br>2431-xx<br>2431-xx<br>2431-xx<br>2431-xx<br>2432-xx<br>2432-xx<br>2432-xx<br>2432-xx<br>2432-xx<br>2432-xx<br>2432-xx<br>2432-xx<br>2432-xx<br>2432-xx<br>2432-xx<br>2433-xx<br>2433-xx<br>2433-xx<br>2433-xx<br>2433-xx<br>2433-xx                                                                                                    | Video 80 × 25 mode 8 × 8<br>character cell test failedVideo 320 × 200 mode color set<br>0 test failedVideo 320 × 200 mode color set<br>1 test failedVideo 640 × 200 mode test<br>failedVideo creen memory page test<br>failedVideo gray scale test failedVideo orise pattern test failedVideo noise pattern test failedECG/VGC memory test failedECG/VGC 640 × 200 graphics<br>mode test failedECG/VGC 640 × 350 16 color<br>set test failedECG/VGC 640 × 350 64 color<br>set test failedECG/VGC monochrome text<br>mode test failedECG/VGC monochrome text<br>mode test failedECG/VGC monochrome text<br>mode test failed640 × 480 graphics test failure320 × 200 graphics (256 color<br>mode) test failureAdvanced VGA Controller test<br>failedAdvanced VGA 256 Color<br>test failedAdvanced VGA BitBLT testAdvanced VGA bitBLT testAdvanced VGA bitBLT testAdvanced VGA LineDraw testAdvanced VGA LineDraw testAdvanced VGA LineDraw testMouse test failedMouse test failed                                                                                                    | <ul> <li>2. Řeplace the display assembly and retest.</li> <li>3. Replace the system board and retest.</li> <li>1. Run the Configuration and Diagnostics Utilities.</li> <li>2. Disconnect external monitor and test with internal LCD display.</li> <li>3. Replace the display assembly and retest.</li> <li>4. Replace the system board and retest.</li> </ul>                                                                                                    |
| 2408-xx<br>2409-xx<br>2410-xx<br>2411-xx<br>2411-xx<br>2412-xx<br>2414-xx<br>2416-xx<br>2418-xx<br>2419-xx<br>2421-xx<br>2422-xx<br>2422-xx<br>2423-xx<br>2423-xx<br>2423-xx<br>2423-xx<br>2431-xx<br>2431-xx<br>2431-xx<br>2431-xx<br>2431-xx<br>2432-xx<br>2432-xx<br>2432-xx<br>2432-xx<br>2432-xx<br>2432-xx<br>2432-xx<br>2432-xx<br>2432-xx<br>2433-xx<br>2433-xx<br>2433-xx<br>2433-xx<br>2433-xx<br>2433-xx<br>2433-xx<br>2433-xx<br>2433-xx                                                                                                    | Video 80 × 25 mode 8 × 8<br>character cell test failed<br>Video 320 × 200 mode color set<br>1 test failed<br>Video 320 × 200 mode test<br>failed<br>Video 640 × 200 mode test<br>failed<br>Video screen memory page test<br>failed<br>Video white screen test failed<br>Video noise pattern test failed<br>ECG/VGC memory test failed<br>ECG/VGC 640 × 200 graphics<br>mode test failed<br>ECG/VGC 640 × 350 16 color<br>set test failed<br>ECG/VGC 640 × 350 16 color<br>set test failed<br>ECG/VGC 640 × 350 64 color<br>set test failed<br>ECG/VGC monochrome text<br>mode test failed<br>ECG/VGC monochrome graphics<br>mode test failed<br>ECG/VGC monochrome graphics<br>mode test failed<br>Advanced VGA Controller test<br>failed<br>132-column Advanced VGA test<br>failed<br>Advanced VGA 256 Color<br>test failed<br>Advanced VGA DAC test<br>Advanced VGA BitBLT test<br>Advanced VGA bitBLT test<br>Advanced VGA BitBLT test<br>Advanced VGA LineDraw test<br>Advanced VGA LineDraw test<br>Advanced VGA LineDraw test<br>Advanced VGA LineDraw test                                                                                                    | <ul> <li>2. Replace the display assembly and retest.</li> <li>3. Replace the system board and retest.</li> <li>4. Replace the system board and Diagnostics Utilities.</li> <li>2. Disconnect external monitor and test with internal LCD display.</li> <li>3. Replace the display assembly and retest.</li> <li>4. Replace the system board and retest.</li> <li>4. Replace the system board and retest.</li> <li>7. The following step applies to error codes 2458-xx through 2480-xx:</li> <li>Replace the system board and retest.</li> <li>7. The following step applies to error codes 2458-xx through 2480-xx:</li> <li>8. Replace the system board and retest.</li> <li>7. The following step applies to error codes 2458-xx through 2480-xx:</li> <li>8. Replace the system board and retest.</li> <li>7. Replace the system board and retest.</li> <li>7. Replace the system board and retest.</li> <li>8. Replace the system board and retest.</li> <li>9. Replace the system board and retest.</li> <li>1. Replace the system board and retest.</li> <li>9. Replace the system board and retest.</li> <li>9. Replace the system board and retest.</li> <li>9. Replace the system board and retest.</li> <li>9. Replace the system board and retest.</li> <li>9. Replace the system board and retest.</li> <li>9. Replace the system board and retest.</li> </ul>                                                                                                    |
| 2408-xx<br>2409-xx<br>2410-xx<br>2411-xx<br>2411-xx<br>2412-xx<br>2416-xx<br>2416-xx<br>2418-xx<br>2419-xx<br>2421-xx<br>2422-xx<br>2422-xx<br>2423-xx<br>2423-xx<br>2423-xx<br>2431-xx<br>2431-xx<br>2431-xx<br>2431-xx<br>2432-xx<br>2432-xx<br>2432-xx<br>2432-xx<br>2432-xx<br>2432-xx<br>2433-xx<br>2433-xx                                                        | Video 80 × 25 mode 8 × 8<br>character cell test failedVideo 320 × 200 mode color set<br>0 test failedVideo 320 × 200 mode color set<br>1 test failedVideo 640 × 200 mode test<br>failedVideo gray scale test failedVideo gray scale test failedVideo white screen test failedVideo noise pattern test failedECG/VGC memory test failedECG/VGC ROM checksum test<br>failedECG/VGC 640 × 200 graphics<br>mode test failedECG/VGC 640 × 350 16 color<br>set test failedECG/VGC monochrome text<br>mode test failedECG/VGC monochrome text<br>mode test failedECG/VGC monochrome graphics<br>mode test failedECG/VGC monochrome graphics<br>mode test failed640 × 480 graphics test failure320 × 200 graphics (256 color<br>mode) test failureAdvanced VGA Controller test<br>failedAdvanced VGA DAC testAdvanced VGA bitBLT testAdvanced VGA bitBLT testAdvanced VGA bitBLT testAdvanced VGA bitBLT testAdvanced VGA LineDraw testAdvanced VGA LineDraw testInterface test failedInterface test failed                                                                                                    | <ul> <li>2. Replace the display assembly and retest.</li> <li>3. Replace the system board and retest.</li> <li>1. Run the Configuration and Diagnostics Utilities.</li> <li>2. Disconnect external monitor and test with internal LCD display.</li> <li>3. Replace the display assembly and retest.</li> <li>4. Replace the system board and retest.</li> <li>4. Replace the system board and retest.</li> <li>7. Replace the system board and retest.</li> <li>8. Replace the system board and retest.</li> <li>9. Replace the system board and retest.</li> <li>1. Replace the system board and retest.</li> <li>9. Replace the system board and retest.</li> <li>1. Replace the system board and retest.</li> <li>1. Replace the system board and retest.</li> <li>1. Replace the System board and retest.</li> <li>1. Replace the System board and retest.</li> <li>2. Replace the system board and retest.</li> <li>1. Replace the System board and retest.</li> <li>2. Replace the System board and retest.</li> <li>2. Replace the System board and retest.</li> <li>1. Replace the System board and retest.</li> <li>2. Verify that the speakers are</li> </ul>                                                                                                    |
| 2408-xx<br>2409-xx<br>2410-xx<br>2411-xx<br>2411-xx<br>2412-xx<br>2416-xx<br>2416-xx<br>2418-xx<br>2421-xx<br>2422-xx<br>2422-xx<br>2423-xx<br>2423-xx<br>2423-xx<br>2423-xx<br>2431-xx<br>2431-xx<br>2431-xx<br>2431-xx<br>2431-xx<br>2431-xx<br>2431-xx<br>2431-xx<br>2431-xx<br>2431-xx<br>2431-xx<br>2431-xx<br>2432-xx<br>2432-xx<br>2432-xx<br>2432-xx<br>2432-xx<br>2433-xx<br>2433-xx | Video 80 × 25 mode 8 × 8<br>character cell test failedVideo 320 × 200 mode color set<br>1 test failedVideo 320 × 200 mode color set<br>1 test failedVideo 640 × 200 mode test<br>failedVideo screen memory page test<br>failedVideo gray scale test failedVideo white screen test failedVideo noise pattern test failedECG/VGC memory test failedECG/VGC ROM checksum test<br>failedECG/VGC 640 × 200 graphics<br>mode test failedECG/VGC 640 × 350 16 color<br>set test failedECG/VGC monochrome text<br>mode test failedECG/VGC monochrome text<br>mode test failedECG/VGC monochrome graphics<br>mode test failedECG/VGC monochrome graphics<br>mode test failed640 × 480 graphics test failure320 × 200 graphics (256 color<br>mode) test failureAdvanced VGA Controller test<br>failedAdvanced VGA DAC testAdvanced VGA bitBLT testAdvanced VGA bitBLT testAdvanced VGA bitBLT testAdvanced VGA bitBLT testAdvanced VGA bitBLT testAdvanced VGA bitBLT testAdvanced VGA bitBLT testAdvanced VGA bitBLT testAdvanced VGA bitBLT testAdvanced VGA bitBLT testAdvanced VGA bitBLT testAdvanced VGA bitBLT testAdvanced VGA bitBLT testCD drive read test failedInterface test failedCD drive read test failedCD drive seek test failedCD drive seek test failedCD drive seek test failedCD drive seek test failedCD drive seek test failed <td><ul> <li>2. Replace the display assembly and retest.</li> <li>3. Replace the system board and retest.</li> <li>4. Replace the system board and Diagnostics Utilities.</li> <li>2. Disconnect external monitor and test with internal LCD display.</li> <li>3. Replace the display assembly and retest.</li> <li>4. Replace the system board and retest.</li> <li>4. Replace the system board and retest.</li> <li>7. Replace the system board and retest.</li> <li>7. Replace the system board and retest.</li> <li>7. Replace the system board and retest.</li> <li>7. Replace the system board and retest.</li> <li>7. Replace the system board and retest.</li> <li>7. Replace the system board and retest.</li> <li>7. Replace the system board and retest.</li> <li>7. Replace the system board and retest.</li> <li>7. Replace the system board and retest.</li> <li>8. Replace the system board and retest.</li> <li>9. Replace the system board and retest.</li> <li>9. Replace the system board and retest.</li> <li>9. Replace the system board and retest.</li> <li>9. Verify that the speakers are connected.</li> <li>1. Replace the CD and retest.</li> <li>2. Verify that the speakers are connected.</li> <li>3. Verify that drivers are loaded and properly installed.</li> </ul></td> | <ul> <li>2. Replace the display assembly and retest.</li> <li>3. Replace the system board and retest.</li> <li>4. Replace the system board and Diagnostics Utilities.</li> <li>2. Disconnect external monitor and test with internal LCD display.</li> <li>3. Replace the display assembly and retest.</li> <li>4. Replace the system board and retest.</li> <li>4. Replace the system board and retest.</li> <li>7. Replace the system board and retest.</li> <li>7. Replace the system board and retest.</li> <li>7. Replace the system board and retest.</li> <li>7. Replace the system board and retest.</li> <li>7. Replace the system board and retest.</li> <li>7. Replace the system board and retest.</li> <li>7. Replace the system board and retest.</li> <li>7. Replace the system board and retest.</li> <li>7. Replace the system board and retest.</li> <li>8. Replace the system board and retest.</li> <li>9. Replace the system board and retest.</li> <li>9. Replace the system board and retest.</li> <li>9. Replace the system board and retest.</li> <li>9. Verify that the speakers are connected.</li> <li>1. Replace the CD and retest.</li> <li>2. Verify that the speakers are connected.</li> <li>3. Verify that drivers are loaded and properly installed.</li> </ul>                                                                                                    |
| 2408-xx<br>2409-xx<br>2410-xx<br>2411-xx<br>2412-xx<br>2412-xx<br>2416-xx<br>2418-xx<br>2419-xx<br>2421-xx<br>2422-xx<br>2423-xx<br>2423-xx<br>2423-xx<br>2423-xx<br>2431-xx<br>2431-xx<br>2431-xx<br>2431-xx<br>2435-xx<br>2435-xx<br>2435-xx<br>2435-xx<br>2435-xx<br>2435-xx<br>2435-xx<br>2435-xx<br>2435-xx<br>2435-xx<br>2435-xx<br>2435-xx<br>2435-xx<br>2435-xx<br>2435-xx<br>2435-xx<br>2435-xx<br>2435-xx<br>2435-xx<br>2435-xx<br>2435-xx<br>2435-xx                                                                                                    | Video 80 × 25 mode 8 × 8<br>character cell test failedVideo 320 × 200 mode color set<br>0 test failedVideo 320 × 200 mode color set<br>1 test failedVideo 640 × 200 mode test<br>failedVideo screen memory page test<br>failedVideo white screen test failedVideo noise pattern test failedVideo noise pattern test failedECG/VGC ROM checksum test<br>failedECG/VGC 640 × 200 graphics<br>mode test failedECG/VGC 640 × 350 16 color<br>set test failedECG/VGC 640 × 350 64 color<br>set test failedECG/VGC monochrome text<br>mode test failedECG/VGC monochrome graphics<br>mode test failedECG/VGC monochrome text<br>mode test failed640 × 480 graphics (256 color<br>mode) test failure320 × 200 graphics (256 color<br>mode) test failureAdvanced VGA 256 Color<br>test failedAdvanced VGA 256 Color<br>test failedAdvanced VGA BitBLT testAdvanced VGA BitBLT testAdvanced VGA BitBLT testAdvanced VGA BitBLT testAdvanced VGA LineDraw testAdvanced VGA BitBLT testAdvanced VGA LineDraw testAdvanced VGA LineDraw testAudio System Internal ErrorTouchPad/Pointing Device In<br>Mouse test failedInterface test failedCD Drive Test E<br>CD drive read test failed                                                                                                    | <ul> <li>2. Replace the display assembly and retest.</li> <li>3. Replace the system board and retest.</li> <li>1. Run the Configuration and Diagnostics Utilities.</li> <li>2. Disconnect external monitor and test with internal LCD display.</li> <li>3. Replace the display assembly and retest.</li> <li>4. Replace the system board and retest.</li> <li>4. Replace the system board and retest.</li> <li>7. Replace the system board and retest.</li> <li>8. Replace the system board and retest.</li> <li>9. Replace the system board and retest.</li> <li>1. Replace the system board and retest.</li> <li>8. Replace the system board and retest.</li> <li>9. Replace the system board and retest.</li> <li>9. Replace the system board and retest.</li> <li>9. Replace the system board and retest.</li> <li>9. Replace the system board and retest.</li> <li>9. Replace the system board and retest.</li> <li>9. Replace the system board and retest.</li> <li>9. Replace the System board and retest.</li> <li>9. Replace the System board and retest.</li> </ul>                                                                                                    |
| 2408-xx<br>2409-xx<br>2410-xx<br>2411-xx<br>2412-xx<br>2412-xx<br>2416-xx<br>2418-xx<br>2421-xx<br>2422-xx<br>2422-xx<br>2423-xx<br>2423-xx<br>2423-xx<br>2431-xx<br>2431-xx<br>2431-xx<br>2431-xx<br>2433-xx<br>2433-xx | Video 80 × 25 mode 8 × 8<br>character cell test failedVideo 320 × 200 mode color set<br>0 test failedVideo 320 × 200 mode color set<br>1 test failedVideo 640 × 200 mode test<br>failedVideo screen memory page test<br>failedVideo gray scale test failedVideo white screen test failedVideo noise pattern test failedECG/VGC ROM checksum test<br>failedECG/VGC 640 × 200 graphics<br>mode test failedECG/VGC 640 × 350 16 color<br>set test failedECG/VGC 640 × 350 64 color<br>set test failedECG/VGC monochrome text<br>mode test failedECG/VGC monochrome graphics<br>mode test failedECG/VGC monochrome graphics<br>mode test failed640 × 480 graphics (256 color<br>mode) test failure320 × 200 graphics (256 color<br>mode) test failureAdvanced VGA Controller test<br>failedAdvanced VGA DAC testAdvanced VGA BitBLT testAdvanced VGA BitBLT testAdvanced VGA Ext failedInterface test failedInterface test failedInterface test fai                                                                                                    | <ul> <li>2. Replace the display assembly and retest.</li> <li>3. Replace the system board and retest.</li> <li>4. Run the Configuration and Diagnostics Utilities.</li> <li>2. Disconnect external monitor and test with internal LCD display.</li> <li>3. Replace the display assembly and retest.</li> <li>4. Replace the system board and retest.</li> <li>4. Replace the system board and retest.</li> <li>7. Replace the system board and retest.</li> <li>8. Replace the system board and retest.</li> <li>8. Replace the system board and retest.</li> <li>8. Replace the system board and retest.</li> <li>9. Replace the system board and retest.</li> <li>9. Replace the system board and retest.</li> <li>9. Replace the system board and retest.</li> <li>9. Replace the System board and retest.</li> <li>9. Replace the System board and retest.</li> <li>9. Replace the System board and retest.</li> <li>9. Replace the CD and retest.</li> <li>9. Verify that the speakers are connected.</li> <li>9. Verify that drivers are loaded and properly installed.</li> <li>4. Replace the CD drive and retest.</li> <li>9. Verify that drivers are loaded and properly installed.</li> <li>4. Replace the CD drive and retest.</li> <li>9. Replace the System board and retest.</li> <li>1. Replace the CD drive and retest.</li> <li>1. Replace the System board and retest.</li> </ul>                                                                                                    |

<u>Notice</u> | <u>Preface</u> | <u>Home</u> | <u>Product Description</u> | <u>Troubleshooting</u> | <u>Illustrated Parts Catalog</u> <u>Removal & Replacement Procedures</u> | <u>Specifications</u> | <u>Connector Pin Assignments</u> | <u>Battery Pack</u>

# **System Unit**

| System Unit                                        | Description                                                                     | Spare Part<br>Number |
|----------------------------------------------------|---------------------------------------------------------------------------------|----------------------|
| Boards Display                                     | 1. Status Panel<br>w/Cable                                                      | 293737-001           |
| Mass Storage<br>Devices<br>Cables<br>Miscellaneous | 2. Keyboards,                                                                   | ·                    |
| Hardware<br>and Screws                             | 3. Palmrest Cover<br>w/Board and Cable                                          | 332226-001           |
| and screws                                         | 4. Upper CPU<br>Cover Assembly<br>w/Cable and Power<br>Switch<br>(Top Plastics) | 293739-001           |
|                                                    | 5. Speaker<br>Assembly, Premium                                                 | 330979-001           |
| 5                                                  | 6. Battery Pack,<br>E.S. NiMH                                                   | 293861-001           |
|                                                    | 6. Battery Pack, Li<br>ion                                                      | 292560-001           |
|                                                    | 7. CPU Base<br>Assembly (Bottom<br>Plastics), Enclosure                         | 332230-001           |
|                                                    |                                                                                 | ·                    |

<u>Notice</u> | <u>Preface</u> | <u>Home</u> | <u>Product Description</u> | <u>Troubleshooting</u> | <u>Illustrated Parts Catalog</u> <u>Removal & Replacement Procedures</u> | <u>Specifications</u> | <u>Connector Pin Assignments</u> | <u>Battery Pack</u>

Г

### **Boards**

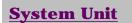

- **Boards**
- <u>Display</u>
- Mass Storage
- **Devices**
- <u>Cables</u>
- Miscellaneous <u>Hardware</u> and Screws

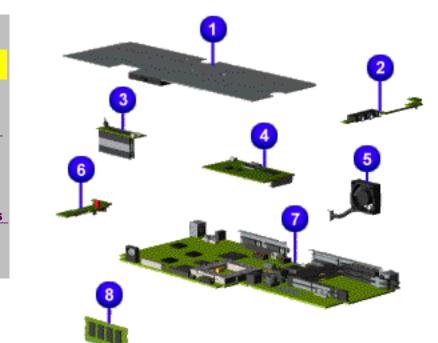

| Description                                                | Spare<br>Part<br>Number                            |
|------------------------------------------------------------|----------------------------------------------------|
| 1.Heatspreader                                             | 298607-<br>001                                     |
| 2.Audio Board<br>w/Jacks                                   | 293882-<br>001                                     |
| 3.LCD<br>Interface<br>Board<br>w/Header                    | 293746-<br>001                                     |
| 4.Modem, M+<br>K-56 K<br>Data/Fax                          | 298974-<br>002                                     |
| K-56K<br>Data/Fax                                          | 138657-<br>001                                     |
| 5.Fan                                                      | 332228-<br>001                                     |
| 6.Voltage<br>Converter                                     | 293748-<br>001                                     |
| 7.System<br>Board, w/o<br>Processor                        | 330982-<br>001                                     |
| 8.System<br>Memory,<br>(SODIMM)<br>64-MB<br>32-MB<br>16-MB | 332208-<br>001<br>293727-<br>001<br>293726-<br>001 |
| LCD Interface<br>(TFT)<br>Connector*                       | 293156-<br>001                                     |
| LCD Interface<br>(DSTN)<br>Connector*                      | 332232-<br>001                                     |
| Processor,<br>K/233 MHz<br>MMX*                            | 330980-<br>001                                     |
| *Not Shown                                                 | Back to<br>top                                     |

<u>Notice</u> | <u>Preface</u> | <u>Home</u> | <u>Product Description</u> | <u>Troubleshooting</u> | <u>Illustrated Parts Catalog</u> <u>Removal & Replacement Procedures</u> | <u>Specifications</u> | <u>Connector Pin Assignments</u> | <u>Battery Pack</u>

### **Display**

#### **System Unit**

**Boards** 

**Display** 

<u>Mass Storage</u> Devices

**Cables** 

Miscellaneous <u>Hardware</u> and Screws

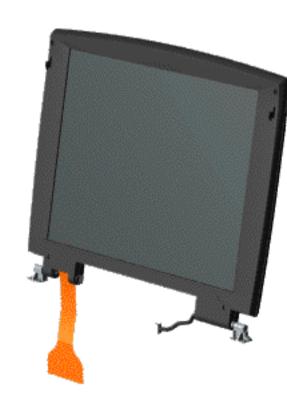

| Description | Spare<br>Part<br>Number |
|-------------|-------------------------|
| Display     | 298495-                 |
| Assembly    | 001                     |
| Model 1625  |                         |
| 12.1 inch   |                         |
| HPA         |                         |
| Display     | 332224-                 |
| Assembly    | 001                     |
| w/o         |                         |
| microphone, |                         |
| Model       |                         |
| 12.1 inch   |                         |
| TFT         |                         |

**Display Assembly** 

<u>Notice</u> | <u>Preface</u> | <u>Home</u> | <u>Product Description</u> | <u>Troubleshooting</u> | <u>Illustrated Parts Catalog</u> <u>Removal & Replacement Procedures</u> | <u>Specifications</u> | <u>Connector Pin Assignments</u> | <u>Battery Pack</u>

#### **Mass Storage Devices**

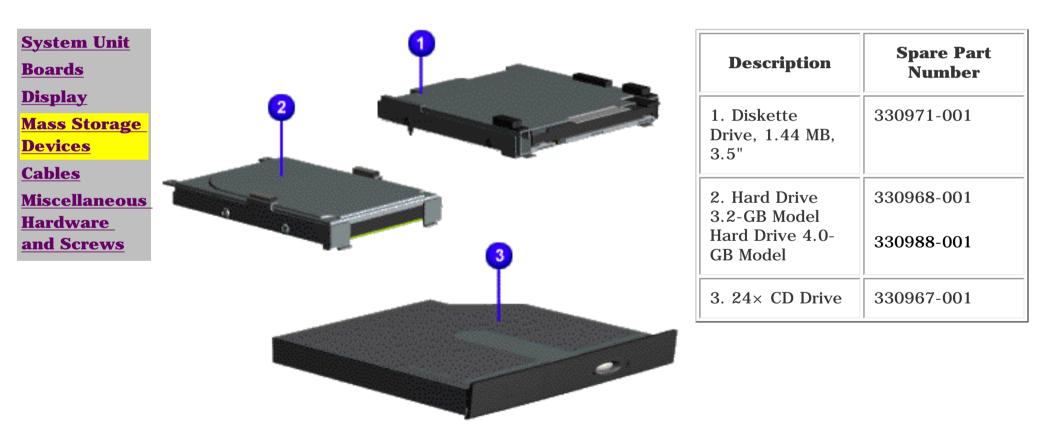

<u>Notice</u> | <u>Preface</u> | <u>Home</u> | <u>Product Description</u> | <u>Troubleshooting</u> | <u>Illustrated Parts Catalog</u> <u>Removal & Replacement Procedures</u> | <u>Specifications</u> | <u>Connector Pin Assignments</u> | <u>Battery Pack</u>

### Cables

| <u>System Unit</u><br><u>Boards</u><br><u>Display</u>                                            | Miscellaneo       Kit       Spare Part       332234 | Number:                 |
|--------------------------------------------------------------------------------------------------|-----------------------------------------------------|-------------------------|
| <u>Mass Storage</u><br>Devices                                                                   | Description                                         | Quantity                |
| <u>Cables</u>                                                                                    | 1a. Cable,<br>CD Drive                              | 1                       |
| <ul> <li><u>Miscellaneous</u></li> <li><u>Cables Kit</u></li> <li><u>Modem Cables</u></li> </ul> | 1b. Cable,<br>Hard Drive                            | 1                       |
| <ul> <li><u>AC Power</u></li> <li><u>Cords</u></li> </ul>                                        | 1c. Cable,<br>Diskette<br>Drive                     | 1                       |
| <u>Miscellaneous</u><br>Hardware and<br>Screws                                                   | 1d. Cable,<br>TouchPad<br>SW Board                  | 1                       |
|                                                                                                  | 1e. Cable,<br>Fax/Modem                             | 1                       |
|                                                                                                  | CD Play<br>Board*                                   | 1                       |
|                                                                                                  | *Not Shown                                          |                         |
|                                                                                                  | Modem                                               | Cables                  |
|                                                                                                  | Description                                         | Spare<br>Part<br>Number |
|                                                                                                  | Belgium                                             | 304398-<br>181          |
|                                                                                                  | Canada                                              | 137256-<br>001          |
|                                                                                                  | Japan                                               | 137256-<br>001          |
|                                                                                                  | Latin<br>America                                    | 137256-<br>001          |
|                                                                                                  | United<br>States                                    | 137256-<br>001          |
|                                                                                                  | United<br>Kingdom<br>w/adapter                      | 304398-<br>031          |
|                                                                                                  | France<br>w/adapter                                 | 304398-<br>051          |
|                                                                                                  | Netherlands<br>w/adapter                            | 304398-<br>331          |
|                                                                                                  | AC Power C<br>Show                                  |                         |
|                                                                                                  | Description                                         | Spare<br>Part<br>Number |
|                                                                                                  | US/Canada                                           | 293831-<br>001          |
|                                                                                                  | United<br>Kingdom                                   | 293831-<br>031          |
|                                                                                                  | Japan                                               | 293831-<br>291          |
|                                                                                                  | International                                       | 293831-<br>002          |

Back to top

<u>Notice</u> | <u>Preface</u> | <u>Home</u> | <u>Product Description</u> | <u>Troubleshooting</u> | <u>Illustrated Parts Catalog</u> <u>Removal & Replacement Procedures</u> | <u>Specifications</u> | <u>Connector Pin Assignments</u> | <u>Battery Pack</u>

### **Miscellaneous Hardware and Screws**

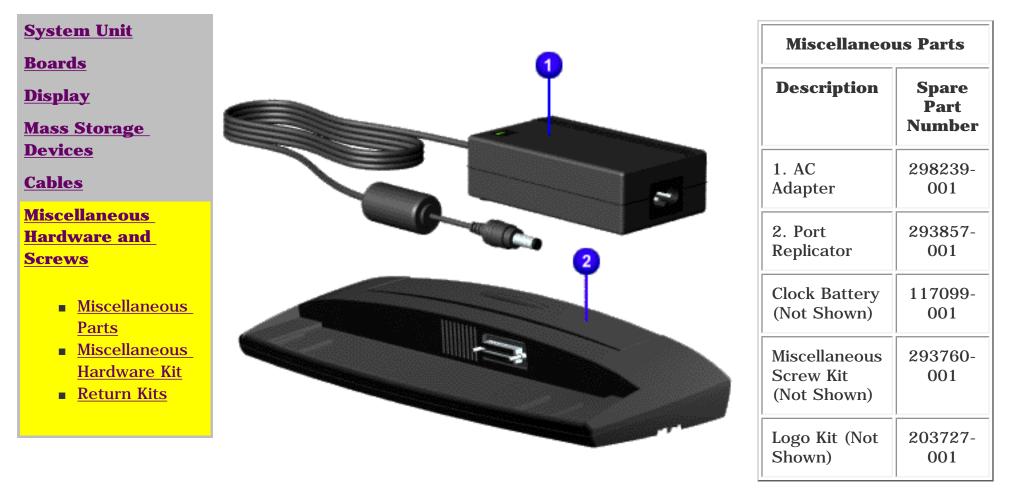

#### Back to top

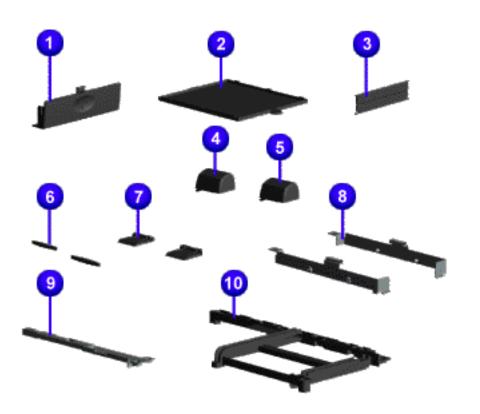

#### Miscellaneous Hardware Kit Spare Part Number: 293761-001

| Description                                          | Quantity |
|------------------------------------------------------|----------|
| 1. Cover, Battery Pack                               | 1 ea.    |
| 2. Cover, Memory Module                              | 1 ea.    |
| 3. Door, PCMCIA                                      | 2 ea.    |
| 4. Hinge (Clutch) Cover, Left                        | 1 ea.    |
| 5. Hinge (Clutch) Cover, Right                       | 1 ea.    |
| 6. Rubber Foot                                       | 10 ea.   |
| 7. Stand Foot (plastic)                              | 10 ea.   |
| 8. 3.2-GB/4.0-GB Hard Drive<br>Brackets (Left/Right) | 1 ea.    |
| 9. Stiffener Reinforce Frame                         | 1 ea.    |
| 10. Stiffener Reinforce Bracket                      | 1 ea.    |
| Spring Torsion (Not Shown)                           | 10 ea.   |
| Display Assembly Screw Covers<br>(Not Shown)         | 10 ea.   |
| LCD Guide (Not Shown)                                | 1 ea.    |
| Stand Bracket (Not Shown)                            | 1 ea.    |

Back to top

| Return Kits                     |            |  |
|---------------------------------|------------|--|
| Description                     | Quantity   |  |
| Return Kit                      | 293799-001 |  |
| Carton and Buns - International | 293799-002 |  |

Notice | Preface | Home | Product Description | Troubleshooting | Illustrated Parts Catalog Removal & Replacement Procedures | Specifications | Connector Pin Assignments | Battery Pack

# **Electrostatic Discharge**

This chapter provides general service information for the Compaq Presario Series of portable computers. Adherence to the procedures and precautions described in this chapter is essential for proper service. The topics covered include Electrostatic Discharge and its effects, a table of activities that Generate Static and the potential voltages, ways of Preventing Electrostatic Damage to Equipment, and Preventing Damage to the Drive, Grounding Methods, Grounding Work Areas, and Recommended Materials and Equipment to use in the service area. Return to Removal & Replacement Procedures.

### **Electrostatic Discharge**

A sudden discharge of static electricity from a finger or other conductor can destroy static-sensitive devices or microcircuitry. Often the spark is neither felt nor heard, but damage occurs. An electronic device exposed to electrostatic discharge (ESD) may not be affected at all and will work perfectly throughout a normal cycle. Or it may function normally for a while, then degrade in the internal layers, reducing its life expectancy.

Networks built into many integrated circuits provide some protection, but in many cases, the discharge contains enough power to alter device parameters or melt silicon junctions.

### **Generating Static**

The table below shows how different activities generate static electricity and at different electrostatic voltage levels.

| Typical Electrostatic Voltages                |          |                   |         |  |
|-----------------------------------------------|----------|-------------------|---------|--|
|                                               | Re       | Relative Humidity |         |  |
| Event                                         | 10%      | 40%               | 55%     |  |
| Walking across carpet                         | 35,000 V | 15,000 V          | 7,500 V |  |
| Walking across vinyl floor                    | 12,000 V | 5,000 V           | 3,000 V |  |
| Motions of bench worker                       | 6,000 V  | 800 V             | 400 V   |  |
| Removing DIPS from plastic tubes              | 2,000 V  | 700 V             | 400 V   |  |
| Removing DIPS from vinyl trays                | 11,500 V | 4,000 V           | 2,000 V |  |
| Removing DIPS from Styrofoam                  | 14,500 V | 5,000 V           | 3,500 V |  |
| Removing bubble pack from PCBs                | 26,000 V | 20,000 V          | 7,000 V |  |
| Packing PCBs in foam-lined box                | 21,000 V | 11,000 V          | 5,000 V |  |
| <b>NOTE:</b> 700 volts can degrade a product. |          |                   |         |  |

### **Preventing Electrostatic Damage to Equipment**

Many electronic components are sensitive to ESD. Circuitry design and structure determine the degree of sensitivity. The following proper packaging and grounding precautions are necessary to prevent damage:

- To avoid hand contact, transport products in the static-safe containers such as tubes, bags, or boxes.
- Protect all electrostatic parts and assemblies with conductive or approved containers or packaging.
- Keep electrostatic sensitive parts in their containers until they arrive at static-free stations.
- Place items on a grounded surface before removing them from their container.
- Always be properly grounded when touching a sensitive component or assembly.
- Place reusable electronic-sensitive parts from assemblies in protective packaging or conductive foam.
- Use transporters and conveyors made of anti-static belts and metal roller bushings. Mechanized equipment used for moving materials must be wired to ground and proper materials selected to avoid static charging. When grounding is not possible, use an ionizer to dissipate electric charges.

### **Preventing Damage to Drive**

#### To prevent static damage to hard drive and diskette drive, use the following precautions:

- Handle drive gently, using static-guarding techniques.
- Store drive in the original shipping containers.
- Avoid dropping drive from any height onto any surface.
- Handle drive on surfaces that have at least one inch of shock-proof foam.
- Always place drive PCB assembly side down on the foam.

### **Grounding Methods**

The method for grounding must include a wrist strap or a foot step at a grounded work area. When seated, wear a wrist-strap connected to a grounded system. When standing, use footstraps and a grounded floor mat.

| Static-Shielding Protection Levels |          |  |
|------------------------------------|----------|--|
| Method                             | Voltages |  |
| Anti-static Plastic                | 1,500    |  |
| Carbon-Loaded Plastic              | 7,500    |  |
| Metallized Laminate                | 15,000   |  |

### **Grounding Work Areas**

#### To prevent static damage at the work area, use the following precautions:

- Cover the work area with approved static-dissipative material. Provide a wrist strap connected to the work surface and properly grounded tools and equipment.
- Use static-dissipative mats, Heel straps, or air ionizers to give added protection.
- Handle electrostatic sensitive components, parts, and assemblies by the case or PCB laminate. Handle them only at static-free work areas.
- Avoid contact with pins, leads, or circuitry.
- Turn off power and input signals before inserting and removing connectors or test equipment.
- Use fixtures made of static-safe materials when fixtures must directly contact dissipative surfaces.
- Keep work area free of nonconductive materials such as ordinary plastic assembly aids and Styrofoam.

Use field service tools, such as cutters, screwdrivers, vacuums, that are conductive.

Use a portable field service kit with a static dissipative vinyl pouch that folds out of a work mat. Also use a wrist strap and a ground cord for the work surface. Ground the cord to the chassis of the equipment undergoing test or repair.

### **Grounding Equipment**

Use the following equipment to prevent static electricity damage to the equipment:

Wrist-straps are flexible straps with a minimum of 1 megohm +/-10%resistance to the ground cords. To provide proper ground, a strap must be worn snug against the skin. On grounded mats without banana-plug connectors, connect a wrist strap with alligator clips.

Heelstraps/Toestraps/Bootstraps can be used at standing work areas and are compatible with most types of boots and shoes. On conductive floors or dissipative floor mats, use them on both feet with a minimum of 1 megohm resistance between operator and ground. To be effective, the conductive strips must be worn in contact with the skin.

### **Recommended Materials and Equipment**

Other materials and equipment that are recommended for use in preventing static electricity include:

- Anti-static tape
- Anti-static smocks, aprons, or sleeve protectors
- Conductive bins, and other assembly or soldering aids
- Conductive foam
- Conductive tabletop work areas with ground cord of 1 megohm of resistance
- Static dissipative table or floor mats with hard tie to ground
- Field service kits
- Static awareness labels
- Wrist-straps and footwear straps providing 1 megohm +/- 10% resistance
- Material handling packages
- Conductive plastic bags
- Conductive plastic tubes
- Conductive tote boxes
- Metal tote boxes
- Opaque shielding bags
- Transparent metallized shielding bags
- Transparent shielding tubes

#### Back to top

<u>Notice</u> | <u>Preface</u> | <u>Home</u> | <u>Product Description</u> | <u>Troubleshooting</u> | <u>Illustrated Parts Catalog</u> <u>Removal & Replacement Procedures</u> | <u>Specifications</u> | <u>Connector Pin Assignments</u> | <u>Battery Pack</u>

### **Service Considerations**

Listed below are some of the considerations that you should keep in mind during the disassembly and assembly of the computer.

### **Tool and Software Requirements**

To service the computer, you need the following:

- Torx T-9 screwdriver
- 3/16-inch and 7/32-inch nut drivers (for screw locks and standoffs)
- Small, standard screwdriver
- Small, Phillips screwdriver
- Diagnostics software
- Service Kit

#### **Screws**

The screws used in the computer are not interchangeable. If an incorrect screw is used during the reassembly process, it can damage the unit. Compaq strongly recommends that all screws removed during disassembly be kept with the part that was removed, then returned to their proper locations.

#### **IMPORTANT:**

As each subassembly is removed from the computer, place it away from the work area to prevent damage to the subassembly.

#### Return to <u>Removal & Replacement Procedures.</u>

<u>Notice</u> | <u>Preface</u> | <u>Home</u> | <u>Product Description</u> | <u>Troubleshooting</u> | <u>Illustrated Parts Catalog</u> <u>Removal & Replacement Procedures</u> | <u>Specifications</u> | <u>Connector Pin Assignments</u> | <u>Battery Pack</u>

# **Cable Positions**

This section covers types of <u>cables</u> and installation instructions for <u>hard drive</u> cable, <u>diskette drive</u>, <u>ZIF connectors</u>, <u>CD cables</u> and <u>speaker cable</u> installation.

### **Cables and Connectors**

Most cables used throughout the unit are ribbon cables. Cables must be handled with extreme care to avoid damage. Apply only the tension required to seat or unseat the cables during insertion or removal from the connector. Handle cables by the connector whenever possible. In all cases, avoid bending, twisting, or tearing the cables, and ensure that the cables are routed in such a way that they cannot be caught or snagged by parts being removed or replaced.

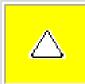

**CAUTION:** When servicing this computer, ensure that cables are placed in their proper location during the reassembly process. Improper cable placement can damage the computer.

### <u>Cables</u>

Use the following precautions when handling cables to avoid damage to the cable or computer:

- Always handle cables by their connectors.
- Avoid bending, twisting, or pulling on the cables.
- Apply minimum required force when seating or unseating the cables from their connectors.
- Place the cables in such a manner that they cannot be caught or snagged by parts being removed or replaced.
- Handle flex cables with extreme care; they can tear easily.

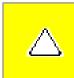

**CAUTION:** When servicing these computers, ensure that cables are placed in their proper location during the reassembly process. Improper cable placement can cause severe damage to the unit.

### **Plastic Parts**

Plastic parts can be damaged by the use of excessive force during disassembly and reassembly. When handling the plastic parts, use care. Apply pressure only at the points designated in the maintenance instructions.

### **ZIF Connectors**

Compaq uses a zero insertion force (ZIF) connector for the keyboard cable to the system board. To remove a cable from a ZIF connector, lift both corners of the ZIF connector and slide simultaneously with constant light force. Then remove the cable as shown below.

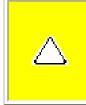

**CAUTION:** A ZIF connector and its attached cable can be easily damaged. Handle only the connector slide when removing or replacing a cable. Never pull or twist on the cable while it is connected.

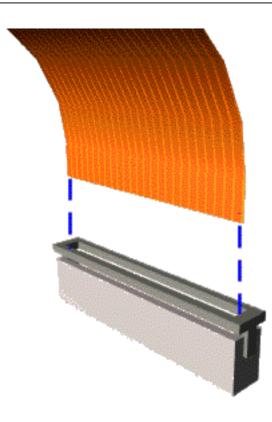

Removing a Cable from a ZIF Connector

Position the ribbon cable for the 3.2-GB or 4.0-GB <u>hard drive</u> as shown below.

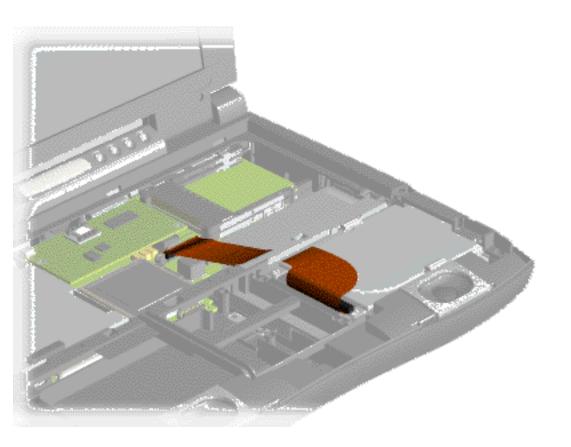

3.2-GB or 4.0-GB Hard Drive Data Cable Installation

Position the ribbon cable for the <u>CD drive</u> as shown below.

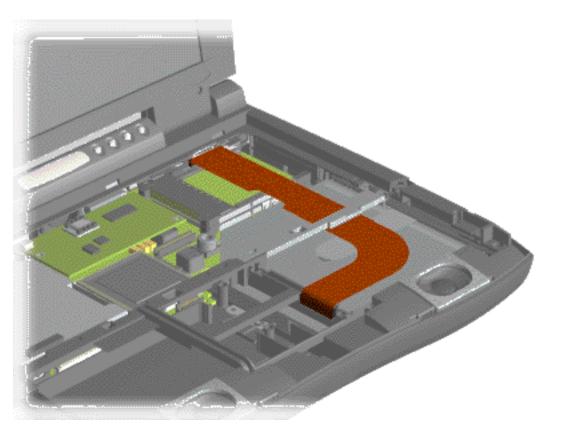

CD Drive Data Cable Installation

Position the ribbon cable for the <u>diskette drive</u> as shown below.

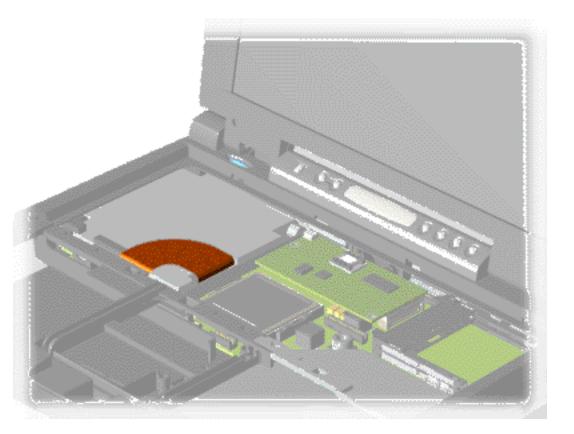

#### <u>Diskette Drive Data Cable Installation</u>

Position the cable for the <u>speaker assembly</u> as shown below.

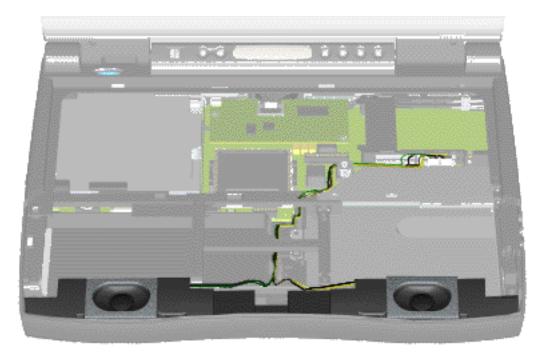

Speaker Assembly Cable Installation

Notice | Preface | Home | Product Description | Troubleshooting | Illustrated Parts Catalog Removal & Replacement Procedures | Specifications | Connector Pin Assignments | Battery Pack

# **Preparing The Computer For Disassembly**

# **Sequence** Chart

Removing the **Battery Pack** Palmrest Cover with Touch Pad **Keyboard** Heatspreader **Status Panel** Interface Board Hard Drive **Battery Charger Board CD** Drive **Display Assembly** Plastic Subpanel Assembly **CD Drive Cable Speaker Assembly** Modem **Diskette Drive** Fan Audio Assembly Board System Board

**Memory Module** 

**Disassembly** The Compaq 1600 Series computer is a complex tool that must be disassembled in a pre-defined order. Failure to adhere to the order can cause damage to the unit. Start with this screen and work through the screens until the task is complete. Then work through the screens in reverse order to reassemble the computer.

> Remove the battery pack before performing any NOTE: internal maintenance on the computer.

To prepare the computer for disassembly, complete the following steps:

- Disconnect AC power and any external devices
- Remove the battery pack
- Remove any PC Cards

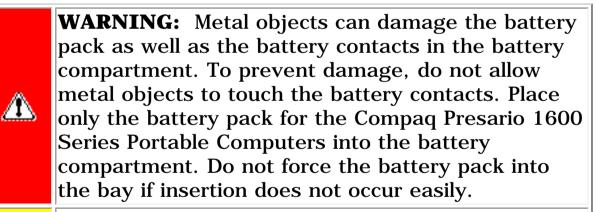

CAUTION: Do not crush, puncture, or incinerate the battery pack. Do not open a battery pack, as this damages the pack, makes it unusable, and exposes potentially harmful battery components. There are no field-serviceable parts located inside the battery pack.

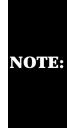

**Compag Presario 1600 Series Portable Computers** have several screws of various sizes which are **not** interchangeable. Ensure that the correct screws are used in their correct location. During removal please keep respective screws with their associate subassembly.

Back to top

<u>Notice</u> | <u>Preface</u> | <u>Home</u> | <u>Product Description</u> | <u>Troubleshooting</u> | <u>Illustrated Parts Catalog</u> <u>Removal & Replacement Procedures</u> | <u>Specifications</u> | <u>Connector Pin Assignments</u> | <u>Battery Pack</u>

### **Removing the Battery Pack**

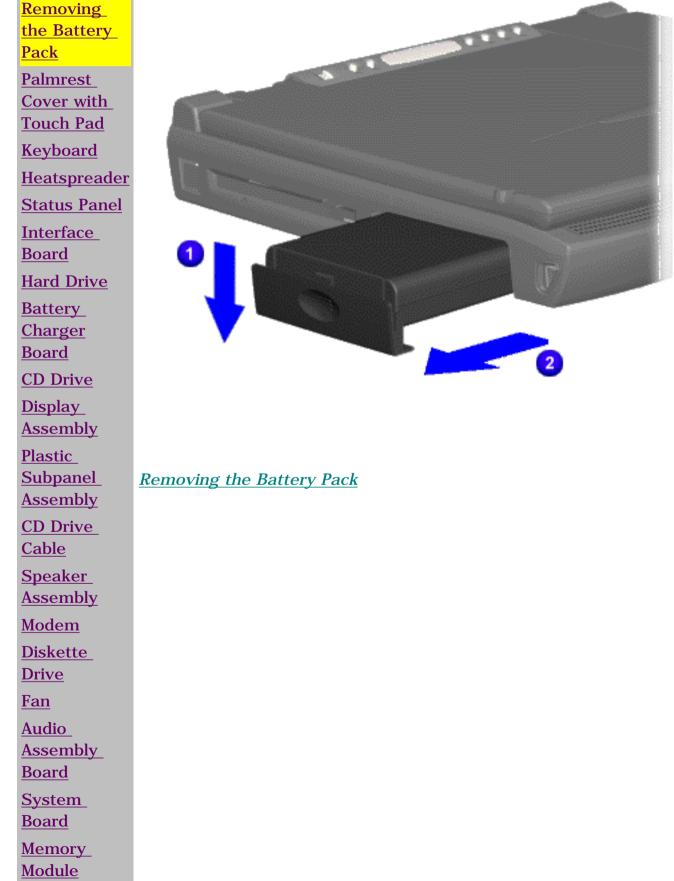

To remove the battery pack, complete the following steps:

1. Slide the battery door down 1.

2. Slide the battery pack compartment door down and pull out the battery pack 2.

3. To replace the battery pack, reverse the removal procedure.

Back to <u>Preparing the</u> <u>Computer for</u> <u>Disassembly</u>

Notice | Preface | Home | Product Description | Troubleshooting | Illustrated Parts Catalog Removal & Replacement Procedures | Specifications | Connector Pin Assignments | Battery Pack

# **Removing The Palmrest Cover with Touch Pad**

The palmrest cover with touch pad is the first component to be removed to gain access to any of the interior components of the computer.

**NOTE:** It is not necessary to remove the display panel assembly to access the interior components of the computer.

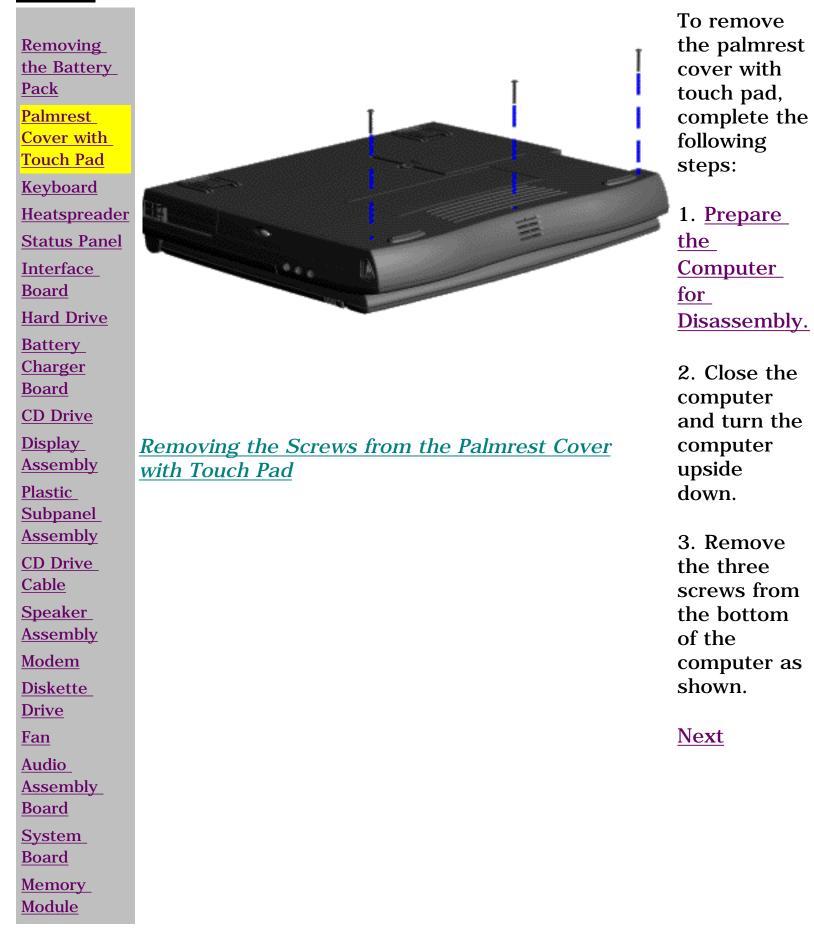

<u>Notice</u> | <u>Preface</u> | <u>Home</u> | <u>Product Description</u> | <u>Troubleshooting</u> | <u>Illustrated Parts Catalog</u> <u>Removal & Replacement Procedures</u> | <u>Specifications</u> | <u>Connector Pin Assignments</u> | <u>Battery Pack</u>

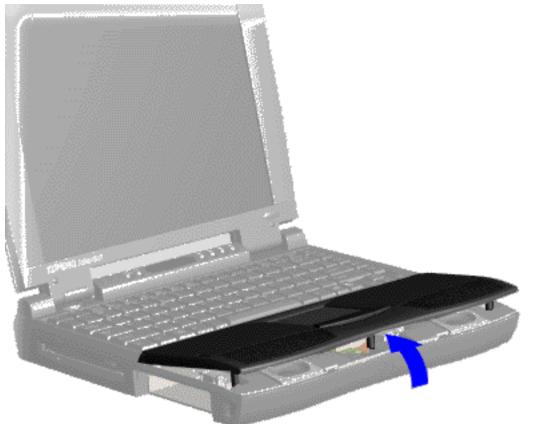

4. Turn the computer over (right side up), pull forward on the display latches to release and open the display assembly.

5. Lift up the front end of the palmrest cover with touch pad and remove it from the groove in the chassis as shown.

<u>Next</u>

#### Removing the Palmrest Cover with Touch Pad

<u>Notice</u> | <u>Preface</u> | <u>Home</u> | <u>Product Description</u> | <u>Troubleshooting</u> | <u>Illustrated Parts Catalog</u> <u>Removal & Replacement Procedures</u> | <u>Specifications</u> | <u>Connector Pin Assignments</u> | <u>Battery Pack</u>

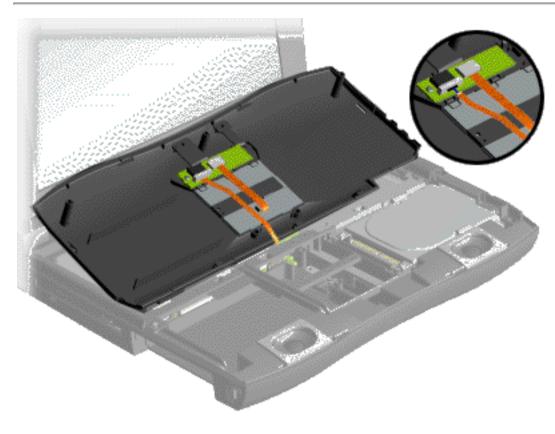

Disconnecting the Palmrest Cover with Touch Pad

6. Tilt the palmrest cover with touch pad back, allowing it to rest on top of the keyboard, and disconnect the flex cable from the LIF connector on the palmrest cover as shown.

To replace the palmrest cover with touch pad, reverse the removal procedure.

Back to Preparing the Computer for Disassembly

> **CAUTION:** When replacing the palmrest cover with touch pad, ensure that the cable is fully inserted into the LIF connector on the system board. If metal end should come in contact with the keyboard, damage may occur to the computer.

<u>Notice</u> | <u>Preface</u> | <u>Home</u> | <u>Product Description</u> | <u>Troubleshooting</u> | <u>Illustrated Parts Catalog</u> <u>Removal & Replacement Procedures</u> | <u>Specifications</u> | <u>Connector Pin Assignments</u> | <u>Battery Pack</u>

### **Removing The Keyboard**

NOTE:

To remove a cable from a ZIF connector, lift both corners of the ZIF connector and slide simultaneously with constant light force. Then remove the cable.

Removing the Battery Pack Palmrest Cover with Touch Pad **Keyboard** Heatspreader **Status Panel** Interface Board Hard Drive Battery Charger Board **CD** Drive <u>Display</u> Assembly Plastic Subpanel Assembly CD Drive Cable Speaker Assembly Modem Diskette Drive Fan Audio Assembly Board System Board Memory

Module

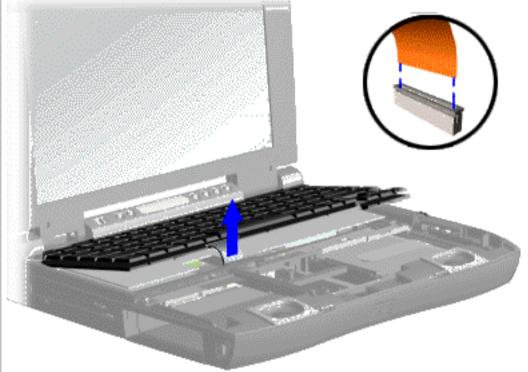

Disconnecting the Flex Cable from the ZIF Connector on the System Board 1. <u>Prepare</u> <u>the</u> <u>computer</u> <u>for</u> <u>disassembly</u>

2. <u>Remove</u> <u>the</u> <u>palmrest</u> <u>cover with</u> <u>touch pad</u>

3. Gently lift the front of the keyboard up, and disconnect the flex cable from the ZIF connector on the system board.

<u>Next</u>

<u>Notice</u> | <u>Preface</u> | <u>Home</u> | <u>Product Description</u> | <u>Troubleshooting</u> | <u>Illustrated Parts Catalog</u> <u>Removal & Replacement Procedures</u> | <u>Specifications</u> | <u>Connector Pin Assignments</u> | <u>Battery Pack</u>

**NOTE:** Use a pair of tweezers to properly replace the cable inside of the ZIF connector.

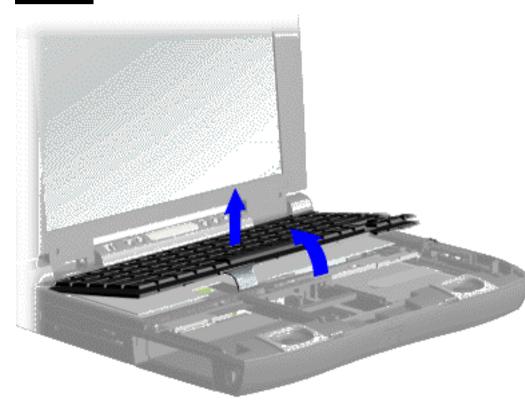

4. Lift the keyboard out of the chassis as shown.

To replace the keyboard, reverse the previous procedures.

Back to Preparing the Computer for Disassembly

Removing the Keyboard

<u>Notice</u> | <u>Preface</u> | <u>Home</u> | <u>Product Description</u> | <u>Troubleshooting</u> | <u>Illustrated Parts Catalog</u> <u>Removal & Replacement Procedures</u> | <u>Specifications</u> | <u>Connector Pin Assignments</u> | <u>Battery Pack</u>

### **Removing The Heatspreader**

Removing the Battery Pack Palmrest Cover with **Touch Pad Keyboard** Heatspreader **Status Panel** Interface Board Hard Drive Battery Charger Board **CD Drive** <u>Display</u> Assembly Plastic Subpanel Assembly CD Drive Cable Speaker Assembly Modem Diskette Drive Fan Audio Assembly Board System Board Memory Module

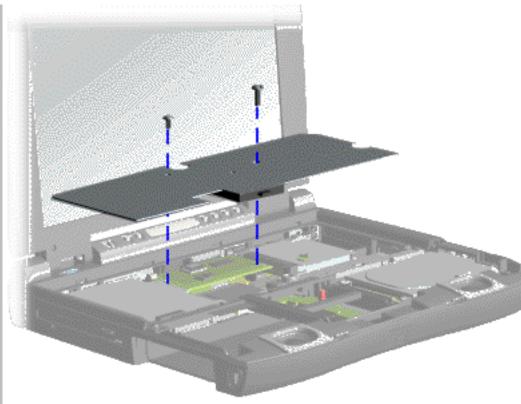

**Removing Screws and Heatspreader** 

1. <u>Prepare</u> <u>the computer</u> <u>for</u> disassembly.

2. <u>Remove</u> <u>the palmrest</u> <u>cover with</u> <u>touch pad.</u>

3. <u>Remove</u> the keyboard.

4. Remove two screws from the heatspreader and lift out of the chassis as shown.

To replace the heatspreader, reverse the removal procedures.

<u>Back to</u> <u>Preparing the</u> <u>Computer for</u> <u>Disassembly</u>

<u>Notice</u> | <u>Preface</u> | <u>Home</u> | <u>Product Description</u> | <u>Troubleshooting</u> | <u>Illustrated Parts Catalog</u> <u>Removal & Replacement Procedures</u> | <u>Specifications</u> | <u>Connector Pin Assignments</u> | <u>Battery Pack</u>

### **Removing The Status Panel**

Removing the Battery Pack Palmrest Cover with **Touch Pad Keyboard** Heatspreader **Status Panel** Interface **Board** Hard Drive **Battery** <u>Charger</u> **Board CD** Drive **Display** Assembly Plastic Subpanel Assembly CD Drive Cable Speaker Assembly Modem Diskette Drive Fan Audio

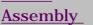

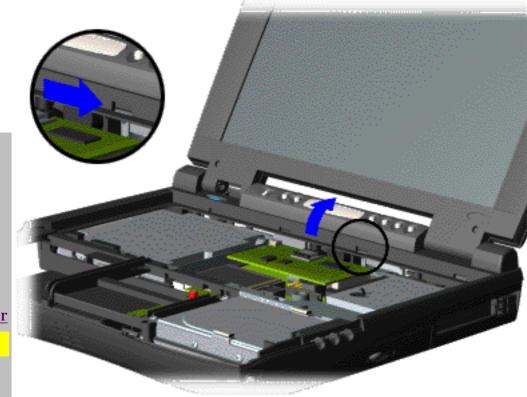

Releasing and Removing the Status Panel Cover

1. <u>Prepare</u> <u>the</u> <u>computer for</u> disassembly.

2. <u>Remove</u> <u>the palmrest</u> <u>cover with</u> <u>touch pad</u>.

3. <u>Remove</u> <u>the</u> <u>keyboard.</u>

4. Move the lever (located directly below the CD Play button on the status panel) to the right to release the status panel cover.

5. Support the front bottom corners of the status panel with the thumb and forefinger. Rotate and push the status panel backwards off the chassis as shown below.

| Board         |  |
|---------------|--|
| <u>System</u> |  |
| Board         |  |
| <u>Memory</u> |  |
| Module        |  |

<u>Next</u>

When replacing the status panel ensure all cables are properlyreplaced under the status panel and not obstructing the status panelreplacement.

<u>Notice</u> | <u>Preface</u> | <u>Home</u> | <u>Product Description</u> | <u>Troubleshooting</u> | <u>Illustrated Parts Catalog</u> <u>Removal & Replacement Procedures</u> | <u>Specifications</u> | <u>Connector Pin Assignments</u> | <u>Battery Pack</u>

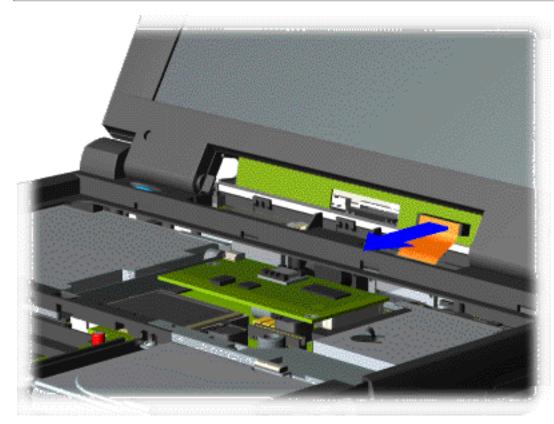

6. Disconnect the flex cable from the connector on the status panel header as shown below.

To replace the status panel, reverse the removal procedures.

Back to Preparing the Computer for Disassembly

Disconnecting the Flex Cable from the Connector on the Status Panel Header

<u>Notice</u> | <u>Preface</u> | <u>Home</u> | <u>Product Description</u> | <u>Troubleshooting</u> | <u>Illustrated Parts Catalog</u> <u>Removal & Replacement Procedures</u> | <u>Specifications</u> | <u>Connector Pin Assignments</u> | <u>Battery Pack</u>

### **Removing The Interface Board**

Removing the Battery Pack Palmrest Cover with **Touch Pad** Keyboard Heatspreader **Status Panel** Interface Board Hard Drive Battery Charger Board **CD** Drive Display Assembly Plastic Subpanel Assembly **CD** Drive Cable Speaker Assembly Modem Diskette Drive Fan Audio Assembly Board System Board Memory

Module

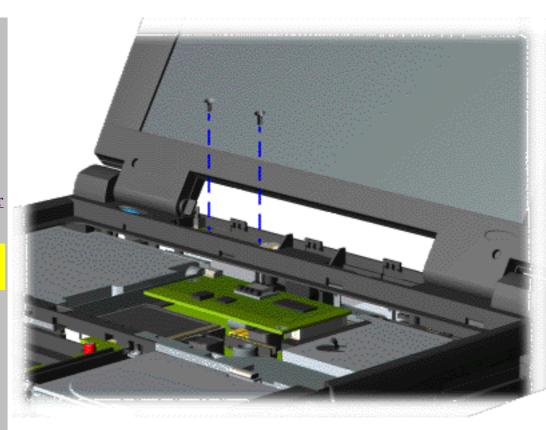

Removing the Screws from the Interface Board

1. <u>Prepare</u> <u>the</u> <u>computer for</u> <u>disassembly</u>.

2. <u>Remove</u> <u>the palmrest</u> <u>cover with</u> <u>touch pad</u>.

3. <u>Remove</u> <u>the</u> <u>keyboard</u>.

4. <u>Remove</u> <u>the status</u> <u>panel</u>.

5. Remove the two screws from the interface board as shown.

<u>Next</u>

<u>Notice</u> | <u>Preface</u> | <u>Home</u> | <u>Product Description</u> | <u>Troubleshooting</u> | <u>Illustrated Parts Catalog</u> <u>Removal & Replacement Procedures</u> | <u>Specifications</u> | <u>Connector Pin Assignments</u> | <u>Battery Pack</u>

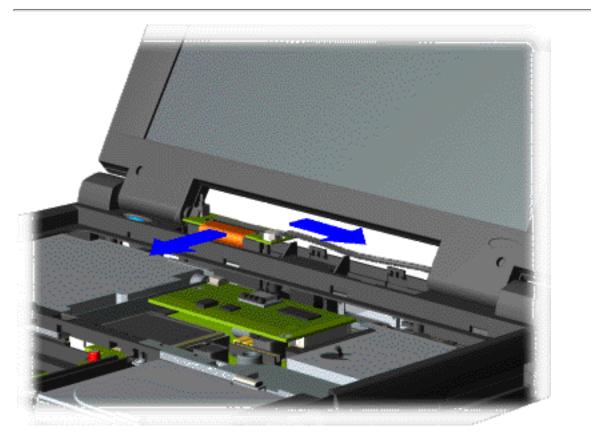

6. Slightly lift the interface board, disconnect the ZIF connector, and backlight power cable from the interface board as shown.

<u>Next</u>

Disconnecting the ZIF Connector and Backlight Power Cable from the Interface Board

<u>Notice</u> | <u>Preface</u> | <u>Home</u> | <u>Product Description</u> | <u>Troubleshooting</u> | <u>Illustrated Parts Catalog</u> <u>Removal & Replacement Procedures</u> | <u>Specifications</u> | <u>Connector Pin Assignments</u> | <u>Battery Pack</u>

IMPORTANT:

When removing the interface board with the header attached occasionally the header will remain attached to the system board. If this occurs when removing the interface board with the header attached, separate the header from the connector on the system board.

**NOTE:** When replacing interface board ensure both connectors on the board are properly seated.

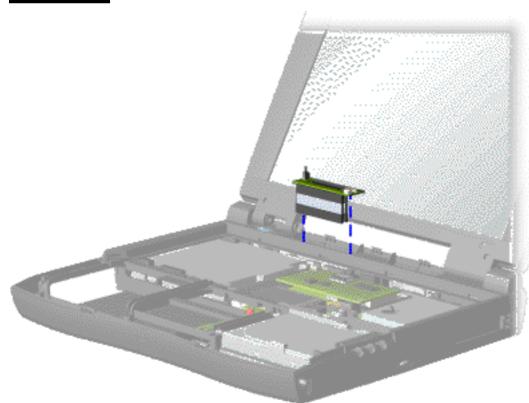

7. Lift the interface board up with the header attached from the system board as shown.

To replace the interface board, reverse the previous procedures.

An illustration of locations of connectors on the interface board.

Back to Preparing the Computer for Disassembly

Removing the Interface Board with Header Attached

<u>Notice</u> | <u>Preface</u> | <u>Home</u> | <u>Product Description</u> | <u>Troubleshooting</u> | <u>Illustrated Parts Catalog</u> <u>Removal & Replacement Procedures</u> | <u>Specifications</u> | <u>Connector Pin Assignments</u> | <u>Battery Pack</u>

### **Interface Board**

This page shows an Illustration and table of the locations of the connectors on the interface board.

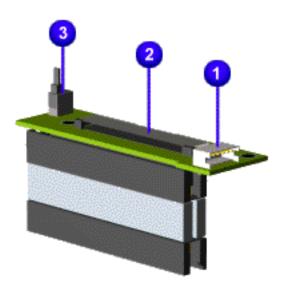

| Interface Board Components |                                     |
|----------------------------|-------------------------------------|
| Designator                 | Connector                           |
| 1. JP1                     | Backlight Switch                    |
| 2. JP3                     | Display Interface<br>ZIF            |
| 3. JP4                     | Inverter/Backlight<br>LIF Connector |
| 4.None                     | Interface Header                    |

Interface Board Components

Back to Preparing the Computer for Disassembly

<u>Notice</u> | <u>Preface</u> | <u>Home</u> | <u>Product Description</u> | <u>Troubleshooting</u> | <u>Illustrated Parts Catalog</u> <u>Removal & Replacement Procedures</u> | <u>Specifications</u> | <u>Connector Pin Assignments</u> | <u>Battery Pack</u>

### **Removing The Hard Drive**

Removing the Battery Pack Palmrest Cover with **Touch Pad Keyboard** Heatspreader **Status Panel** Interface Board Hard Drive Battery Charger Board **CD** Drive Display Assembly Plastic Subpanel Assembly CD Drive Cable Speaker Assembly Modem Diskette Drive Fan Audio Assembly Board System Board Memory

Module

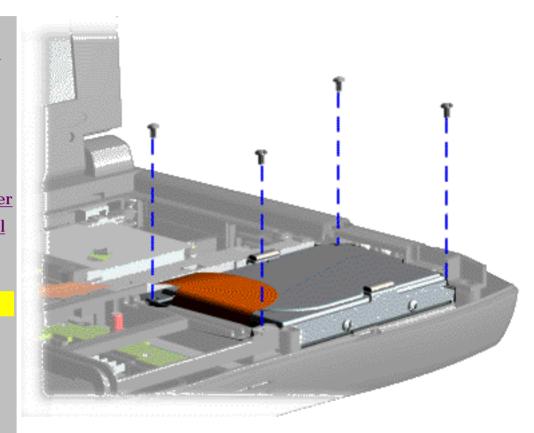

<u>Removing the 3.2-GB or 4.0-GB Hard Drive with</u> Mounting Bracket Attached 1. <u>Prepare</u> <u>the</u> <u>computer for</u> disassembly.

2. <u>Remove</u> <u>the palmrest</u> <u>cover with</u> <u>touch pad</u>.

3. Remove four screws from the hard drive mounting bracket and lift the hard drive with hard drive mounting bracket attached out of the chassis as shown.

<u>Next</u>

<u>Notice</u> | <u>Preface</u> | <u>Home</u> | <u>Product Description</u> | <u>Troubleshooting</u> | <u>Illustrated Parts Catalog</u> <u>Removal & Replacement Procedures</u> | <u>Specifications</u> | <u>Connector Pin Assignments</u> | <u>Battery Pack</u>

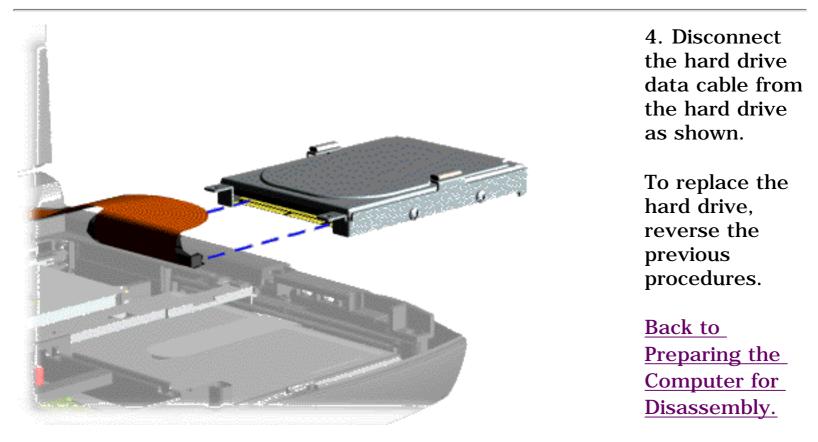

Disconnecting the Hard Drive Data Cable from the Hard Drive

<u>Notice</u> | <u>Preface</u> | <u>Home</u> | <u>Product Description</u> | <u>Troubleshooting</u> | <u>Illustrated Parts Catalog</u> <u>Removal & Replacement Procedures</u> | <u>Specifications</u> | <u>Connector Pin Assignments</u> | <u>Battery Pack</u>

### **Removing The Battery Charger Board**

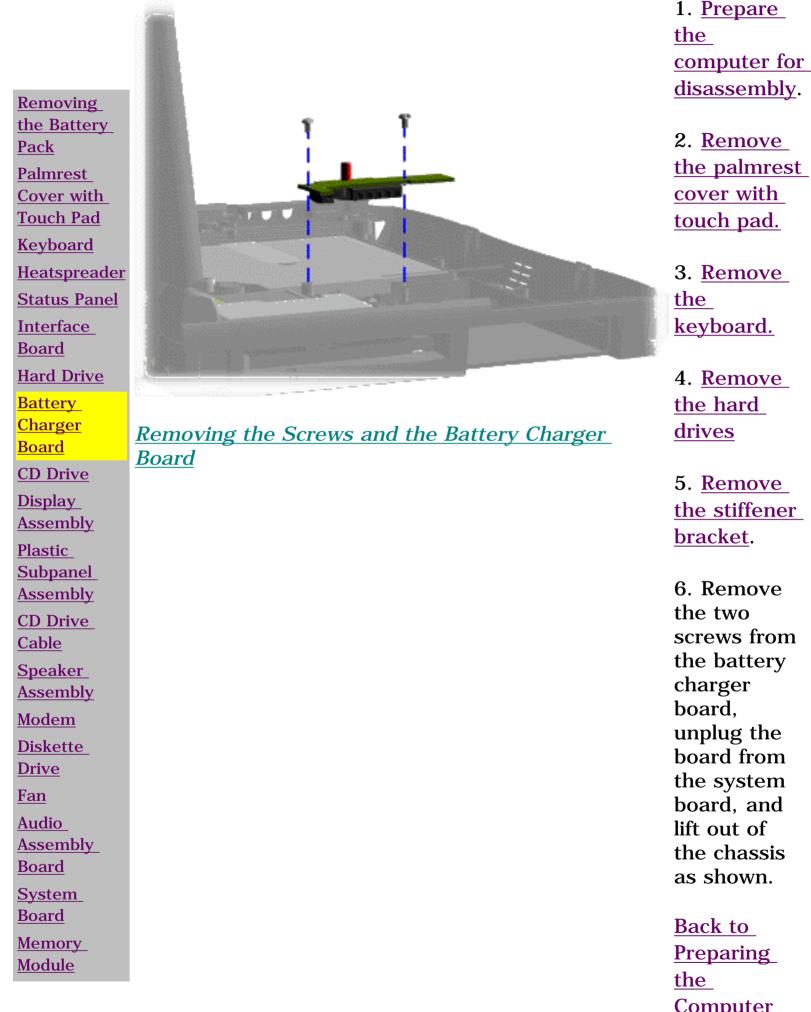

<u>the</u> <u>Computer</u> <u>for</u> Disassembly

NOTE:

When replacing the battery charger board, ensure the pins are aligned with the connector on the system board.

Notice | Preface | Home | Product Description | Troubleshooting | Illustrated Parts Catalog <u>Removal & Replacement Procedures | Specifications | Connector Pin Assignments | Battery Pack</u>

### **Removing The CD Drive**

Removing the Battery Pack Palmrest Cover with **Touch Pad Keyboard** Heatspreader **Status Panel** Interface Board Hard Drive Battery Charger Board CD Drive **Display** Assembly Plastic Subpanel Assembly CD Drive Cable Speaker Assembly Modem Diskette Drive Fan Audio

<u>Assembly</u>

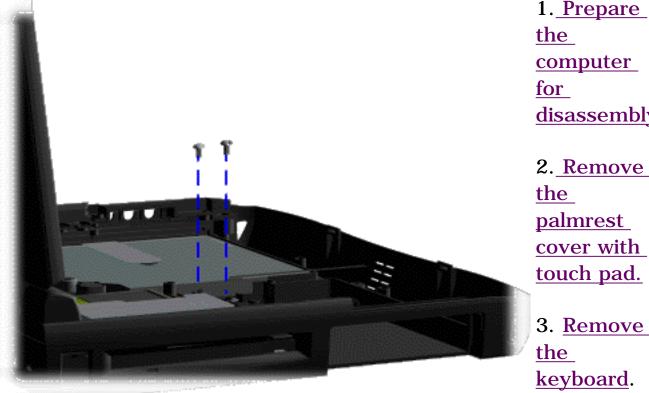

Removing the Screws from the CD Drive

for disassembly 2. Remove the palmrest

cover with touch pad.

3. Remove the keyboard.

4. Remove the hard drives.

5. Remove the stiffener bracket.

6. <u>Remove</u> the battery charger board.

7. Remove the screw securing the PCMCIA shield.

| <u>Board</u> |
|--------------|
| System       |
| Board        |
| Memory       |
| Module       |

8. Remove two screws located at the back CD drive and remove the hard drive cable shield as shown.

<u>Next</u>

<u>Notice</u> | <u>Preface</u> | <u>Home</u> | <u>Product Description</u> | <u>Troubleshooting</u> | <u>Illustrated Parts Catalog</u> <u>Removal & Replacement Procedures</u> | <u>Specifications</u> | <u>Connector Pin Assignments</u> | <u>Battery Pack</u>

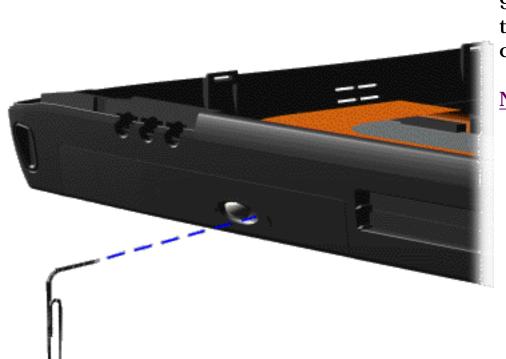

9. Open the CD drive tray using a small paper clip as shown.

#### <u>Next</u>

Opening the CD Drive Tray

<u>Notice</u> | <u>Preface</u> | <u>Home</u> | <u>Product Description</u> | <u>Troubleshooting</u> | <u>Illustrated Parts Catalog</u> <u>Removal & Replacement Procedures</u> | <u>Specifications</u> | <u>Connector Pin Assignments</u> | <u>Battery Pack</u>

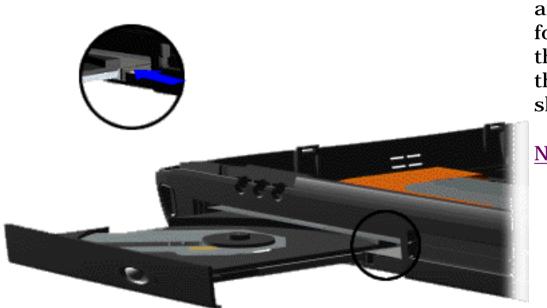

10. Release the lever on the CD drive tray and gently push forward from the rear of the CD drive to access the CD drive cable as shown.

<u>Next</u>

**Releasing the Lever** 

<u>Notice</u> | <u>Preface</u> | <u>Home</u> | <u>Product Description</u> | <u>Troubleshooting</u> | <u>Illustrated Parts Catalog</u> <u>Removal & Replacement Procedures</u> | <u>Specifications</u> | <u>Connector Pin Assignments</u> | <u>Battery Pack</u>

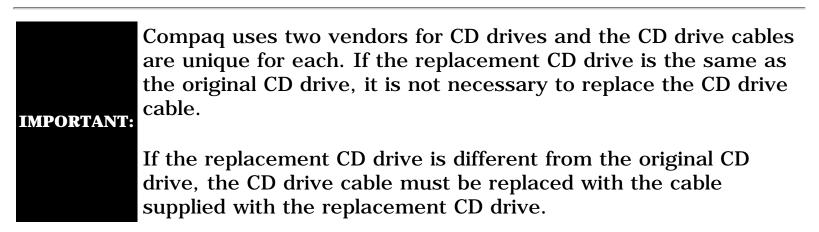

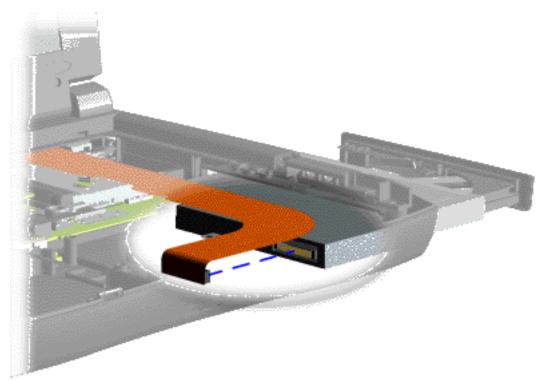

11. Disconnect the CD cable from the CD drive and push forward from the rear to remove the CD drive from the chassis as shown.

To replace the CD drive, reverse the previous procedures.

Back to Preparing the Computer for Disassembly.

### Disconnecting the CD Drive Cable from the CD Drive

<u>Notice</u> | <u>Preface</u> | <u>Home</u> | <u>Product Description</u> | <u>Troubleshooting</u> | <u>Illustrated Parts Catalog</u> <u>Removal & Replacement Procedures</u> | <u>Specifications</u> | <u>Connector Pin Assignments</u> | <u>Battery Pack</u>

# **Removing The Display Assembly**

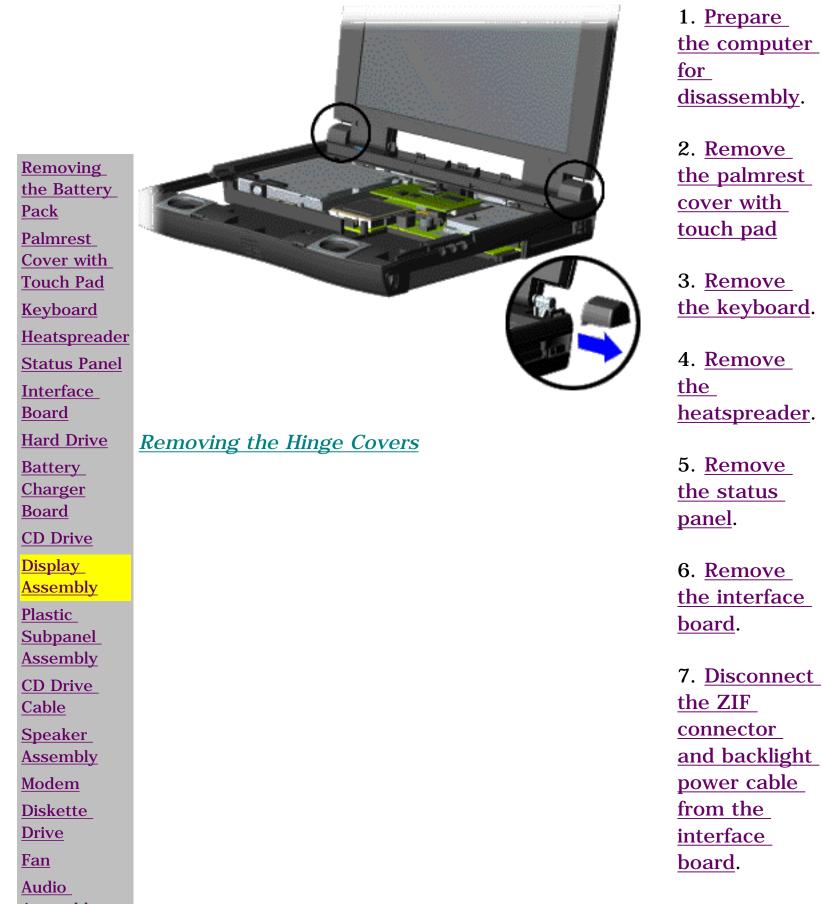

| <u>Assembly</u> |
|-----------------|
| Board           |
| <u>System</u>   |
| Board           |
| <u>Memory</u>   |
| Module          |

8. Grasp the hinge covers and push out to release the covers from the hinges of the display panel assembly as shown.

<u>Next</u>

<u>Notice</u> | <u>Preface</u> | <u>Home</u> | <u>Product Description</u> | <u>Troubleshooting</u> | <u>Illustrated Parts Catalog</u> <u>Removal & Replacement Procedures</u> | <u>Specifications</u> | <u>Connector Pin Assignments</u> | <u>Battery Pack</u>

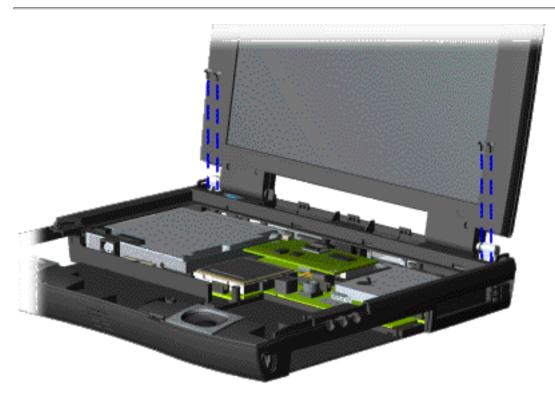

9. Support the back of the display assembly and remove the four screws from the display assembly as shown.

<u>Next</u>

Removing Screws from the Display Assembly

<u>Notice</u> | <u>Preface</u> | <u>Home</u> | <u>Product Description</u> | <u>Troubleshooting</u> | <u>Illustrated Parts Catalog</u> <u>Removal & Replacement Procedures</u> | <u>Specifications</u> | <u>Connector Pin Assignments</u> | <u>Battery Pack</u>

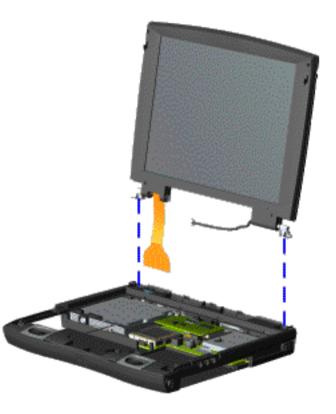

10. Gently pull the flex cable attached to the display assembly through the slot on the plastic subpanel assembly.

11. Remove the display assembly with flex cable attached as shown.

Back to Preparing the Computer for Disassembly.

Removing the Display Assembly with Flex Cable Attached

<u>Notice</u> | <u>Preface</u> | <u>Home</u> | <u>Product Description</u> | <u>Troubleshooting</u> | <u>Illustrated Parts Catalog</u> <u>Removal & Replacement Procedures</u> | <u>Specifications</u> | <u>Connector Pin Assignments</u> | <u>Battery Pack</u>

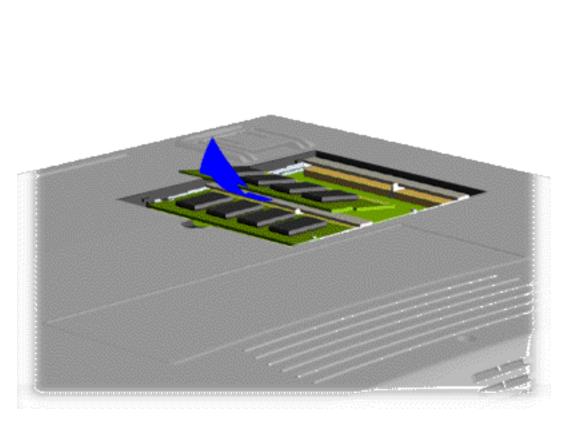

4. Pull side lever to release the memory modules and unplug the memory modules from the system board as shown.

To replace the memory modules, reverse the previous procedures.

Back to Preparing the Computer for Disassembly.

Removing the Memory Module from the System Board

<u>Notice</u> | <u>Preface</u> | <u>Home</u> | <u>Product Description</u> | <u>Troubleshooting</u> | <u>Illustrated Parts Catalog</u> <u>Removal & Replacement Procedures</u> | <u>Specifications</u> | <u>Connector Pin Assignments</u> | <u>Battery Pack</u>

5. Port Serial Port

6. External Monitor

7. AC Adapter Jack

8. Security Slot

## **Rear Connectors**

This section identifies the I/O pass-through connectors on the computer. Refer to <u>Appendix A</u> for connector pin assignments.

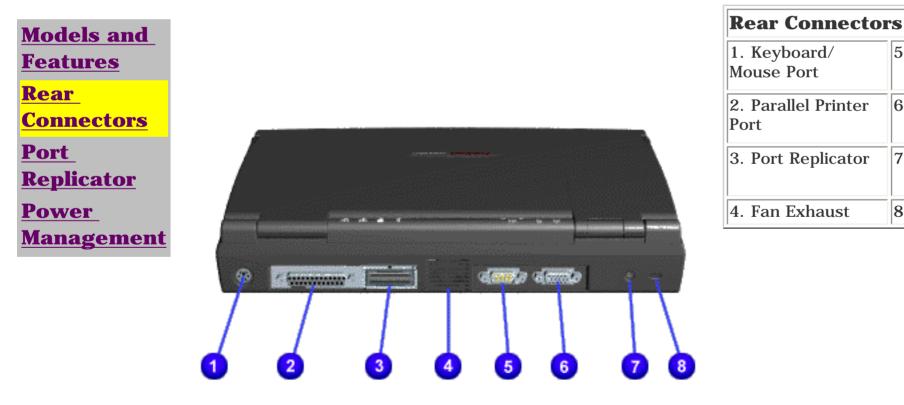

**Rear Connectors** 

<u>Notice</u> | <u>Preface</u> | <u>Home</u> | <u>Product Description</u> | <u>Troubleshooting</u> | <u>Illustrated Parts Catalog</u> <u>Removal & Replacement Procedures</u> | <u>Specifications</u> | <u>Connector Pin Assignments</u> | <u>Battery Pack</u>

## **Port Replicator**

Models and Features Rear Connectors Port Replicator Power Management

This section is an overview of the Compaq Presario Series Portable Computer Port Replicator and covers the following topics:

- System Overview
- <u>Features</u>
- <u>Port Replicator Rear Connectors</u>
- 80-Pin Connectors

#### System Overview

A manual docking mechanism on the Compaq Presario Series Portable Computer Port Replicator docks Compaq Presario Series Portable Computers. When the computer is docked, the <u>80-pin</u> <u>external</u> options connector handles the entire electrical interface (both power and signal connections) between the computer and the <u>Port</u> <u>Replicator Rear Connectors</u>.

### **Features**

The Compaq Presario Series Portable Computer Port Replicator provides all the connectors supported by the Compaq Presario Series Portable Computers. They include:

- External keyboard
- External mouse
- MIDI/game port
- External monitor
- Serial
- Parallel
- AC Adapter
- Dual USB ports (Not supported on all models.)

<u>Notice</u> | <u>Preface</u> | <u>Home</u> | <u>Product Description</u> | <u>Troubleshooting</u> | <u>Illustrated Parts Catalog</u> <u>Removal & Replacement Procedures</u> | <u>Specifications</u> | <u>Connector Pin Assignments</u> | <u>Battery Pack</u>

## **Power Management**

| <u>Models and</u><br><u>Features</u>                                 | The following power management features are available for conserving AC power and extending battery operating time:                                        |
|----------------------------------------------------------------------|----------------------------------------------------------------------------------------------------|
| <u>Rear</u><br><u>Connectors</u><br><u>Port</u><br><u>Replicator</u> | <ul> <li>Advanced Power Management (APM)</li> <li>Power Management Settings</li> <li>Sleep</li> <li>Hibernation</li> <li>Battery Operating Time</li> </ul> |
| <u>Power</u><br>Management                                           | Advanced Power Management (APM)                                                                                                    |

APM is installed on the computer and requires no action from the user to reduce power consumption. APM turns off the processor between keystrokes and when the system is idle. The idle function can be disabled by the user.

### **Power Management Settings**

You can select power conservation settings through Power Management located on the System Features menu in Computer Setup. Computer Setup can be accessed by pressing **F10** when the cursor blinks on the upper-right corner of the display screen during system reboot. These settings control the power conservation rate and the timeout values for various system components. A timeout is a specified period of system or component inactivity. After this period, the system or component (for example, the hard drive) is shut down to conserve power until it is accessed again.

There are four categories of power management settings: Maximum Power Saving, Maximum Performance, Customized, and Disabled. The default setting for each feature is listed in Table 1-9.

| Power Management Mode |                                                           |                             |                        |                   |  |  |
|-----------------------|-----------------------------------------------------------|-----------------------------|------------------------|-------------------|--|--|
| Power<br>Savings      | Settings                                                  | Maximum<br>Power<br>Savings | Maximum<br>Performance | Disabled          |  |  |
| Idle Mode*            | Off, On,<br><b>(Auto)</b>                                 | On                          | Off                    | Off               |  |  |
| Sleep Timeout         | Off, 5, <b>(10)</b> ,<br>15, 20, 30,<br>40, 60<br>Minutes | 5 Minutes                   | 60 Minutes             | Off               |  |  |
| Resume On<br>Time     | <b>(Off)</b> , On                                         | <b>(Off)</b> , On           | <b>(Off)</b> , On      | <b>(Off)</b> , On |  |  |
| Resume Time           | (00:00:00)                                                | (00:00:00)                  | (00:00:00)             | (00:00:00)        |  |  |
| Hard Disk<br>Timeout  | Disabled, 1,<br>2, 4, <b>(5)</b> , 6,<br>8, 10, 15        | 1 Minute                    | 15 Minutes             | Disabled          |  |  |
| BIOS PM on<br>AC      | <b>(Off)</b> , On                                         | ( <b>Off)</b> , On          | <b>(Off)</b> , On      | <b>(Off)</b> , On |  |  |

### (Defaults) cannot be modified

\* **Idle Mode:** Determines processor speed. For Auto, processor is throttled to 50% of maximum clock sped only during inactivity. When On, processor is always at 50% of maximum clock speed. When Off, processor is always at maximum clock speed.

## Sleep

Sleep is a power conservation mode that performs the following functions:

- Places the computer in a lower power state after a selectable period of inactivity. Noticeable to the end-user, the panel is powered off and the hard drive is spun down.
- Automatically reduces the amount of power the computer uses.
- The computer is immediately ready for use when any key is pressed.
- Sleep mode is indicated by the Sleep (moon shaped) icon on the Status Panel.

The computer may be manually put in Sleep mode by pressing the Fn + F4 keys.

## **Hibernation**

Hibernation is a power conservation mode that performs the following functions:

- Saves all current information from memory and saves it to a file on the hard drive.
- Turns off the computer.
- Can be restored after any amount of time.

The Hibernation file is preinstalled on the hard disk. The Hibernation file is slightly larger than the total RAM memory of the computer (system memory, memory expansion board, and video memory). The Hibernation 100-MB file can be reinstalled with the QuickRestore CD. The system comes configured with a hibernation file large enough to support 96 MB of DRAM. Please refer to C:\HIBERNATE\HELP.TXT to customize the hibernation file size.

#### Hibernation is initiated by one of the following means:

- Automatically when the battery reaches a low battery level, if preselected.
- Manually by simultaneously pressing the power button. By holding the power button for more than four seconds, the system will power off instead of hibernating.

# When the Power button is pushed, the computer exits Hibernation.

## **Battery Operating Time**

# Battery operating time is affected by variables, such as the following:

- Power conservation settings
- Hardware configuration
- Software applications
- Installed options
- Display brightness
- Hard drive usage
- Power button
- Changes in operating temperature
- Type and number of installed PC Cards

Refer to <u>Appendix B</u> for information on increasing battery pack operating time, conditioning the battery pack, and disposing of a used battery pack.

<u>Notice</u> | <u>Preface</u> | <u>Home</u> | <u>Product Description</u> | <u>Troubleshooting</u> | <u>Illustrated Parts Catalog</u> <u>Removal & Replacement Procedures</u> | <u>Specifications</u> | <u>Connector Pin Assignments</u> | <u>Battery Pack</u>

## **Port Replicator Rear Connectors**

This section covers external input/output (I/O) connectors. Refer to <u>Appendix</u> <u>A</u> for connector pin assignments.

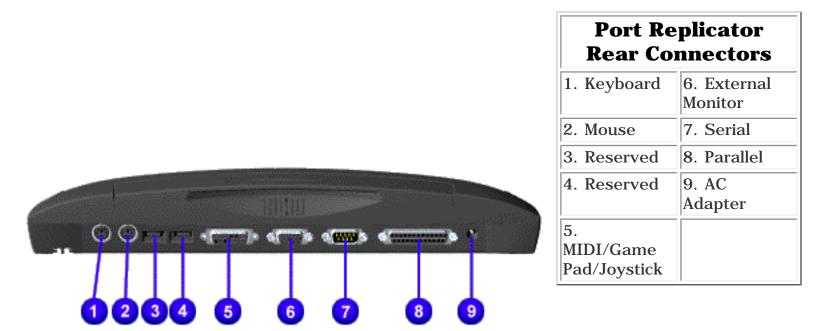

Port Replicator Rear Connectors

<u>Notice</u> | <u>Preface</u> | <u>Home</u> | <u>Product Description</u> | <u>Troubleshooting</u> | <u>Illustrated Parts Catalog</u> <u>Removal & Replacement Procedures</u> | <u>Specifications</u> | <u>Connector Pin Assignments</u> | <u>Battery Pack</u>

# **80 Pin Connectors**

The 80-pin Compaq Presario 1600 Series Portable Computer Port Replicator connector handles the entire electrical interface between the port Replicator and the computer.

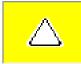

**CAUTION:** Turn the computer power switch off before you connect or disconnect the port Replicator. Damage may occur to the computer if it is "hot" plugged to the port Replicator.

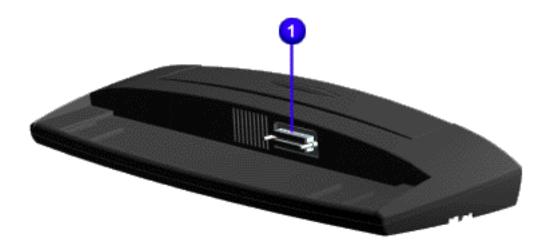